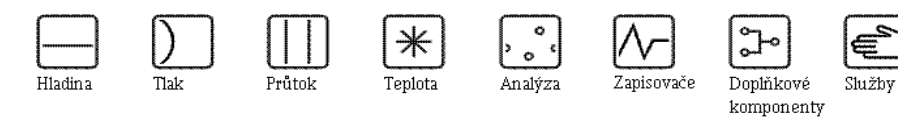

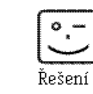

# Návod k obsluze

# Proline t-mass 65

# Termický hmotnostní průtokoměr

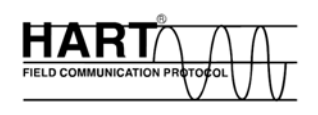

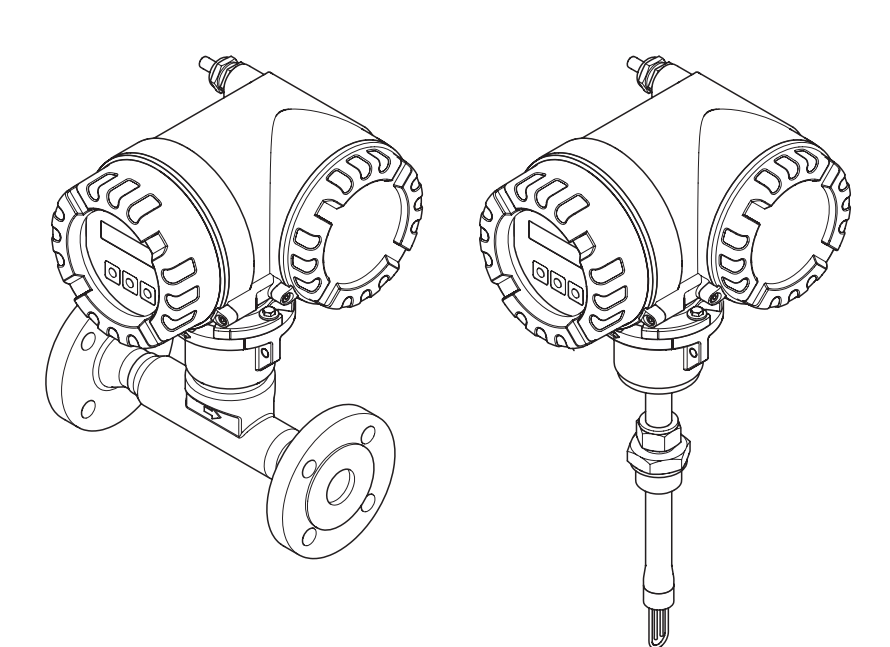

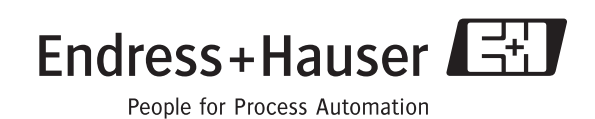

BA111D/32/cs/12.05/05.07 Platí pro verzi: V 1.00.XX (software pøístroje)

# Obsah

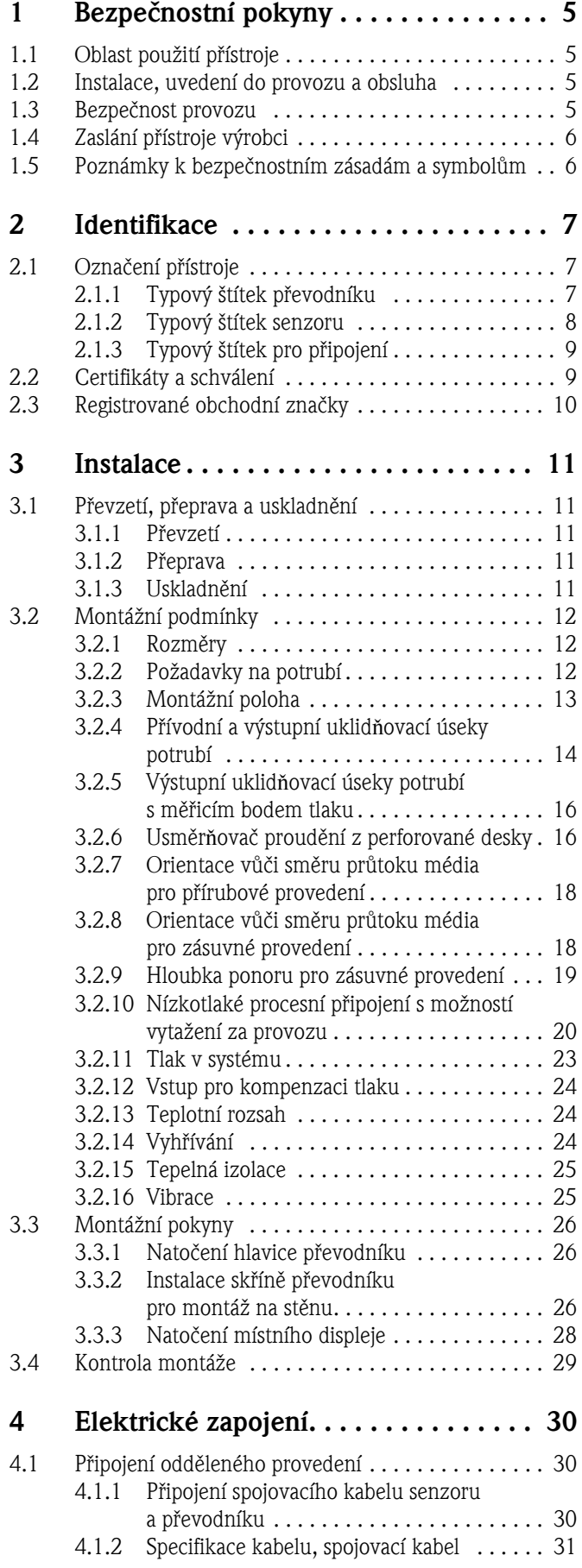

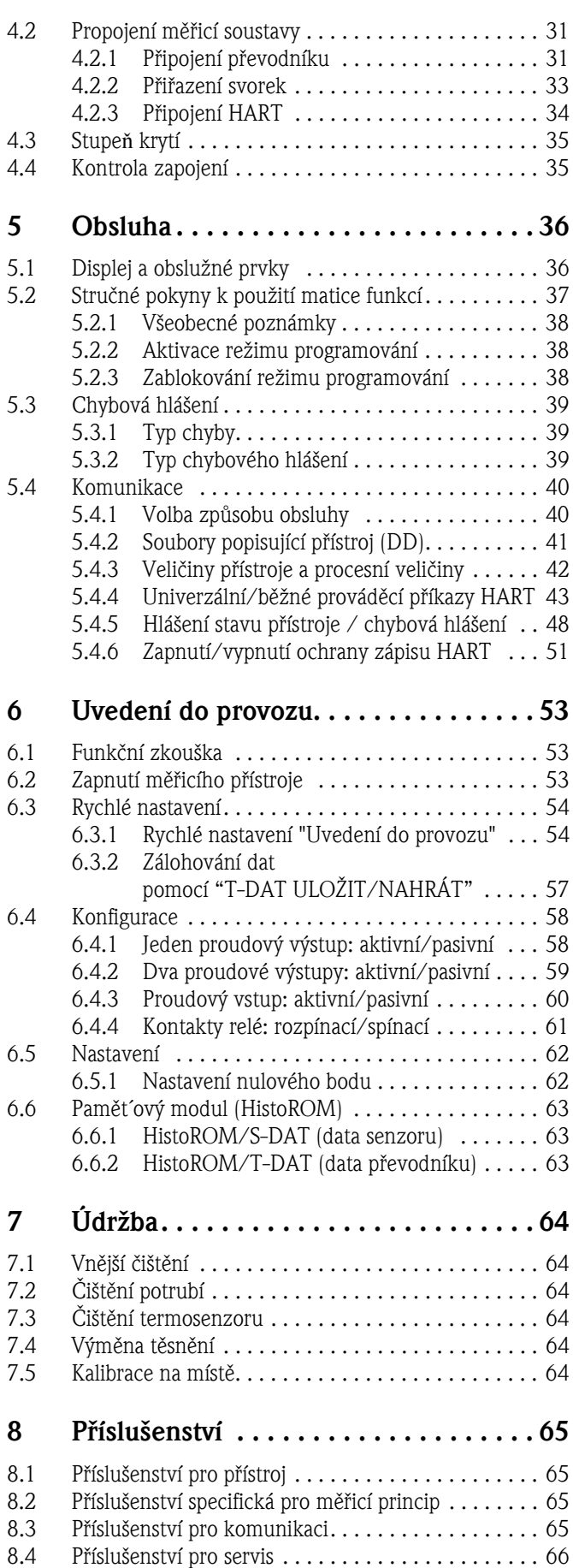

[8.4 Pøíslušenství pro](#page-65-0) servis . . . . . . . . . . . . . . . . . . . . . . 66

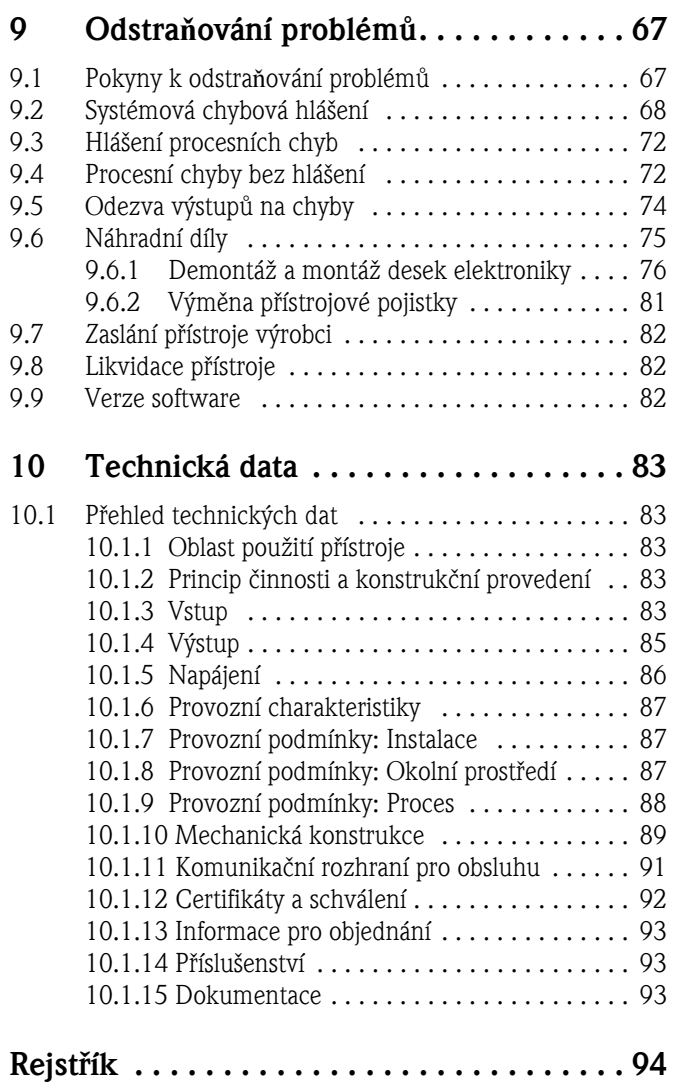

# 1 Bezpečnostní pokyny

# <span id="page-4-0"></span>1.1 Oblast použití přístroje

Měřicí přístroj popsaný v tomto návodu k obsluze je určen pouze pro měření hmotnostního průtoku plynů. Současně měří také teplotu plynu a počítá další veličiny, jako normální objemový průtok. Měřicí přístroj je možné konfigurovat pro měření čistých plynů nebo směsí plynů.

Příklady:

- Stlačený vzduch
- Kyslík
- Dusík
- Kyslièník uhlièitý
- Argon atd.

V případě použití přístroje pro nasycené a mokré/znečištěné plyny je třeba dbát opatrnosti (kontaktujte obchodní zastoupení Endress+Hauser). Měli byste se vyvarovat použití přístroje pro nestabilní plyny.

Provozní bezpečnost přístroje může být ohrožena nesprávným použitím přístroje nebo jiným použitím, než pro které je přístroj určen. Výrobce nebere zodpovědnost za poškození tímto zpùsobená.

# <span id="page-4-1"></span>1.2 Instalace, uvedení do provozu a obsluha

Dodržujte následující body:

- Montáž, elektrickou instalaci, uvedení do provozu a údržbu přístroje smí provádět pouze vyškolení kvalifikovaní odborníci, kteří jsou k tomu oprávněni provozovatelem zařízení. Tento personál si musí nejprve přečíst tento návod k obsluze, porozumět mu a dodržovat pokyny v něm uvedené.
- Přístroj smí obsluhovat pouze osoby pověřené a zaškolené provozovatelem zařízení. Je bezpodmínečně nutné přísně dodržovat pokyny uvedené v tomto návodu k obsluze.
- $\blacksquare$  Endress+Hauser vám ochotně pomůže při zjištění chemické odolnosti dílů, které přicházejí do styku se zvláštním médiem nebo čisticími prostředky. Avšak změnu chemické odolnosti mohou způsobit malé změny teploty, koncentrace nebo stupeň znečištění v procesu. Z tohoto důvodu Endress+Hauser nemůže zaručit nebo převzít zodpovědnost za chemickou odolnost materiálů, které přicházejí do styku s médiem ve specifické aplikaci. Za volbu těchto materiálů s ohledem na jejich odolnost v procesu je zodpovědný uživatel.
- V případě svařování na potrubí svářecí přístroj nesmí být uzemněn přes měřicí přístroj.
- Instalatér se musí přesvědčit, že měřicí systém je správně zapojen podle schémat elektrického zapojení. Převodník musí být uzemněn, vyjma případů, kdy je provedena zvláštní ochrana, např. galvanicky oddělené napájení SELV nebo PELV! (SELV = Safe Extra Low Voltage; PELV = Protective Extra Low Voltage).
- $\blacktriangleright$  Vždy musí být dodrženy místní předpisy, platné pro otevření a opravu elektrických zařízení.

# <span id="page-4-2"></span>1.3 Bezpečnost provozu

Dodržujte následující body:

- K měřicím přístrojům pro použití v oblastech s nebezpečím výbuchu je přiložena samostatná "Dokumentace Ex", která je *nedílnou souèástí* tohoto návodu k obsluze. Je nutné pøísné dodržení montážních pokynù a jmenovitých hodnot uvedených v této dokumentaci. Symbol uvedený na přední straně této dokumentace označuje příslušný schvalovací a certifikační
	- orgán ( $\langle \xi_x \rangle$  Evropa,  $\langle \xi_y \rangle$  USA,  $\langle \xi_y \rangle$  Kanada).
- $\bullet$  Měřicí přístroj splňuje všeobecné bezpečnostní požadavky v souladu s normou ČSN EN 61010-1, požadavky elektromagnetické kompatibility (EMC) podle normy ÈSN EN 61326/A1 a doporučení NAMUR NE 21, NE43 a NE 53.
- Pro přístroje, používané v instalacích kategorie II, III nebo IV v souladu se směrnicí pro tlaková zařízení Pressure Equipment Directive 97/23/CE (odpovídá Nařízení vlády č. 26/2003 Sb.), musí být dodrženy pokyny uvedené v této směrnici.
- Výrobce si vyhrazuje právo změny technických dat bez předchozího upozornění. O aktuálnosti a pøípadné aktualizaci tohoto návodu k obsluze obdržíte informace u vašeho obchodního zastoupení Endress+Hauser.

# <span id="page-5-0"></span>1.4 Zaslání přístroje výrobci

Dříve než průtokoměr, vyžadující například opravu nebo kalibraci, zašlete výrobci Endress+Hauser, je třeba dodržet následující postup:

- K pøístroji vždy pøiložte kompletnì vyplnìný formuláø "Prohlášení o kontaminaci". Pouze tehdy Endress+Hauser může vámi zaslaný přístroj přepravovat, přezkoušet nebo opravit.
- Pokud je nutné, přiložte pokyny ke zvláštnímu zacházení, např. bezpečnostní list podle evropské směrnice 91/155/EEC.
- Odstraňte veškeré zbytky médií. Zvláštní pozornost věnujte těsnicím drážkám a spárám, ve kterých se mohou zachytit zbytky médií. Toto je obzvlášt´ dùležité, jestliže médium ohrožuje zdraví, např. je hořlavé, jedovaté, žíravé, rakovinotvorné atd.

#### Poznámka!

*Kopii formuláøe* "Prohlášení o kontaminaci" najdete na konci tohoto návodu k obsluze.

#### Výstraha!

 $\bigwedge$ 

- Měřicí přístroj nezasílejte zpět, pokud si nejste absolutně jisti, že jste zcela odstranili zdraví škodlivé látky, např. ve spárách usazené nebo plastem difundující látky.
- Náklady, které na základě nedostatečného vyčištění přístroje vyvolají nutnost likvidace odpadu nebo způsobí zranění (poleptání atd.), budou vyúčtovány provozovateli přístroje.

# <span id="page-5-1"></span>1.5 Poznámky k bezpečnostním zásadám a symbolům

Přístroje jsou zkonstruovány podle současných bezpečnostních požadavků, byly testovány a expedovány ze závodu ve stavu pro bezpečný provoz. Přístroje vyhovují příslušným normám a předpisům v souladu s normou ČSN EN 61010-1 "Bezpečnostní předpisy pro elektrické měřicí, řídicí, regulační a laboratorní přístroje". Mohou však být zdrojem nebezpečí v případě nesprávného použití nebo při použití k jiným než určeným účelům.

Proto věnujte zvláštní pozornost bezpečnostním pokynům, označeným v tomto návodu následujícími symboly:

### Výstraha!

 $\triangle$ 

"Výstraha" označuje činnost nebo postup, které při nesprávném provedení mohou vést ke zranění osob nebo ohrožení bezpečnosti. Tyto pokyny přesně dodržujte a pečlivě provádějte.

Upozornění!<br>"Upozornění" označuje činnost nebo postup, které při nesprávném provedení mohou vést k nesprávné činnosti nebo poškození přístroje. Tyto pokyny přesně dodržujte.

#### <sup>®</sup> Poznámka!

"Poznámka" oznaèuje èinnost nebo postup, které pøi nesprávném provedení mohou mít nepøímý vliv na provoz nebo mohou vyvolat neočekávanou reakci přístroje.

# <span id="page-6-0"></span>2 Identifikace

# <span id="page-6-1"></span>2.1 Označení přístroje

Průtokoměr "t-mass 65" se skládá z následujících dílů:

- $\blacksquare$  převodník t-mass 65,
- senzor t-mass F nebo t-mass I.

K dispozici jsou dvě provedení:

- Kompaktní provedení: pøevodník a senzor tvoøí jeden mechanický celek.
- · Oddělené provedení: převodník a senzor jsou montovány odděleně.

# <span id="page-6-2"></span>2.1.1 Typový štítek převodníku

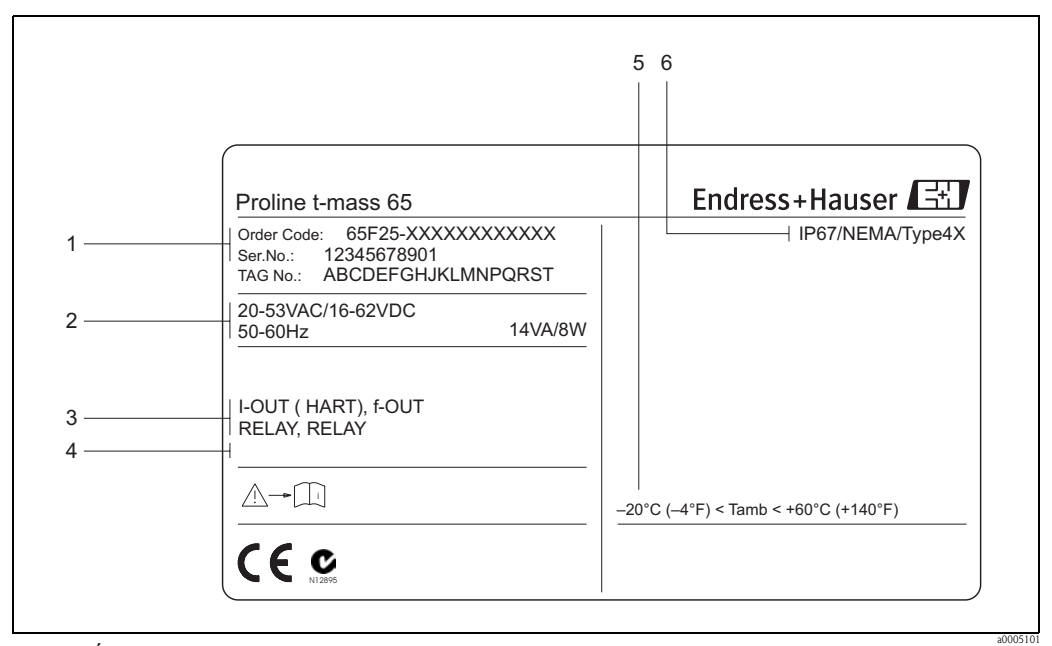

*Obr. 1: Údaje typového štítku převodníku "t-mass 65" (příklad)*

- *1 Objednací kód / výrobní číslo: význam jednotlivých písmen a číslic viz specifikace objednávky*
- *2 Napájení / frekvence: 20…55 V AC /16…62 V DC / 50…60 Hz Spotřeba: 14 VA/8 W*
- *3 Dostupné vstupy / výstupy: I-OUT (HART): s proudovým výstupem (HART) F-OUT: s impulsním/frekvenčním výstupem Relay: s reléovým výstupem I-IN: s proudovým vstupem STATUS-IN: se stavovým vstupem (pomocný vstup)*
- *4 Vyhrazeno pro informace o zvláštním provedení*
- *5 Přípustný rozsah okolní teploty*
- *6 Stupeň krytí*

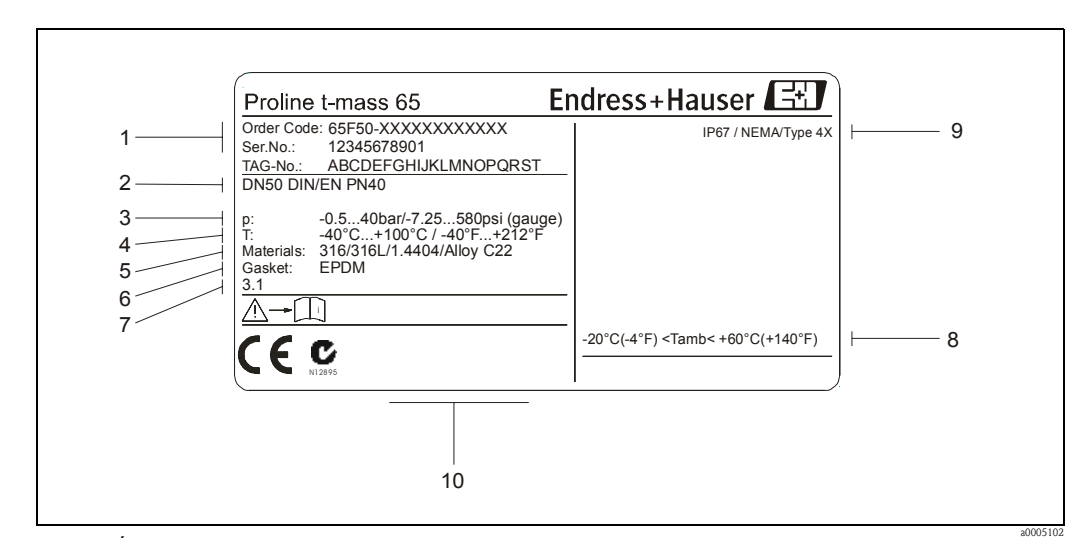

<span id="page-7-0"></span>2.1.2 Typový štítek senzoru

*Obr. 2: Údaje typového štítku senzoru "t-mass F" (příklad)*

- *1 Objednací kód / výrobní číslo: význam jednotlivých písmen a číslic viz specifikace objednávky.*
- *2 Jmenovitý průměr přístroje: DN 50 / 2"*
- *3 Rozsah tlaku: –0,5…40 bar / –7,25…580 psi (přetlak)*
- *4 Rozsah teploty: –40°C…+100°C*
- *5 Materiál měřicí trubky: nekorodující ocel 316/316L/1.4404/Alloy C22*
- *6 Materiál těsnění: EPDM*
- *7 Vyhrazeno pro informace o zvláštním provedení (příklad): – S materiálovým certifikátem pro smáčené části*
- *8 Přípustný rozsah okolní teploty*
- *9 Stupeň krytí*
- *10 Vyhrazeno pro další informace týkající se provedení přístroje (schválení, certifikáty)*

<span id="page-8-0"></span>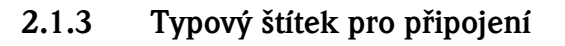

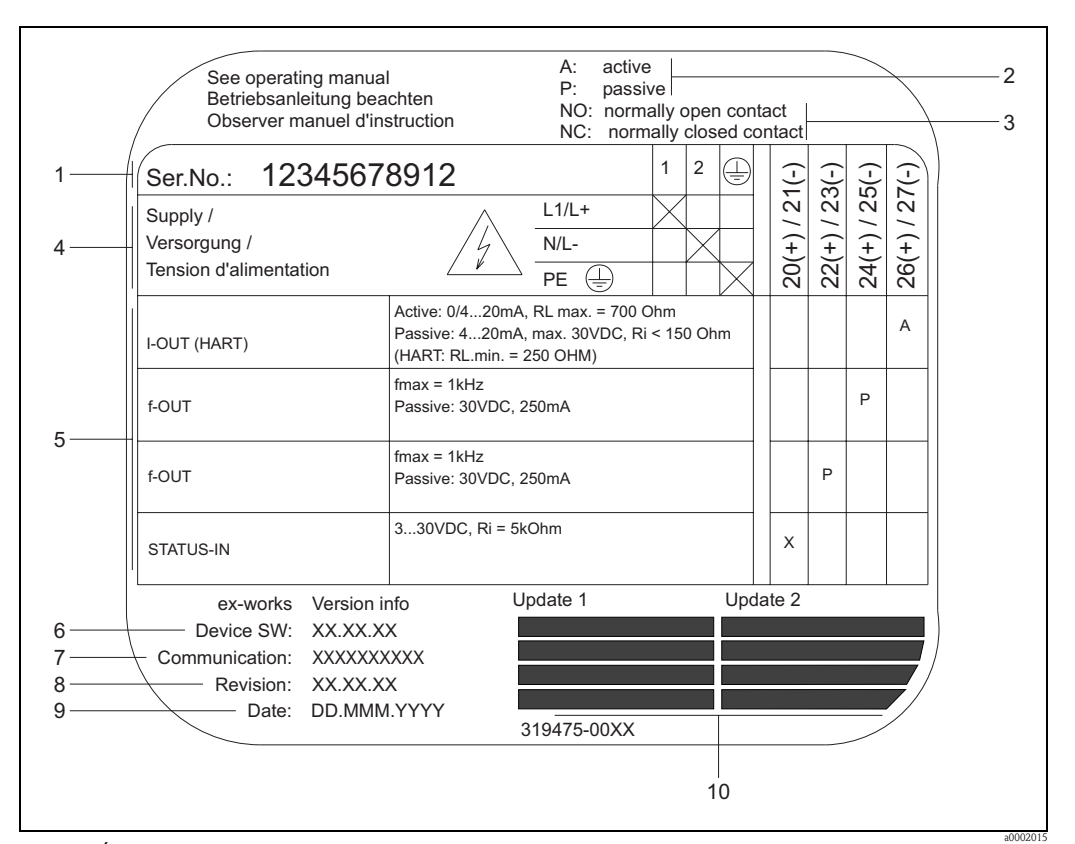

*Obr. 3: Údaje typového štítku pro připojení převodníku (příklad)*

- *1 Výrobní číslo*
- *2 Možná konfigurace proudového výstupu (A aktivní, P pasivní)*
- *3 Možná konfigurace kontaktů relé (NO spínací, NC rozpínací)*
- *4 Přiřazení svorek, kabel pro napájení: 85…260 V AC, 20…55 V AC, 16…62 V DC Svorka č. 1: L1 pro AC, L+ pro DC Svorka č. 2: N pro AC, L– pro DC*
- *5 Signály na vstupech a výstupech, možná konfigurace a přiřazení svorek (20…27), viz též "Elektrické hodnoty vstupů a výstupů",* → *strana 85*
- *6 Verze aktuálně instalovaného software přístroje*
- *7 Typ instalované komunikace, např.: HART, PROFIBUS DP atd.*
- *8 Informace o stávajícím software pro komunikaci (verze přístroje a popis přístroje), např.: Dev. 01 / DD 01 pro HART*
- *9 Datum instalace*
- *10 Stávající aktualizace dat, specifikovaných v bodech 6 až 9*

# <span id="page-8-1"></span>2.2 Certifikáty a schválení

Přístroje jsou zkonstruovány tak, aby splnily současné bezpečnostní požadavky, v souladu s dùkladnou technickou praxí. Byly testovány a expedovány z výrobního závodu ve stavu bezpečném pro provoz. Přístroje vyhovují příslušným normám a předpisům v souladu s normou ČSN EN 61010-1 "Bezpečnostní předpisy pro elektrické měřicí, řídicí, regulační a laboratorní pøístroje" a požadavkùm elektromagnetické kompatibility (EMC) podle normy ÈSN EN 61326/A1. Měřicí systém popsaný v tomto návodu k obsluze tedy splňuje zákonné požadavky směrnic EU. Endress+Hauser potvrzuje úspěšné odzkoušení přístroje umístěním značky CE.

# <span id="page-9-0"></span>2.3 Registrované obchodní značky

KALREZ® a VITON®

Registrované obchodní značky E.I. Du Pont de Nemours & Co., Wilmington, USA AMS™

Registrovaná obchodní značka Emmerson Process Management, St. Louis, USA HART®

Registrovaná obchodní značka HART Communication Foundation, Austin, USA

HistoROM™, S-DAT®, T-DAT™, F-CHIP®, ToF Tool - Fieldtool® Package, Fieldcheck®, Applicator®, t-mass®

Registrované obchodní značky (nebo ve vyřizování) Endress+Hauser Flowtec AG, Reinach, CH

# <span id="page-10-0"></span>3 Instalace

# <span id="page-10-1"></span>3.1 Převzetí, přeprava a uskladnění

### 3.1.1 Převzetí

Při přejímce zboží zkontrolujte následující body:

- Zkontrolujte, zda obal nebo obsah zásilky nejsou poškozené.
- Zkontrolujte úplnost zásilky a porovnejte rozsah dodávky s Vaší objednávkou.

### 3.1.2 Přeprava

Při přepravě přístroje do cílového místa a při jeho vybalení dodržujte následující pokyny:

- Přístroje přepravujte v původním obalu.
- Šroubovací víčka a ochranné krytky procesního připojení chrání termosenzory před mechanickým poškozením během přepravy a uskladnění. Proto je demontujte nebo vyjměte až těsně před instalací přístroje.
- Přístroje o jmenovitém průměru DN 40...100 nezvedejte za hlavici převodníku ani za hlavici procesního připojení v případě odděleného provedení (viz obr. 4). Při zvedání použijte nosné popruhy a oviňte je okolo obou procesních připojení. Nepoužívejte řetězy, protože by mohly poškodit hlavici přístroje.

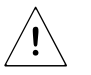

#### Výstraha!

Nebezpečí úrazu v případě vyklouznutí přístroje. Těžiště celého měřicího přístroje může být výše než oba závěsné body.

Proto během přepravy dbejte, aby se přístroj neočekávaně neotočil nebo nevyklouznul.

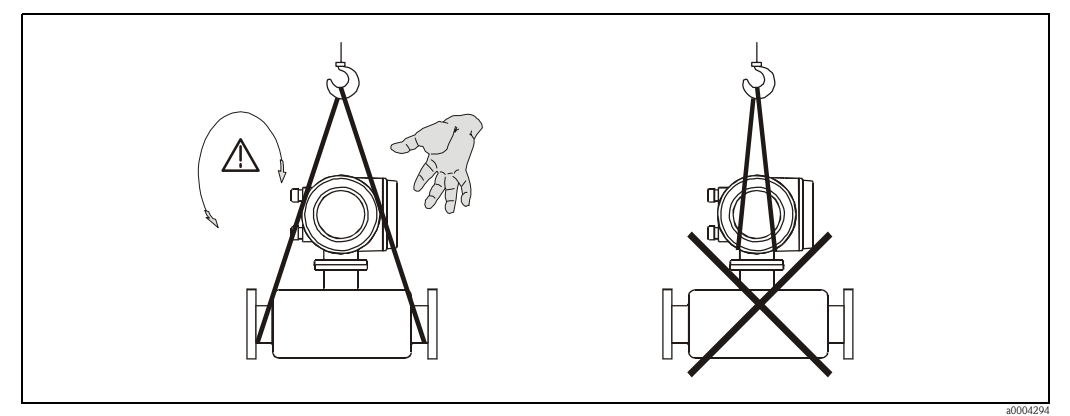

*Obr. 4: Pokyny pro přepravu senzorů DN 40...100*

### <span id="page-10-2"></span>3.1.3 Uskladnění

Věnuite pozornost následujícím bodům:

- Pro skladování (a další přepravu) měřicí přístroj zabalte tak, aby byl spolehlivě chráněn. Původní obal poskytuje optimální ochranu.
- $\blacksquare$  Přípustná skladovací teplota je  $-40...+80$  °C. Přednostně +20 °C.
- Nedemontujte šroubovací víčka a ochranné krytky procesního připojení, dokud nejste připraveni k instalaci přístroje.
- Při skladování přístroj musí být chráněn před přímým slunečním zářením, aby nedošlo k nepřípustnému zvýšení povrchové teploty.

# <span id="page-11-0"></span>3.2 Montážní podmínky

Věnuite pozornost následujícím bodům:

- Použitý měřicí princip, disperze tepla, je velmi citlivý na malé průtoky a rušivé vlivy pro průtok.
- Dodržujte doporuèené délky pøívodního a výstupního uklidňovacího úseku potrubí.
- Pro správnou konstrukci potrubí a instalaci přístroje je nutná dobrá strojírenská praxe.
- $\blacksquare$  Zajistěte správnou orientaci senzoru vůči směru průtoku a jeho montážní polohu.
- Zabraňte vzniku kondenzace v okolí termosenzorù.
- Berte v úvahu vlastnosti plynu nebo směsi plynů (suchost, čistotu, stabilitu, podíl frakcí atd.).
- Je nutné dodržet maximální pøípustnou okolní teplotu (→ strana 87) a rozsah teploty média  $\rightarrow$  strana 88).
- Senzor umístěte pokud možno tak, abyste zabránili extrémním výkyvům okolní teploty a procesních podmínek.
- Z důvodů mechanické odolnosti a za účelem ochrany potrubí se doporučuje podepřít těžké senzory.

### <span id="page-11-1"></span>3.2.1 Rozměry

Všechny rozměry a délky senzoru a převodníku jsou uvedeny v samostatné dokumentaci "Technická informace".

### <span id="page-11-2"></span>3.2.2 Požadavky na potrubí

Vždy je třeba dodržovat dobrou konstruktérskou praxi:

- Správnou techniku svařování.
- Správnou velikost těsnění.
- · Dodržet souosost přírub a těsnění.
- Použití bezešvé trubky těsně před průtokoměrem.
- Použití potrubí o vnitřním průměru shodném s průměrem průtokoměru, aby bylo zajištěno, že v přívodním a výstupním úseku měřicí trati není žádný schodek větší než 1 mm (3 mm pro průměry  $>$  DN 200).
- Obecně, je třeba vyloučit jakékoliv příčiny, které narušují hladkost vnitřních stěn potrubí v níže stanoveném délkovém rozsahu; cílem je dosáhnout hladkého nepřerušeného vnitřního povrchu. Další informace najdete v normě ISO 14511.

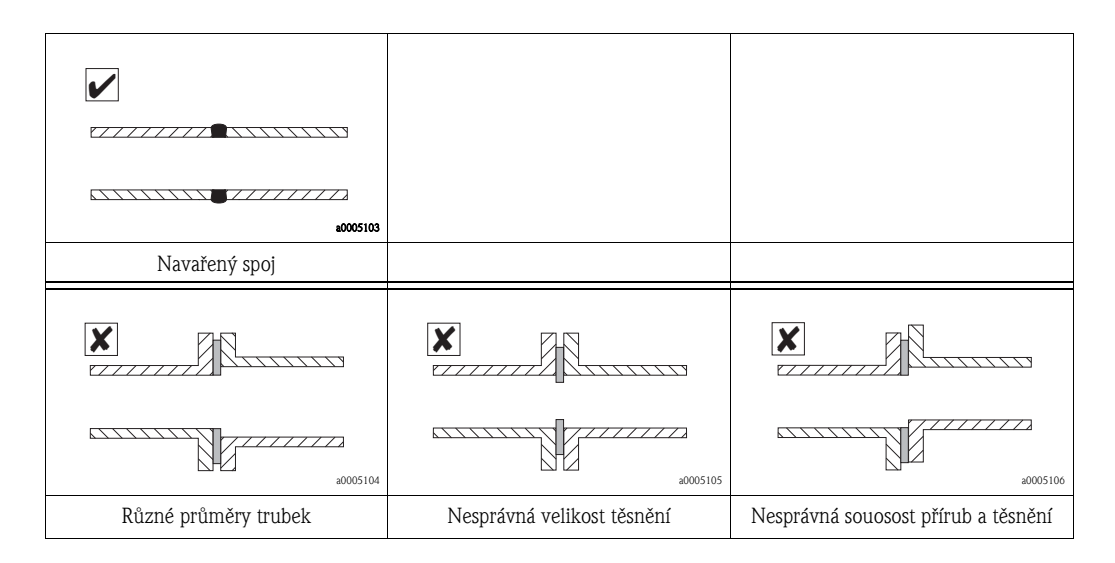

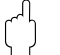

#### Upozornění!

Nově instalované potrubí nesmí být znečištěno ani obsahovat částice, aby se zabránilo poškození snímacího čidla.

# <span id="page-12-0"></span>3.2.3 Montážní poloha

Obecně lze přístroj instalovat do potrubí v jakékoliv poloze. V případě vlhkých/znečištěných plynů, ve svislém potrubí se dává přednost průtoku směrem nahoru, aby se minimalizovala možnost kondenzace/znečištění. V případě, že může dojít k samovolné kondenzaci (např. bioplyn), je třeba senzor orientovat tak, aby se zabránilo shromažd´ování vody na termosenzorech nebo v jejich blízkosti.

Ujistěte se, že směr šipky na senzoru souhlasí se směrem průtoku (směr průtoku média potrubím).

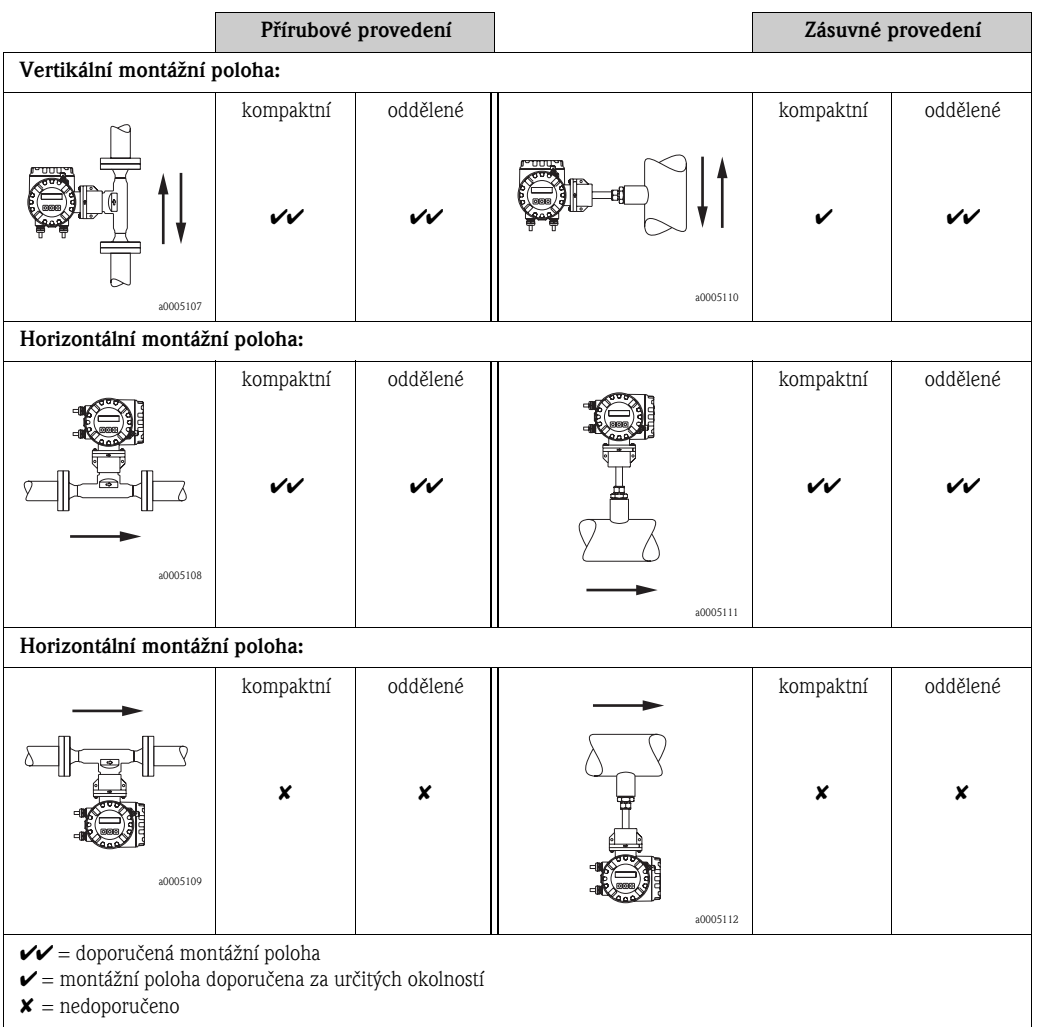

### <span id="page-13-0"></span>3.2.4 Pøívodní a výstupní uklid**ň**ovací úseky potrubí

Citlivost principu disperze tepla na malé průtoky znamená, že průtokoměr může být citlivý rovněž na vnitřní překážky v průtokovém profilu (např. víření), zvláště u větších průměrů potrubí  $≥ DN 150 (≥ 6").$ 

Obecně, instalovaný termický průtokoměr má být instalován co nejdále od jakékoliv překážky průtoku (další informace viz ISO14511).

#### Konfigurace procesních komponent nebo potrubí

Pokud se před průtokoměrem vyskytují překážky (např. potrubní kolena, redukce, ventily, T-kusy atd.), je třeba učinit opatření k minimalizaci vlivu na měření.

Obrázek na následující straně znázorňuje minimální doporučené přívodní a výstupní uklidňovací úseky potrubí, vyjádřené v násobcích průměru potrubí. Pokud to měřicí trat´ umožňuje, měly by se vždy použít delší úseky.

Bez ohledu na jakékoliv další činitele, minimální doporučené přívodní a výstupní uklidňovací úseky potrubí po obou stranách senzoru jsou:

#### *Přívodní úseky:*

Minimálně 15 x DN pro přírubové provedení (65F) Minimálně 20 x DN pro zásuvné provedení (65I)

#### *Výstupní úseky:*

Minimálně 2 x DN pro přírubové provedení (65F) Minimálně 5 x DN pro zásuvné provedení (65I)

- **Source** Poznámka!
	- Toto jsou minimální hodnoty, prodloužení těchto rozměrů často zlepší funkci průtokoměru.
	- Tam, kde se vyskytují dvě nebo více překážek proudění před průtokoměrem, jako absolutní minimum musí být dodržen nejdelší doporučený uklidňovací úsek potrubí před průtokoměrem.
	- Instalace regulačních ventilů se doporučuje vždy za průtokoměrem.
	- Pro velmi lehké plyny, jako helium a vodík, mají být všechny délky úseků před průtokoměrem dvojnásobné.

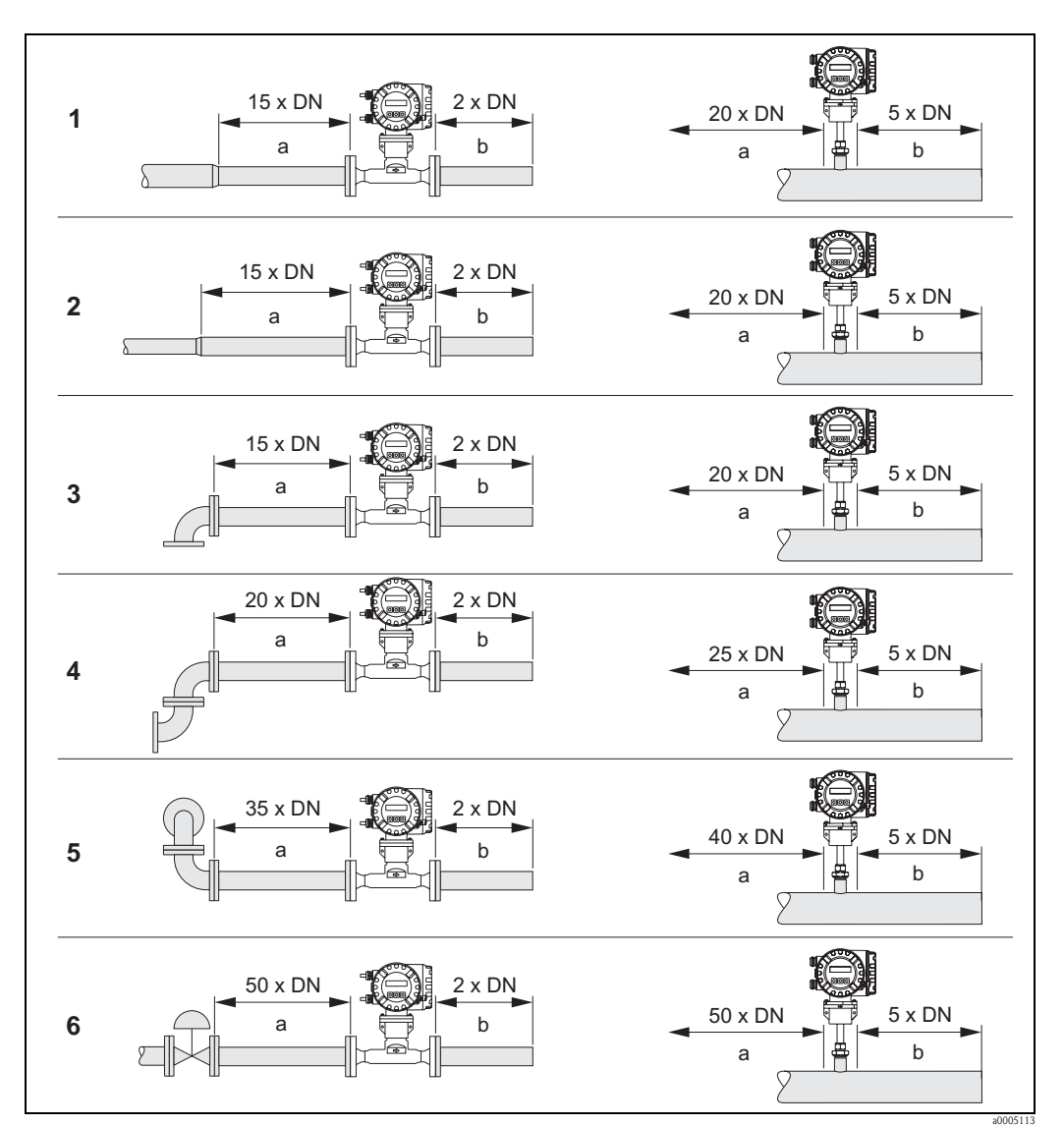

*Obr. 5: Obrázek znázorňuje minimální doporučené délky přívodních a výstupních uklidňovacích úseků potrubí, vyjádřené v násobcích průměru potrubí.*

- *1 = redukce*
- *2 = rozšíření*
- *3 = 90° koleno nebo T-kus*
- *4 = 2 x 90° koleno*
- *5 = 2 x 90° koleno, 3-rozměrné*
- *6 = regulační ventil (kde je to možné, regulační ventil má být instalován za průtokoměrem)*
- *a = přívodní uklidňovací úsek potrubí*
- *b = výstupní uklidňovací úsek potrubí*
- <sup>®</sup> Poznámka!

Všude, kde je to možné, instalujte regulační a škrticí uzavírací ventily za průtokoměrem.

### <span id="page-15-0"></span>3.2.5 Výstupní uklidňovací úseky potrubí s měřicím bodem tlaku

Měřicí bod tlaku má být instalován za průtokoměrem, aby procesní připojení snímače tlaku nemohlo ovlivnit průtok před průtokoměrem.

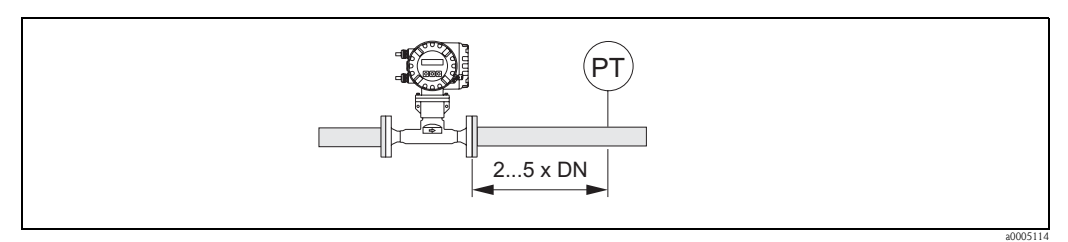

*Obr. 6: Instalace měřicího bodu tlaku (PT = snímač tlaku)*

### <span id="page-15-1"></span>3.2.6 Usměrňovač proudění z perforované desky

Jestliže není možné dodržet požadovanou délku pøívodního uklidňovacího úseku potrubí, doporučuje se instalovat usměrňovač proudění z perforované desky.

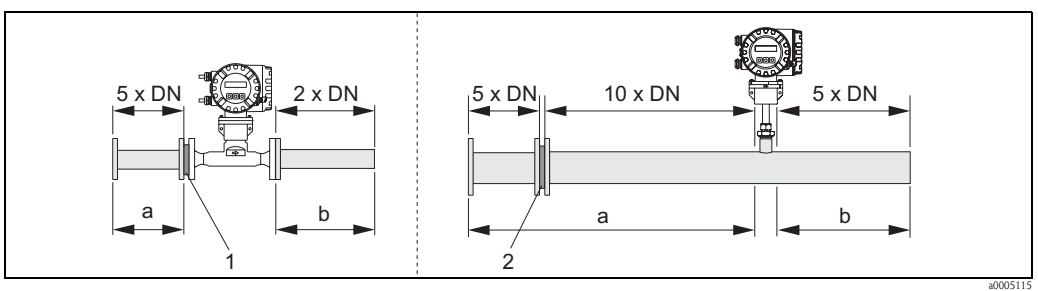

*Obr. 7: Obrázek znázorňuje minimální doporučené délky přívodních a výstupních uklidňovacích úseků potrubí, vyjádřené v násobcích průměru potrubí, při použití usměrňovače proudění.*

 $1 = u$ směrňovač proudění s přírubovým senzorem /  $2 = u$ směrňovač proudění se zásuvným senzorem *a = přívodní uklidňovací úsek potrubí / b = výstupní uklidňovací úsek potrubí*

#### Usměrňovač proudění pro použití se zásuvnými senzory

Pro aplikace s DN 80 mm (3") až DN 300 mm (12") se doporuèuje známá konstrukce "Mitsubishi". Pro většinu typů plynů je třeba usměrňovač proudění instalovat ve vzdálenosti 10 x DN před senzorem. Před vlastním usměrňovačem proudění se doporučuje další přívodní uklidňovací úsek potrubí délky 5 DN.

#### Usměrňovač proudění pro použití s přírubovými senzory

Toto je zvláštní provedení Endress+Hauser, navržené speciálnì pro použití se senzorem t-mass F (velikosti DN 25...100 / 1" až 4"). Usměrňovač proudění má být instalován těsně před přírubovým senzorem. Před vlastním usměrňovačem proudění se doporučuje další přívodní uklidňovací úsek potrubí délky 5 DN.

Pro optimální funkci se doporučuje, aby senzor t-mass F a usměrňovač proudění byly objednány současně, aby mohly být kalibrovány společně. Dodatečná montáž usměrňovače proudění poněkud ovlivní výsledek měření.

<sup>®</sup> Poznámka!

Použití jiných typů usměrňovačů proudění (jiných než usměrňovač proudění Endress+Hauser) se senzorem t-mass F negativně ovlivní výsledek měření v důsledku změny průtokového profilu a poklesu tlaku.

Usměrňovač proudění se montuje mezi dvě potrubní příruby a vycentruje pomocí montážních šroubù.

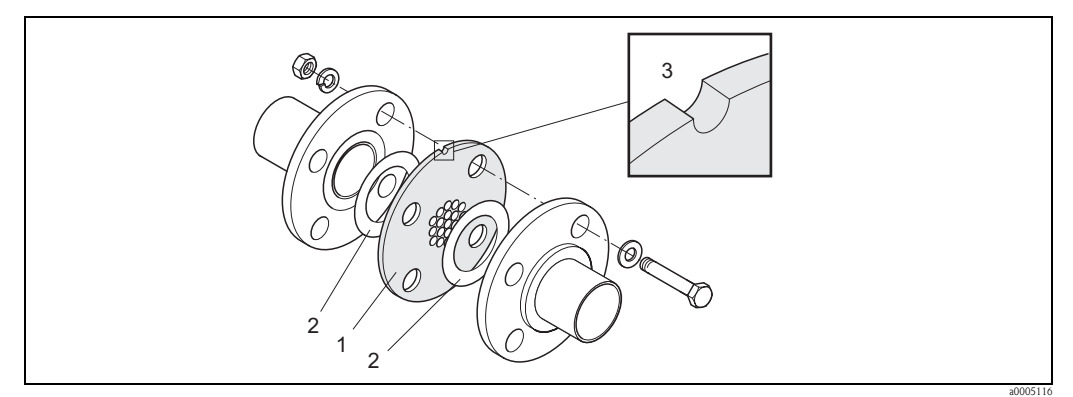

*Obr. 8: Montážní sestava usměrňovače proudění (příklad)*

- *1 = usměrňovač proudění z perforované desky*
- *2 = těsnění*
- *3 = zářez*
- Poznámka!

Usměrňovač proudění je opatřen zářezem, který ukazuje souosost (montujte zářezem nahoru).

### <span id="page-17-0"></span>3.2.7 Orientace vůči směru průtoku média pro přírubové provedení

Šipky po stranách hlavice senzoru musí souhlasit se směrem průtoku.

### <span id="page-17-1"></span>3.2.8 Orientace vůči směru průtoku média pro zásuvné provedení

Je velmi důležité, aby senzor byl nastaven souhlasně se směrem průtoku. Pro správné nastavení platí dvě pravidla:

- $\blacksquare$  Šipky po stranách hlavice senzoru musí souhlasit se směrem průtoku.
- Stupnice na zásuvné trubce musí být nastavena přímo proti směru průtoku média.

Abyste zajistili optimální vystavení měřicího čidla vlivu proudícího plynu, senzor nesmí být odchýlen o víc než 7 stupňù od správné polohy.

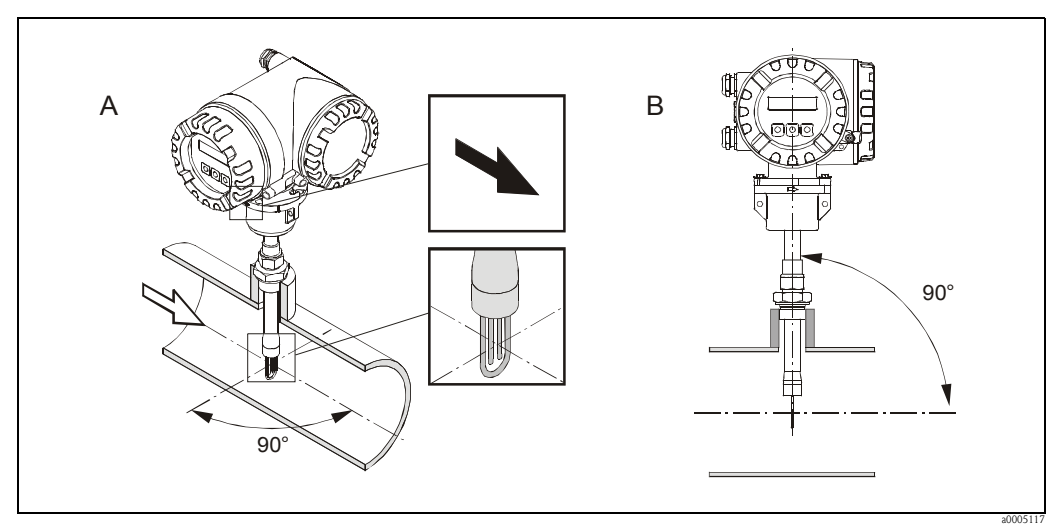

*Obr. 9: Důležité je dodržet úhel 90°*

*A = nastavení směru proudění*

*B = vertikální nastavení*

#### Vertikální nastavení

Je důležité, aby montážní krček senzoru byl navařen do potrubí tak, aby senzor byl namontován pod úhlem 90 stupňů vůči směru proudění. Jakákoliv odchylka od tohoto úhlu v jakékoliv rovině může způsobit narušení plynulého průtoku kolem měřicího místa, což může způsobit chyby.

**Sales Poznámka!** 

Termický senzor nedokáže rozlišit směr proudění vpřed a vzad. Tyto pokyny mají pouze zajistit správnou instalaci a orientaci.

### <span id="page-18-0"></span>3.2.9 Hloubka ponoru pro zásuvné provedení

#### Instalace senzoru - nastavitelný zásuvný senzor

Při instalaci senzoru je třeba brát v úvahu následující tři rozměry, aby byla možná specifikace správné hloubky ponoru:

- $A =$  vnitřní průměr kruhové trubky nebo čtyřhranného potrubí (výška potrubí, pokud senzor má být montován vertikálně nebo šířka potrubí, pokud senzor má být montován horizontálně)
- $\blacksquare$  B = tloušt $'$ ka stěny potrubí
- $\blacksquare$  C = hloubka montážního krčku na trubce nebo čtyřhranném potrubí včetně tlakové průchodky senzoru a nízkotlakého procesního pøipojení s uzavíracím ventilem (pokud je použito).

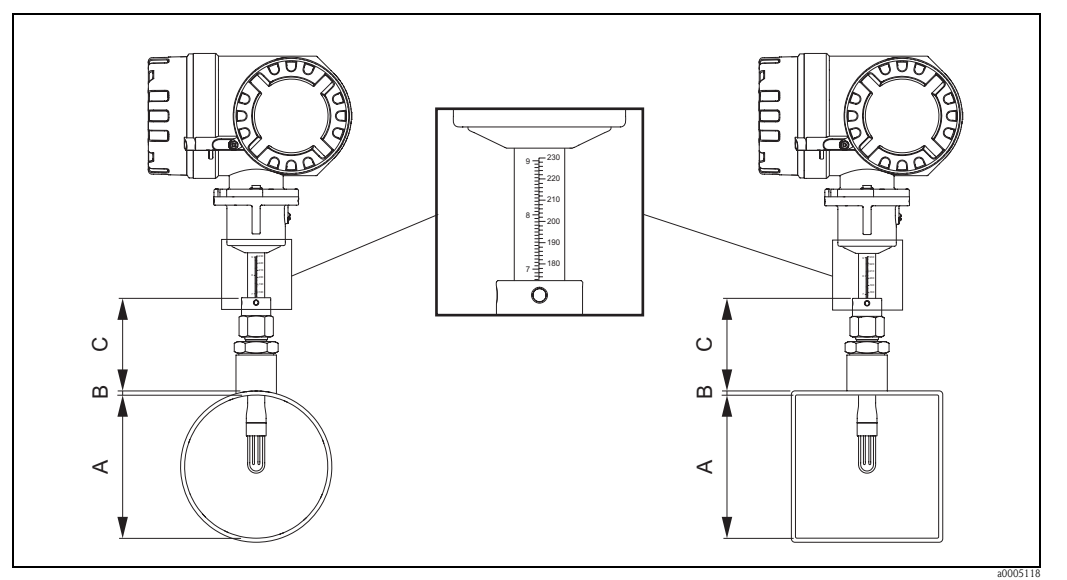

*Obr. 10: Rozměry potřebné pro výpočet hloubky ponoru senzoru*

Úsek trubky je opatřen stupnicí po délce (stupnice kalibrována v milimetrech nebo palcích). Dùležité je, aby senzor byl instalován tak, aby horní okraj nastavitelné prùchodky byl nastaven na hodnotu stupnice, rovnou následující vypočítané hodnotě:

- **•** pro průměr potrubí < DN 100 (4"):  $(0, 3 \times A) + B + C + 2$  mm
- pro průměr potrubí  $\geq$  DN 100 (4"): (0,2 x A) + B + C + 3 mm

Když je senzor ve správné hloubce ponoru, musí být dále správně nastaven vůči směru průtoku média. Po nastavení je třeba tlakovou průchodku utáhnout, aby byla zajištěna poloha a utěsněna zásuvná trubka. Utáhněte oba pojistné šrouby.

#### **Sales Poznámka!**

Pokud není uvedeno jinak, jakékoliv montážní pokyny předpokládají, že je použitý standardní montážní krček, který dodává Endress+Hauser (viz Příslušenství na straně 65).

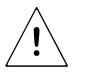

#### Výstraha!

U tlakové průchodky senzoru je třeba dodržovat následující utahovací momenty:

- pojistná matice: utáhněte rukou, pak klíčem o 1¼ otáčky
- pojistné šrouby: 5 Nm

# <span id="page-19-0"></span>3.2.10 Nízkotlaké procesní připojení s možností vytažení za provozu

Zásuvný senzor můžete instalovat do nízkotlakého procesního připojení s uzavíracím ventilem.

#### *Procesní připojení s uzavíracím ventilem*

Umožňuje demontáž zásuvného senzoru z trubky nebo potrubí po zastavení procesu v beztlakém stavu bez extrémní teploty. Následně po demontáži, uzavření oddělovacího ventilu umožňuje další spuštění procesu.

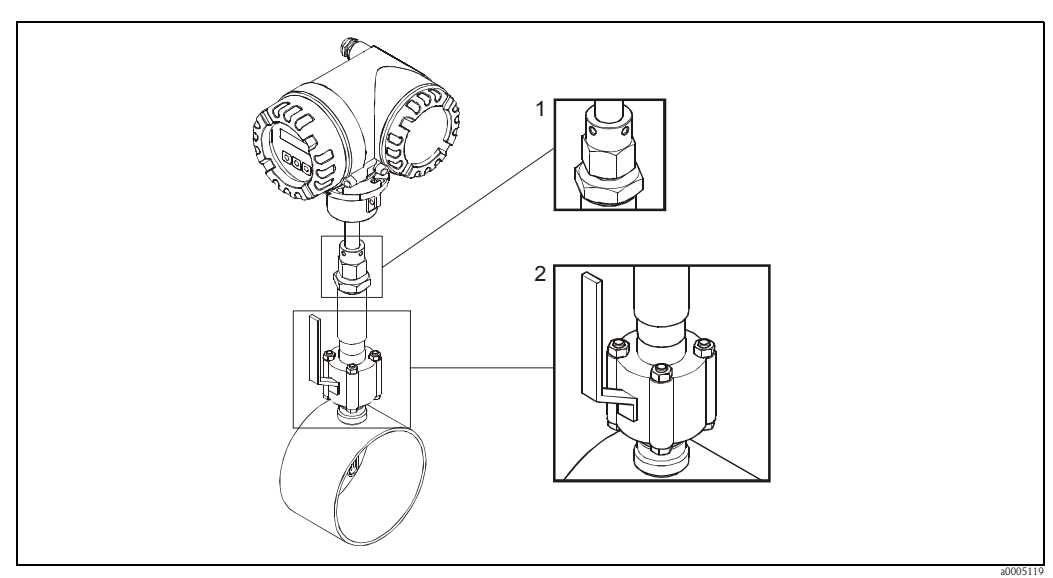

*Obr. 11: Procesní připojení s uzavíracím ventilem*

*1 = Tlaková průchodka*

*2 = Uzavírací ventil*

#### Instalace

Montážní místo je dáno montážními podmínkami pro zásuvný senzor. Věnujte zvláštní pozornost orientaci senzoru vůči směru průtoku média a přívodnímu a výstupnímu uklidňovacímu úseku potrubí. Podrobnosti najdete v tomto odstavci.

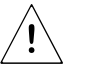

#### Výstraha!

Zastavte průtok plynu a odtlakujte procesní potrubí. Profoukněte je inertním plynem, abyste odstranili nebezpeèné nebo toxické plyny. Poèkejte, až instalace zchládne na bezpeènou teplotu. Před manipulací s kovovými částmi ještě jednou zkontrolujte bezpečnou teplotu. Ujistěte se, že během instalace proces nemůže být spuštěn.

- 1. Pro procesní armaturu je požadován výřez o průměru 31,0 mm  $\pm$ 0,5 mm. Označte jej na trubce a vhodným nástrojem zhotovte otvor.
- 2. Opracujte okraje otvoru, abyste odstranili veškeré otřepy při dodržení požadované tolerance. Odstraňte jakékoliv èástice, které mohly spadnout do trubky.
- 3. Do trubky vložte procesní armaturu (a) a zajistěte ji ve vertikální poloze. Armaturu navařte k trubce.
- 4. Statickou tlakovou zkouškou zkontrolujte neporušenost instalace. Do závitem opatřeného konce armatury našroubujte zaslepovací zátku (b), otevřete kulový ventil (c) a instalaci natlakujte. Zkontrolujte, zda nejsou úniky a pokud je třeba, opravte chyby instalace a zopakujte statickou tlakovou zkoušku.

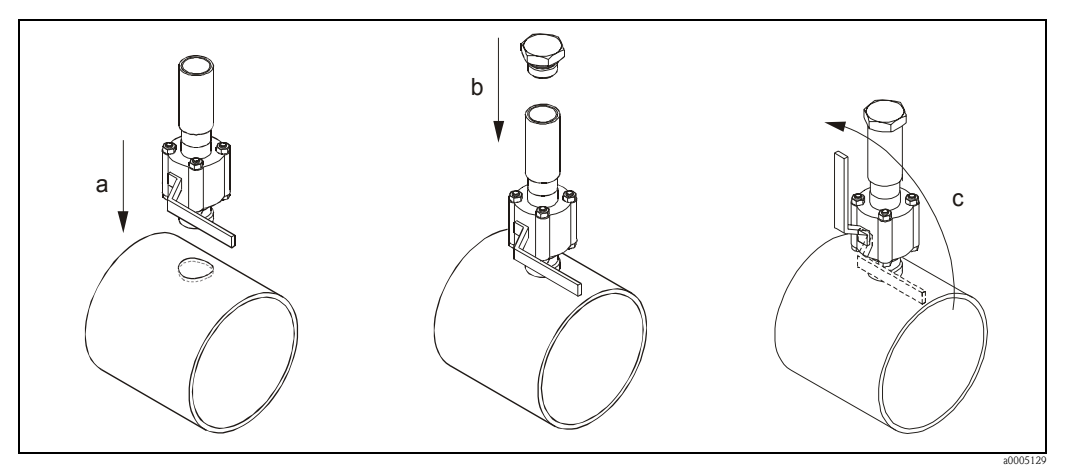

*Obr. 12: Instalace procesního připojení s uzavíracím ventilem*

- 5. V případě úspěšné statické tlakové zkoušky potrubí odtlakujte a můžete instalovat zásuvný senzor. Otevřete kulový ventil a trubku senzoru vložte do procesního připojení s uzavíracím ventilem (d). Tlakovou průchodku našroubujte do závitového hrdla a klíčem utáhněte spodní matici (e).
- $\bigcirc$  Upozornění!
	- NPT závit: použijte těsnicí závitovou pásku
	- G 1 A závit: je třeba instalovat dodaný těsnicí kroužek
	- Všechny závity jsou pravotočivé (utahujte ve směru pohybu hodinových ručiček)
- 6. Trubku zásuvného senzoru nastavte do správné výšky  $(\rightarrow$  strana 18), zajistěte správnou orientaci a klíčem utáhněte horní matici tlakové průchodky (f). Utáhněte pojistné šrouby (g).
- 7. Natlakujte a zopakujte závěrečnou kontrolu úniků.

(příslušné vyobrazení je na následující straně)

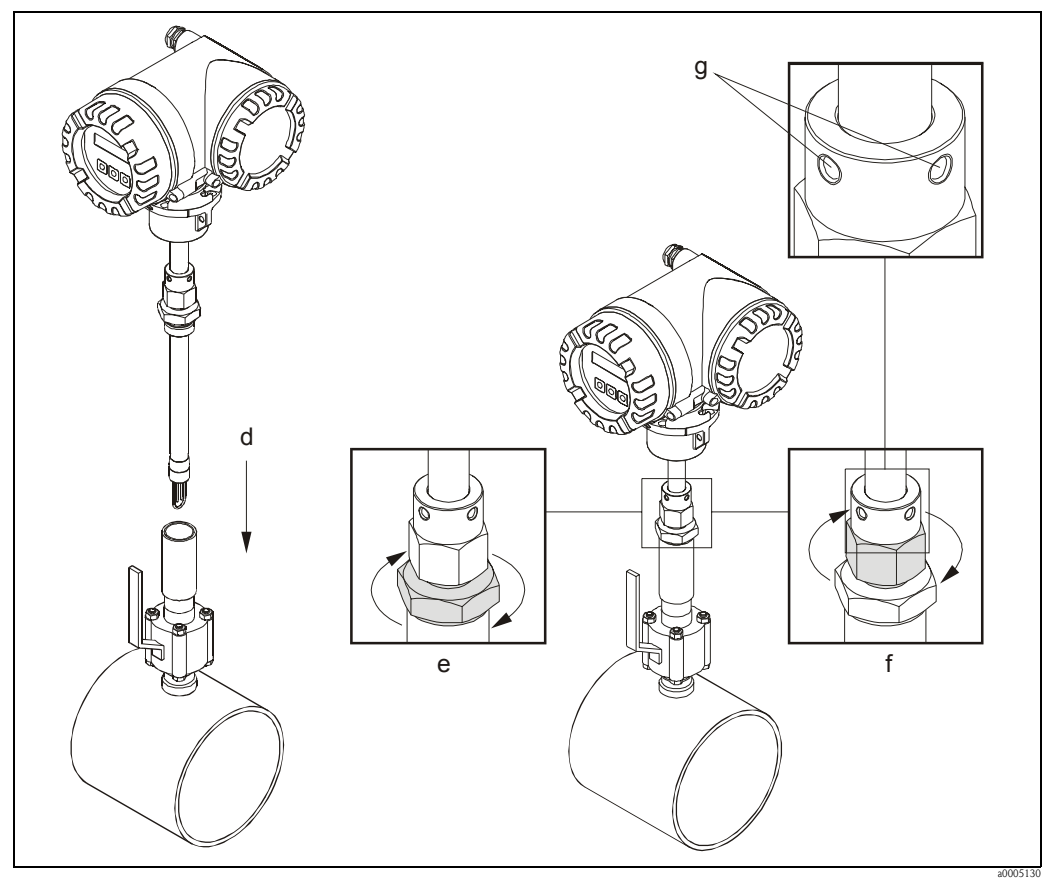

*Obr. 13: Instalace zásuvného senzoru do procesního připojení s uzavíracím ventilem*

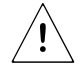

#### Výstraha!

- $\rm U$ tlakové průchodky senzoru je třeba dodržovat následující utahovací momenty: - pojistná matice: utáhněte rukou, pak klíčem o 1¼ otáčky
- pojistné šrouby: 5 Nm

#### Demontáž

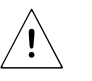

#### Výstraha!

- Bezpeèná demontáž zásuvného senzoru je možná pouze za atmosférického tlaku.
- Zastavte prùtok plynu a odtlakujte procesní potrubí. Profouknìte je inertním plynem, abyste odstranili nebezpečné nebo toxické plyny. Před manipulací s kovovými částmi počkejte, až instalace zchládne na bezpečnou teplotu. Tuto podmínku vždy opět ověřte. Ujistěte se, že během demontáže proces nemůže být spuštěn.
- 1. Povolte pojistné šrouby (a).
- 2. Klíčem povolte horní matici tlakové průchodky (b) a pak demontujte spodní matici tlakové prùchodky (c).
- 3. Zásuvný senzor úplně vytáhněte z procesního připojení s uzavíracím ventilem (d).
- 4. Před dalším spuštěním procesu uzavřete kulový ventil (e).

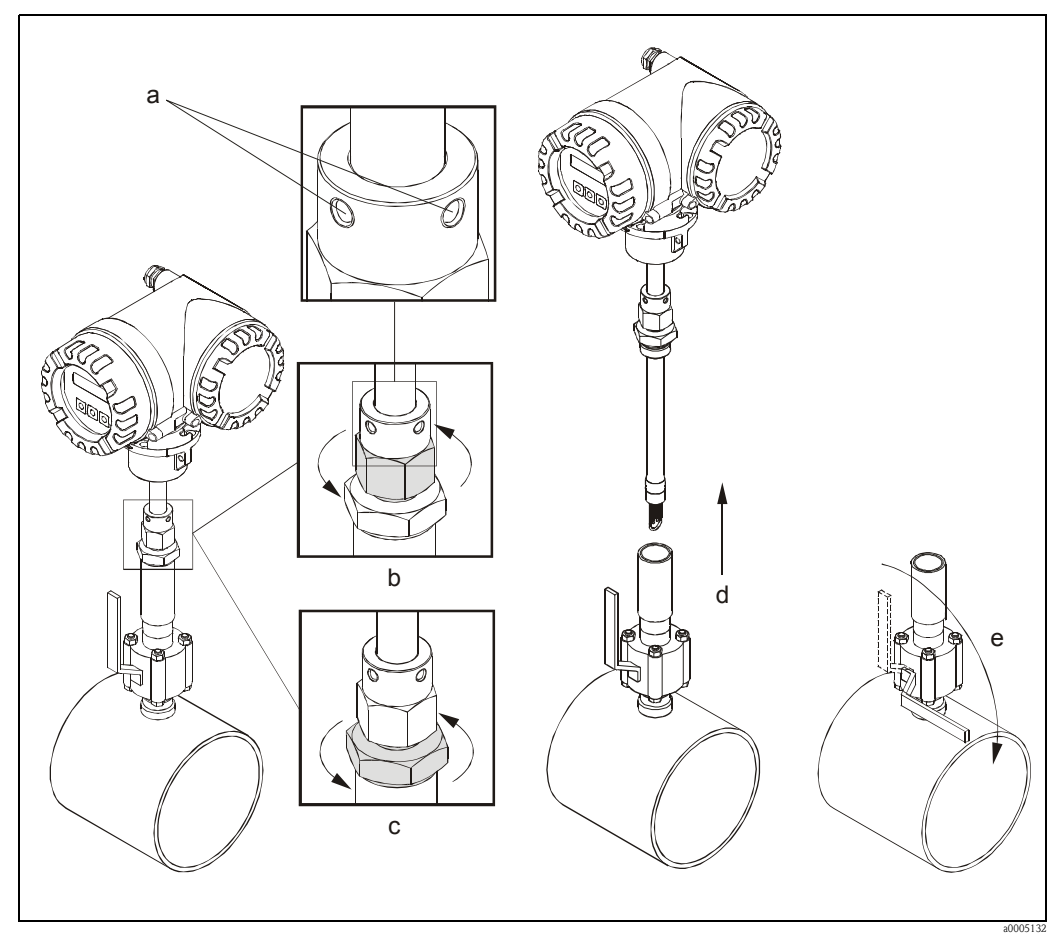

*Obr. 14: Demontáž zásuvného senzoru z procesního připojení s uzavíracím ventilem*

### <span id="page-22-0"></span>3.2.11 Tlak v systému

Pístová čerpadla a některé kompresorové systémy mohou vytvářet prudké změny procesního tlaku, což může vyvolat nežádoucí vnitřní turbulenci a tím způsobit přídavnou chybu měření. Tyto tlakové rázy je třeba omezit vhodnými opatřeními:

- Použitím expanzních zásobníkù
- Použitím vstupních expandérù
- Přemístěním termického měřicího přístroje na vhodné místo

### <span id="page-23-0"></span>3.2.12 Vstup pro kompenzaci tlaku

Vstup pro externí tlakovou kompenzaci je užitečný v případech, kdy:

- je pravděpodobný výskyt velkého kolísání tlaku, např. 2...8 bar u aplikací se vzduchem,
- je pravděpodobné kolísání tepelných vlastností plynu, např. plynného amoniaku.

#### Uvedení do provozu:

Vstup pro tlak se uvede do provozu pomocí funkce PROUDOVÝ VSTUP. Podrobnosti najdete v návodu Popis funkcí přístroje. Viz přiřazení svorek (→ strana 33) a informace o vstupním signálu  $(\rightarrow$  strana 85).

### Poznámka!

- Je nutné použít snímaè tlaku s absolutním rozsahem tlaku.
- Vstup pro kompenzaci tlaku nelze použít, pokud je požadována kalibrace na místì.

### <span id="page-23-1"></span>3.2.13 Teplotní rozsah

Je třeba připomenout, že princip činnosti senzoru je založen na disperzi tepla, proto senzor funguje nejlépe, když okolní teplota anebo teplota plynu jsou relativně stabilní.

- Doporučuje se instalovat senzor mimo dosah přímého slunečního záření nebo mimo místa s teplotními extrémy.
- Je nutné dodržovat maximální předepsanou okolní a procesní teplotu.
- Dodržujte rovněž pokyny, týkající se vyhřívání a tepelné izolace.
- Informace o pøípustném teplotním rozsahu najdete v kapitole Technická data.

# <span id="page-23-2"></span>3.2.14 Vyhřívání

Některé plyny vyžadují vhodná opatření, která brání tepelným ztrátám na senzoru a tím vzniku kondenzace. Je možné použít elektrické vyhřívání, např. pomocí topných článků, anebo vyhřívání horkovodním nebo parním potrubím.

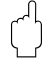

#### Upozornění!

- Nebezpečí přehřátí elektroniky! Proto se ujistěte, že adaptér mezi senzorem a připojovací hlavicí převodníku u odděleného provedení zůstávají vždy bez tepelné izolace.
- V případě elektrického vyhřívání s regulací pomocí fázového nebo pulsního řízení nelze vyloučit, že měřené hodnoty nebudou ovlivněny magnetickým polem, které může vzniknout (tj. při hodnotách větších než hodnoty přípustné normou EC mínus 30 A/m). V takových případech je nutné senzor magneticky odstínit.

### <span id="page-24-0"></span>3.2.15 Tepelná izolace

V případě, že plyn je velmi vlhký nebo nasycený vodou (např. bioplyn), potrubí a těleso průtokoměru má být tepelně izolováno, aby se zabránilo kondenzaci vody na stěnách potrubí anebo na termosenzoru. V extrémních případech kolísání vlhkosti a teploty se doporučuje provést vyhřívání potrubí anebo tělesa senzoru.

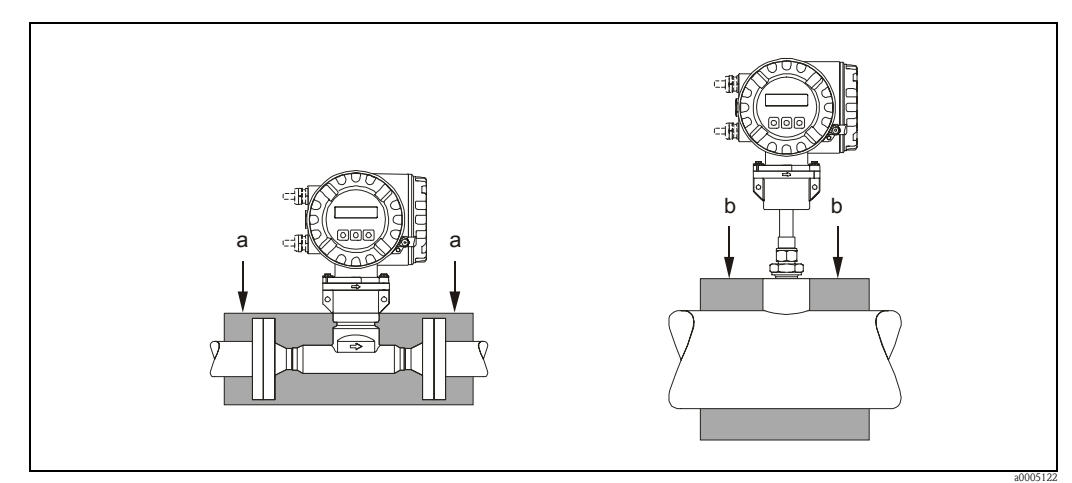

*Obr. 15: Maximální tepelná izolace pro t-mass 65F a 65I a = Maximální tloušt´ka izolace pro přírubové provedení b = Maximální tloušt´ka izolace pro zásuvné provedení*

### <span id="page-24-1"></span>3.2.16 Vibrace

Upozornění!

Nadměrné vibrace mohou způsobit mechanické poškození měřicího přístroje a jeho instalace. Dodržujte hodnotu vibrací dle specifikace v kapitole Technická data → strana 87.

# <span id="page-25-0"></span>3.3 Montážní pokyny

# <span id="page-25-1"></span>3.3.1 Natočení hlavice převodníku

#### Natoèení hliníkové hlavice

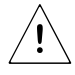

Výstraha!

Otoèný mechanismus pro pøístroje do oblasti s nebezpeèím výbuchu Zone 1 (ATEX) nebo Class I Div. 1 (FM/CSA) je jiný než zde popsaný. Postup natočení těchto hlavic je popsán ve specifické dokumentaci Ex.

- 1. Povolte dva pojistné šrouby.
- 2. Povolte bajonetový uzávěr až po doraz.
- 3. Opatrně nadzvedněte hlavici převodníku až po doraz.
- 4. Natočte hlavici převodníku do požadované polohy (max. 2 x 90° v obou směrech).
- 5. Zatlačte hlavici do dolní polohy a utáhněte bajonetový uzávěr.
- 6. Utáhněte dva pojistné šrouby (používejte pouze šrouby Endress+Hauser).

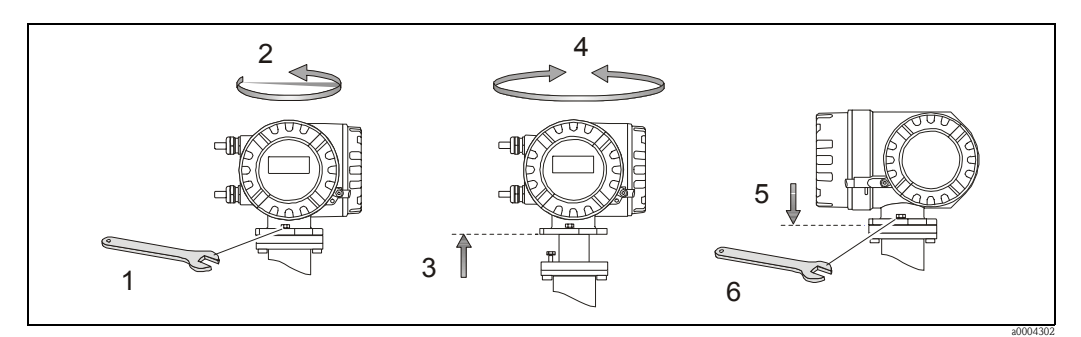

*Obr. 16: Natočení hlavice převodníku (hliníková hlavice)*

### <span id="page-25-2"></span>3.3.2 Instalace skříně převodníku pro montáž na stěnu

Existují různé způsoby instalace skříně převodníku, určené pro montáž na stěnu:

- Montáž přímo na stěnu → strana 27
- Instalace do ovládacího panelu → strana 27 (samostatná montážní sada, pøíslušenství → strana 65)
- Montáž na trubku → strana 28 (samostatná montážní sada, příslušenství → strana 65)

#### Upozornění!

- Ujistěte se, že okolní teplota je v přípustném rozsahu  $-20$  °C...+60 °C, volitelně −40 °C...+60 °C.
- Přístroj instalujte ve stinném místě. Vyvarujte se působení přímého slunečního záření. • Skříň převodníku, určenou pro montáž na stěnu, instalujte vždy tak, aby kabelové vývodky
	- směřovaly dolů.

#### Montáž přímo na stěnu

- 1. Vyvrtejte otvory podle obrázku.
- 2. Demontujte kryt zapojovacího prostoru (a).
- 3. Dva upevňovací šrouby (b) prostrčte příslušnými otvory (c) skříně.
	- Upevňovací šrouby (M6): max. Ø 6,5 mm
	- Hlava šroubu: max. Ø 10,5 mm
- 4. Skříň převodníku upevněte na stěnu podle obrázku.
- 5. Kryt zapojovacího prostoru (a) našroubujte pevně na skříň.

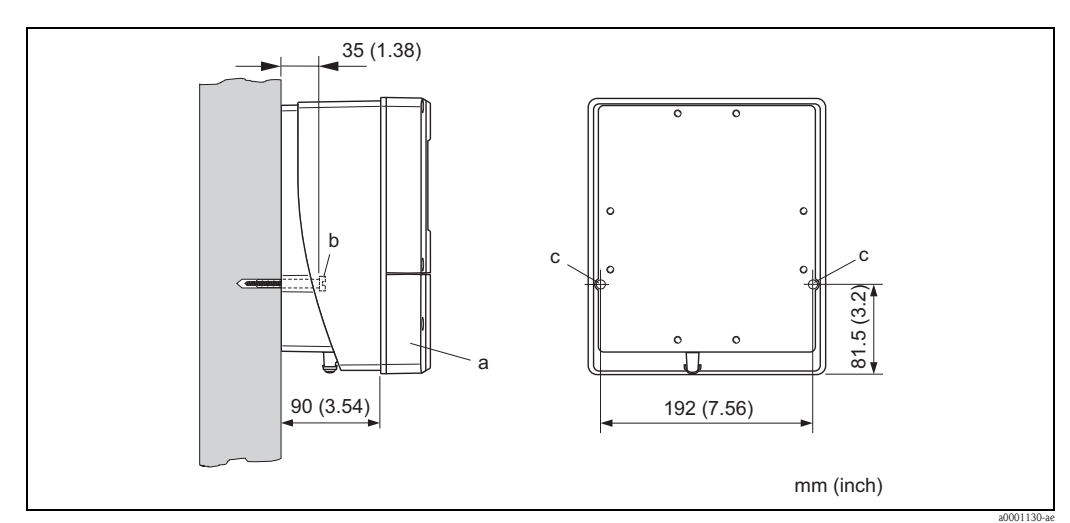

*Obr. 17: Montáž přímo na stěnu*

#### Instalace do ovládacího panelu

- 1. V panelu zhotovte výřez podle obrázku.
- 2. Skříň vložte do výřezu v panelu zepředu.
- 3. Na skříň pro montáž na stěnu našroubujte upevňovací držáky.
- 4. Do držáků našroubujte závitové tyče a utahujte, dokud skříň není pevně usazena na stěnu panelu. Potom utáhněte pojistné matice. Další vyztužení není třeba.

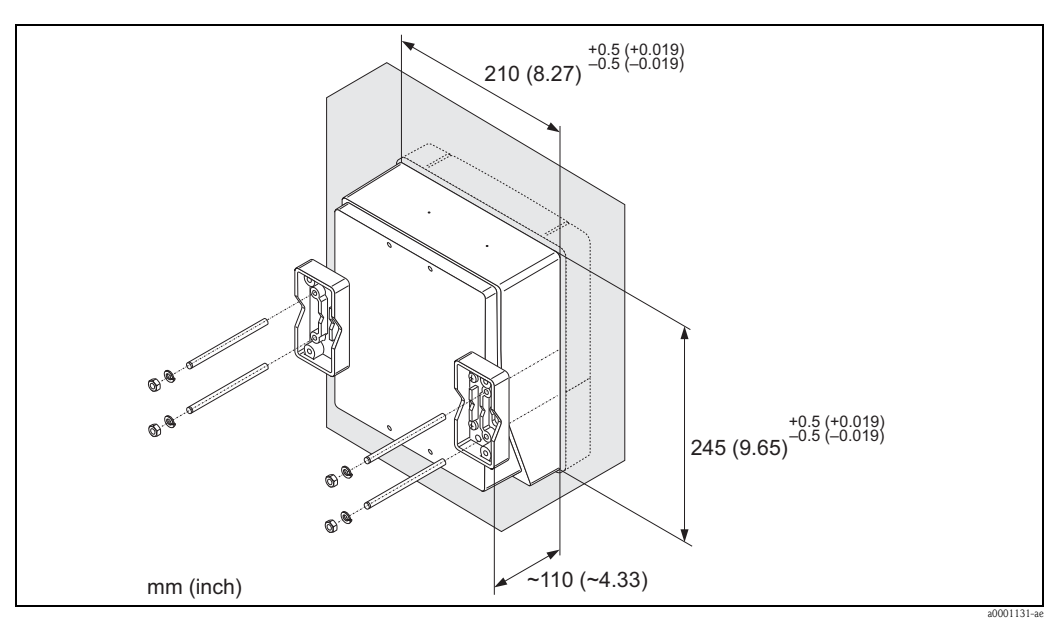

*Obr. 18: Instalace do panelu (skříň pro montáž na stěnu)*

#### Montáž na trubku

Montáž lze provést podle pokynù na obrázku.

#### Upozornění!

V případě montáže na horkou trubku se ujistěte, že teplota skříně nepřekračuje max. přípustnou hodnotu +60 °C.

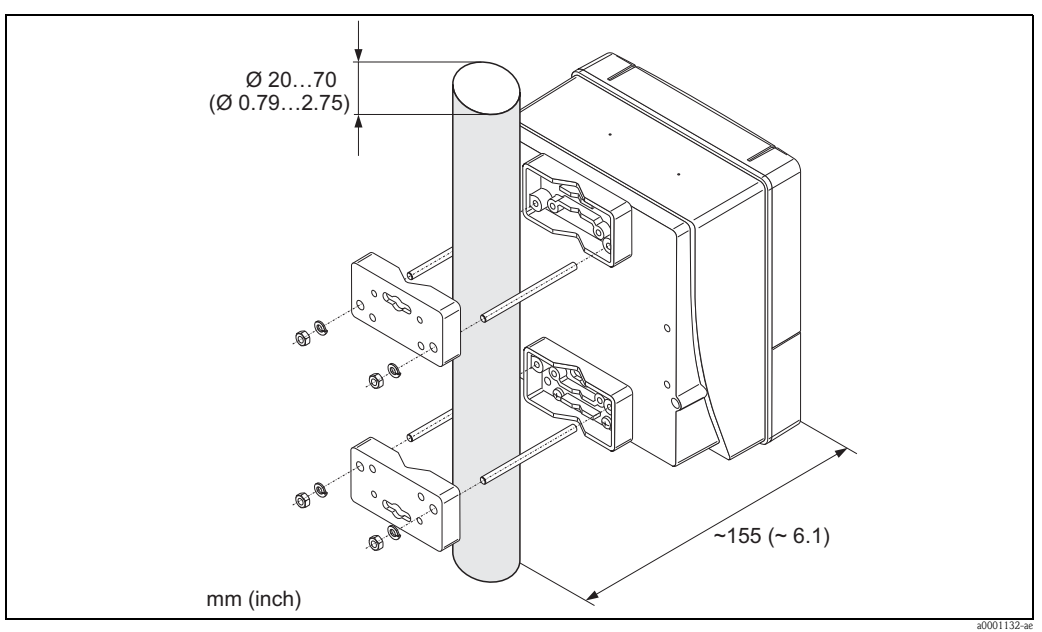

*Obr. 19: Montáž na trubku (skříň pro montáž na stěnu)*

### <span id="page-27-0"></span>3.3.3 Natoèení místního displeje

- 1. Z hlavice převodníku odšroubujte víčko prostoru elektroniky.
- 2. Stiskněte boční západky na modulu displeje a modul vytáhněte z vodicích zarážek krytu prostoru elektroniky.
- 3. Displej natočte do požadované polohy (max. 4 x 45° v obou směrech) a usadíte jej do vodicích zarážek krytu prostoru elektroniky.
- 4. Víčko prostoru elektroniky našroubujte zpět na hlavici převodníku a pevně utáhněte.

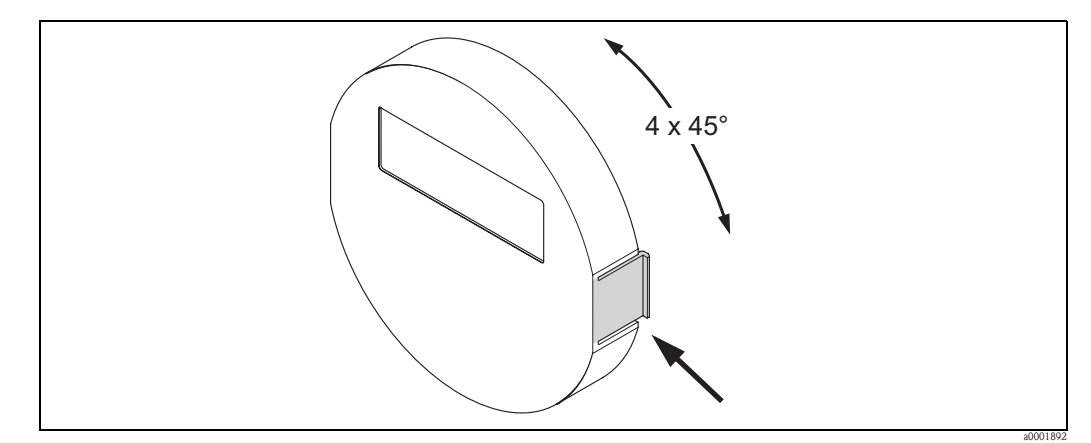

*Obr. 20: Natočení místního displeje (hlavice do provozu)*

# <span id="page-28-0"></span>3.4 Kontrola montáže

Po namontování měřicího přístroje do potrubí proved´te následující kontrolu:

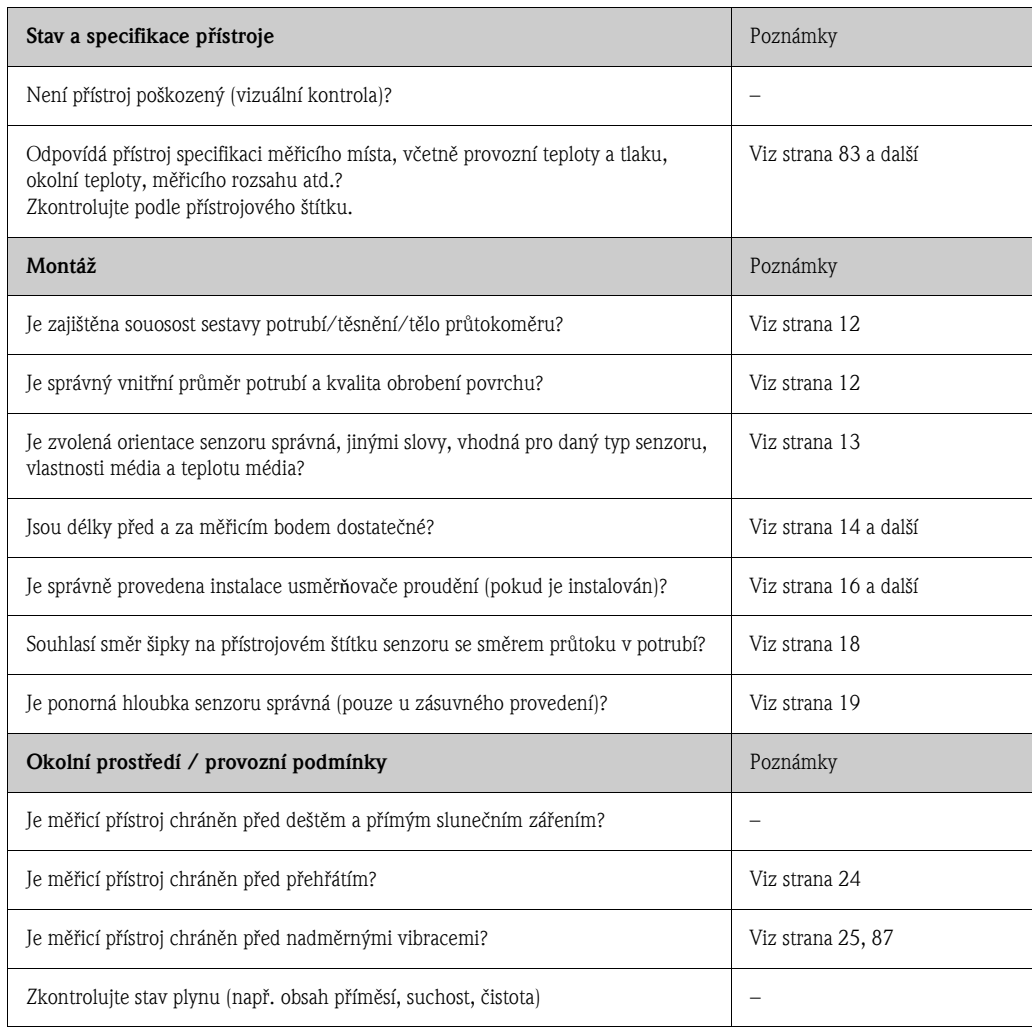

# 4 Elektrické zapojení

#### Výstraha!

Při zapojování přístroje s certifikací Ex (provedení do prostředí s nebezpečím výbuchu) berte v úvahu poznámky a schémata zapojení v doplňkové dokumentaci pro provedení Ex k tomuto Návodu k obsluze. V případě jakýchkoliv dotazů neprodleně kontaktujte obchodní zastoupení Endress+Hauser.

# 4.1 Připojení odděleného provedení

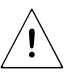

 $\bigwedge$ 

# <span id="page-29-0"></span>4.1.1 Připojení spojovacího kabelu senzoru a převodníku

#### Výstraha!

- Nebezpečí úrazu elektrickým proudem. Před otevřením přístroje vypněte napájení. Neinstalujte ani nezapojujte přístroj, dokud je připojen k napájení. Nedodržení tohoto bezpečnostního opatření může způsobit neopravitelné poškození elektroniky.
- Nebezpečí úrazu elektrickým proudem. Před připojením napájení uzemněte zemnicí svorku hlavice přístroje.
- Spojení senzoru s převodníkem je možné pouze v případě shodného čísla verze software. V případě nedodržení této podmínky se mohou objevit chyby komunikace.
- 1. Demontujte víčko zapojovacího prostoru hlavice převodníku a hlavice senzoru.
- 2. Spojovací kabel ved´te příslušnými kabelovými vývodkami (průřez vodičů: max.  $2,5 \text{ mm}^2$ ).
- 3. Spojovací kabel mezi senzorem a převodníkem zapojte podle schématu elektrického zapojení: – viz obr. 21
	- viz schéma zapojení ve šroubovacím víèku
- 4. Našroubujte zpět víčko zapojovacího prostoru hlavice senzoru a hlavice převodníku.

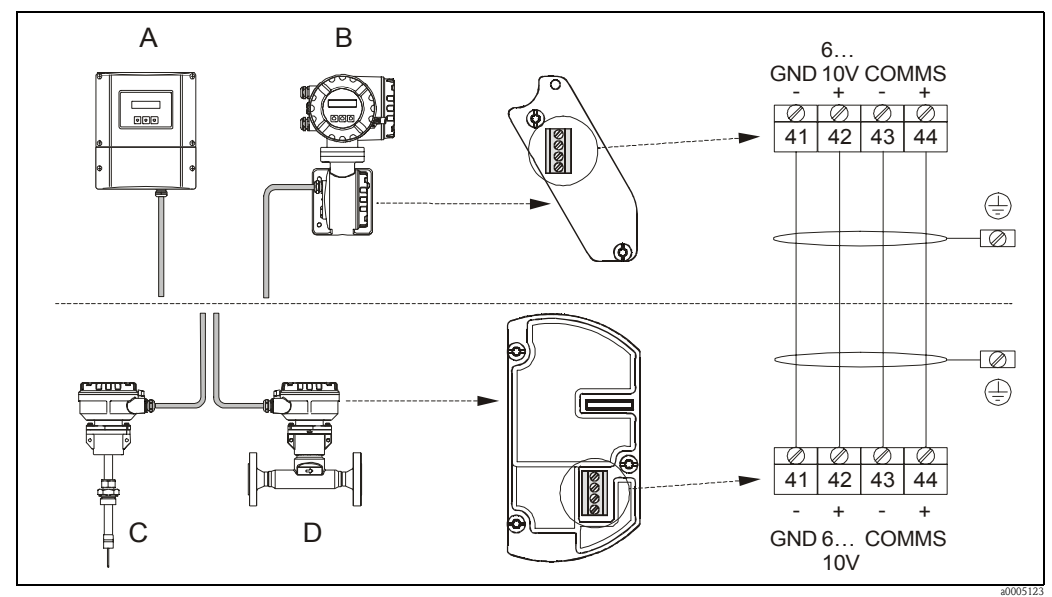

*Obr. 21: Připojení odděleného provedení*

- *A Skříň pro montáž na stěnu; oblast bez nebezpečí výbuchu a zóna 2 (ATEX II3G)*
- *B Hlavice pro montáž na stěnu; zóna 1 (ATEX II2G)*
- *C Zásuvný senzor v odděleném provedení*
- *D Přírubový senzor v odděleném provedení*

*Barvy vodičů (v případě dodávky Endress+Hauser): Svorka č. 41 = bílý; 42 = hnědý; 43 = zelený; 44 = žlutý*

### <span id="page-30-0"></span>4.1.2 Specifikace kabelu, spojovací kabel

Specifikace kabelu spojujícího senzor s převodníkem u odděleného provedení je následující:

- $\bullet$  2 x 2 x 0,5 mm<sup>2</sup> PVC kabel se společným stíněním (2 kroucené páry)
- $\blacksquare$  Odpor vodiče: ≤ 40 Ω/km
- Provozní napětí:  $\geq$  250 V
- **Rozsah teploty:**  $-40...+105$  °C
- $\blacksquare$  Celkový jmenovitý průměr: 8,5 mm
- Maximální délka kabelu: 100 m
- **Sales Poznámka!** 
	- Kabel je třeba upevnit, aby se nemohl pohybovat.
	- Kabel má mít odpovídající průměr, aby bylo zajištěno dostatečné utěsnění kabelové vývodky  $\rightarrow$  strana 86.

# <span id="page-30-1"></span>4.2 Propojení měřicí soustavy

### <span id="page-30-2"></span>4.2.1 Připojení převodníku

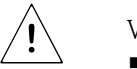

Výstraha!

- Nebezpečí úrazu elektrickým proudem. Před otevřením přístroje vypněte napájení. Neinstalujte ani nezapojujte přístroj, dokud je připojen k napájení. Nedodržení tohoto bezpečnostního opatření mùže zpùsobit neopravitelné poškození elektroniky.
- Nebezpečí úrazu elektrickým proudem. Před připojením napájení uzemněte zemnicí svorku hlavice přístroje, vyjma případů zvláštních bezpečnostních opatření (např. galvanicky odděleného napájení SELV nebo PELV).
- Zkontrolujte, zda napájecí napětí a frekvence odpovídá specifikaci na přístrojovém štítku. Dodržujte rovněž národní předpisy pro instalaci elektrických zařízení.
- 1. Z hlavice převodníku odšroubujte víčko zapojovacího prostoru (f).
- 2. Napájecí kabel (a) a signálový kabel (b) prostrčte příslušnými kabelovými vývodkami.
- 3. Zapojte podle:
	- schéma zapojení (hliníková hlavice)  $\rightarrow$  obr. 22
		- schéma zapojení (skříň pro montáž na stěnu)  $\rightarrow$  obr. 23
		- $-$  přiřazení svorek  $\rightarrow$  obr. 33
- 4. Víčko zapojovacího prostoru (f) našroubujte zpět na hlavici převodníku.

#### Připojení hliníkové hlavice

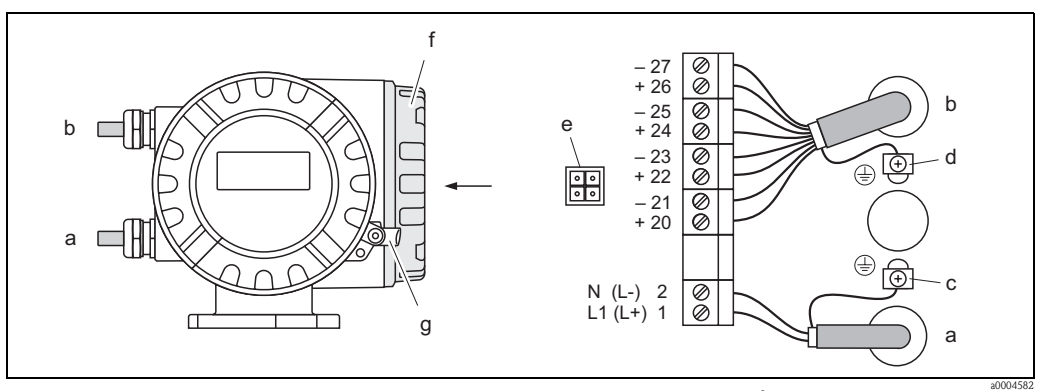

*Obr. 22: Připojení převodníku (hliníková hlavice); průřez vodičů max. 2,5 mm2*

- *a Kabel pro napájení: 85…260 V AC, 20…55 V AC, 16…62 V DC Svorka č. 1: L1 pro AC, L+ pro DC Svorka č. 2: N pro AC, L– pro DC*
- *b Signálový kabel: Svorky č. 20-27* → *strana 33*
- *c Zemnicí svorka pro ochranné uzemnění*
- *d Zemnicí svorka pro stínění signálového kabelu*
- *e Servisní rozhraní pro připojení servisního adaptéru FXA193 (FieldCheck, ToF Tool Fieldtool Package)*
- *f Víčko zapojovacího prostoru*
- *g Pojistná západka*

#### Připojení skříně pro montáž na stěnu

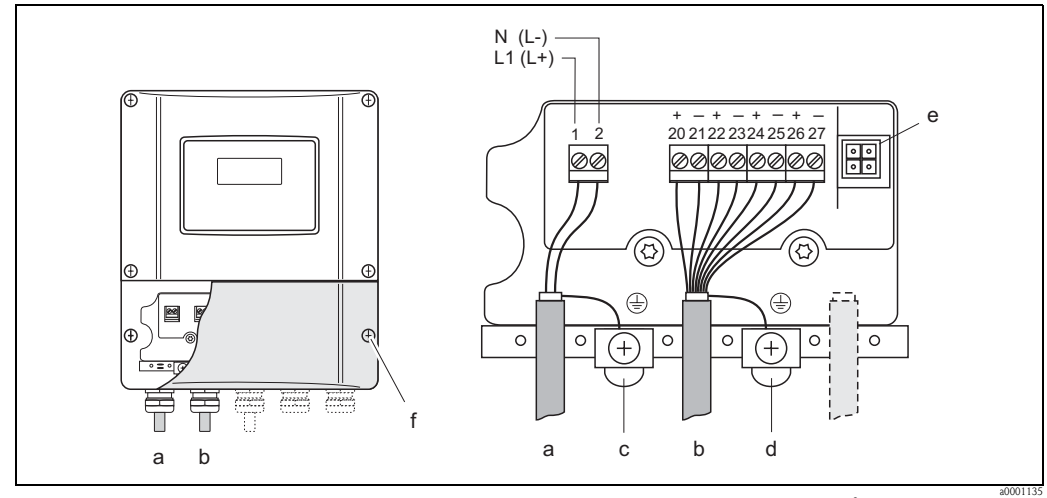

*Obr. 23: Připojení převodníku (skříň pro montáž na stěnu); průřez vodičů max. 2,5 mm2*

- *a Kabel pro napájení: 85…260 V AC, 20…55 V AC, 16…62 V DC Svorka č. 1: L1 pro AC, L+ pro DC Svorka č. 2: N pro AC, L– pro DC*
- *b Signálový kabel: Svorky č. 20-27* → *strana 33*
- *c Zemnicí svorka pro ochranné uzemnění*
- *d Zemnicí svorka pro stínění signálového kabelu*
- *e Servisní rozhraní pro připojení servisního adaptéru FXA 193 (FieldCheck, ToF Tool Fieldtool Package)*
- *f Víčko zapojovacího prostoru*

### <span id="page-32-0"></span>4.2.2 Přiřazení svorek

#### Elektrické hodnoty pro vstupy

 $\rightarrow$  strana 85

#### Elektrické hodnoty pro výstupy

 $\rightarrow$ strana 85

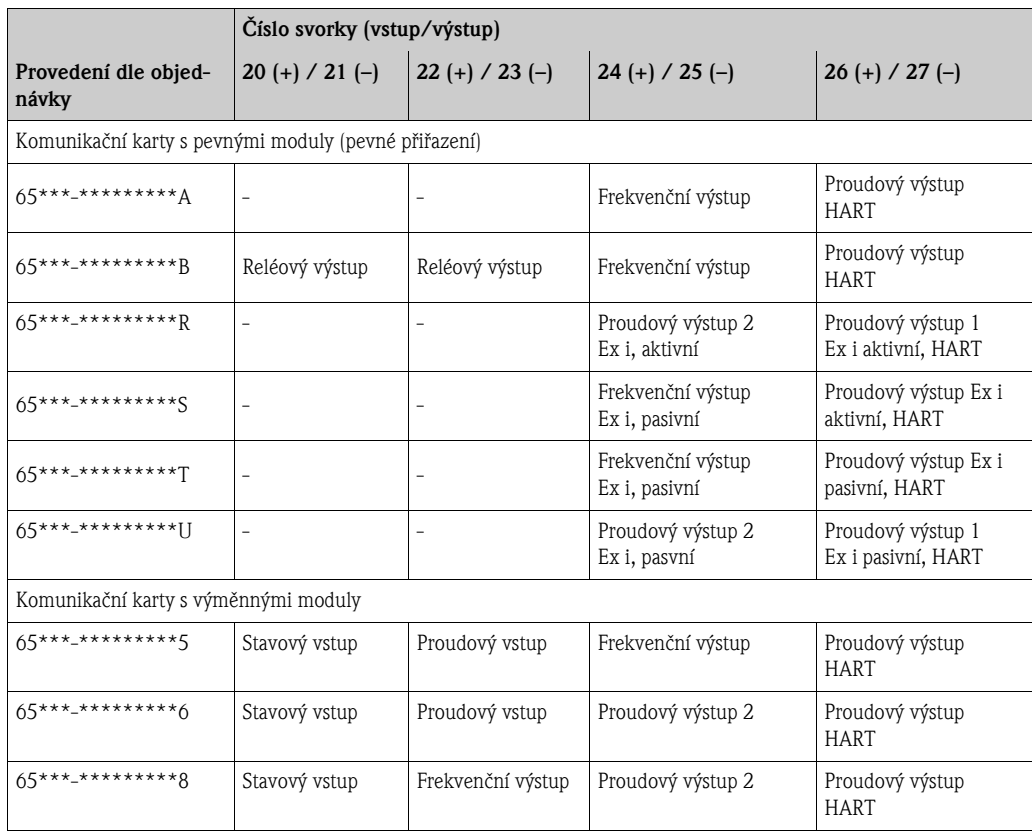

#### <span id="page-33-0"></span>4.2.3 Připojení HART

Uživatel má k dispozici následující varianty připojení:

- $\blacksquare$  přímé připojení k převodníku pomocí svorek 26(+) / 27(-),
- pøipojení proudovou smyèkou 4...20 mA.
- <sup>®</sup> Poznámka!
	- Minimální zátěž měřicího obvodu musí být alespoň 250  $\Omega$ .
	- Funkce ROZSAH PROUDU musí být nastavena na "4-20 mA" (jednotlivé možnosti nastavení viz funkce přístroje).
	- Viz též dokumentace vydaná nadací HART Communication Foundation, zvláště HCF LIT 20: "HART, technický přehled".

#### Připojení ručního komunikátoru HART

Viz též dokumentace vydaná nadací HART Communication Foundation, zvláště HCF LIT 20: "HART, technický přehled".

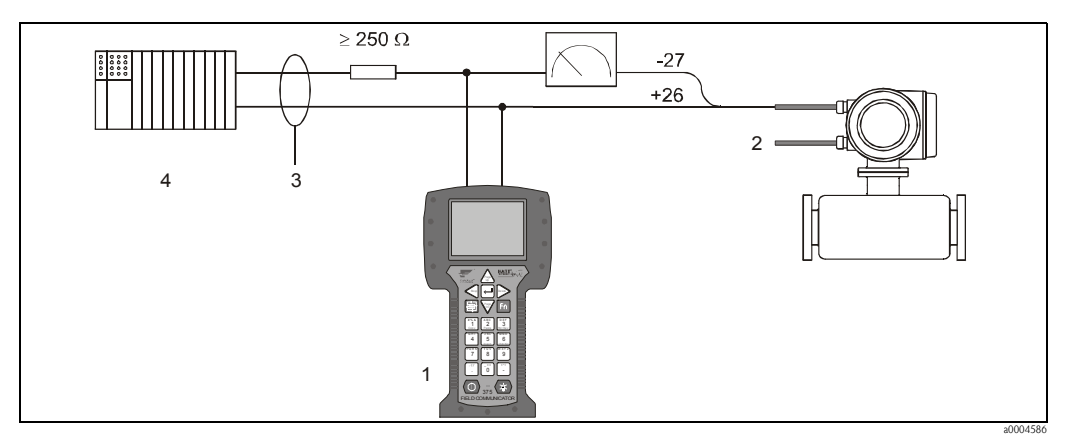

*Obr. 24: Elektrické připojení ručního komunikátoru HART*

- *1 Ruční komunikátor HART*
- *2 Napájení*
- *3 Stínění*
- *4 Další přístroje nebo PLC s pasivním vstupem*

#### Připojení PC s obslužným software

Pro připojení PC s obslužným software (např. "ToF Tool - Fieldtool Package") je nutný modem HART (např. "Commubox FXA191").

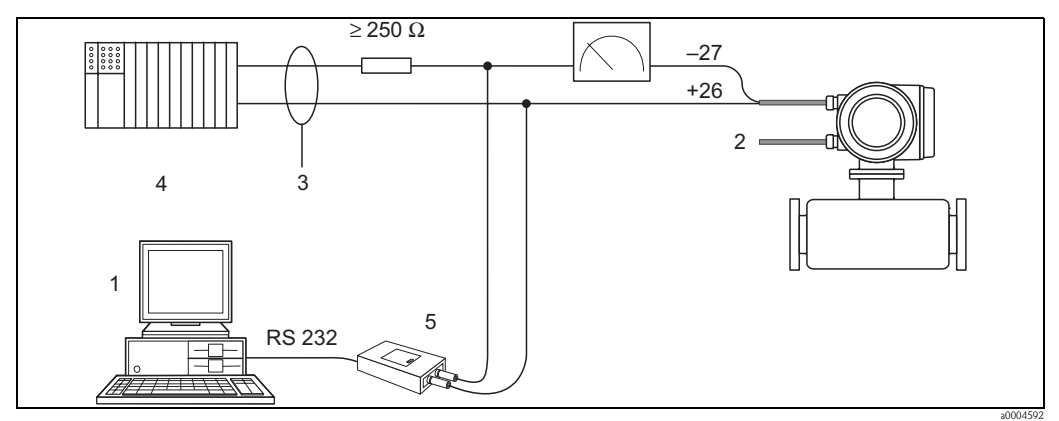

*Obr. 25: Elektrické připojení PC s obslužným software*

- *1 PC s obslužným software*
- *2 Napájení*
- *3 Stínění*
- *4 Další přístroje nebo PLC s pasivním vstupem*
- *5 Modem HART, např. Commubox FXA191*

# 4.3 Stupe**ň** krytí

Přístroje splňují všechny požadavky stupně krytí IP 67.

Aby po instalaci v provozu nebo po servisním zásahu bylo dodrženo krytí IP67, je třeba splnit následující body:

- $\blacksquare$  Těsnění, vkládaná do těsnicích drážek hlavice nebo skříně, musí být čistá a nepoškozená. V případě potřeby je třeba těsnění vysušit, očistit nebo nahradit novými.
- Všechny závitové spoje a šroubovaná víčka musí být pevně utažené.
- Kabely použité k propojení musí mít stanovený vnější průměr. → strana 86; kabelová vývodka
- Pevně utáhněte kabelové vývodky.
- Kabely před vstupem do vývodky musí tvořit smyčku směrem dolů (tzv. "odkapávací smyčku"). Toto uspořádání brání průniku vlhkosti do vývodky. Měřicí přístroj instalujte vždy takovým způsobem, aby kabelové vývodky nesměřovaly vzhůru.
- Všechny nepoužité kabelové vývodky nahrad´te záslepkami.
- Z kabelové vývodky neodstraňujte těsnicí kroužek.

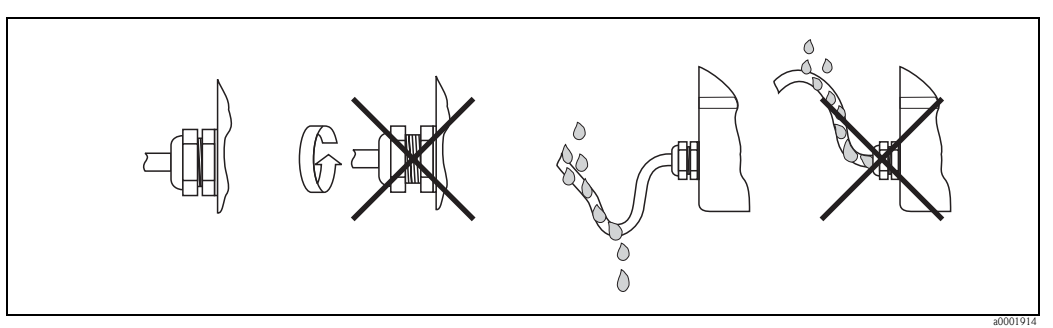

*Obr. 26: Montážní pokyny pro kabelové vývodky*

# <span id="page-34-0"></span>4.4 Kontrola zapojení

Po dokončení elektrické instalace měřicího přístroje proved´te následující kontrolu:

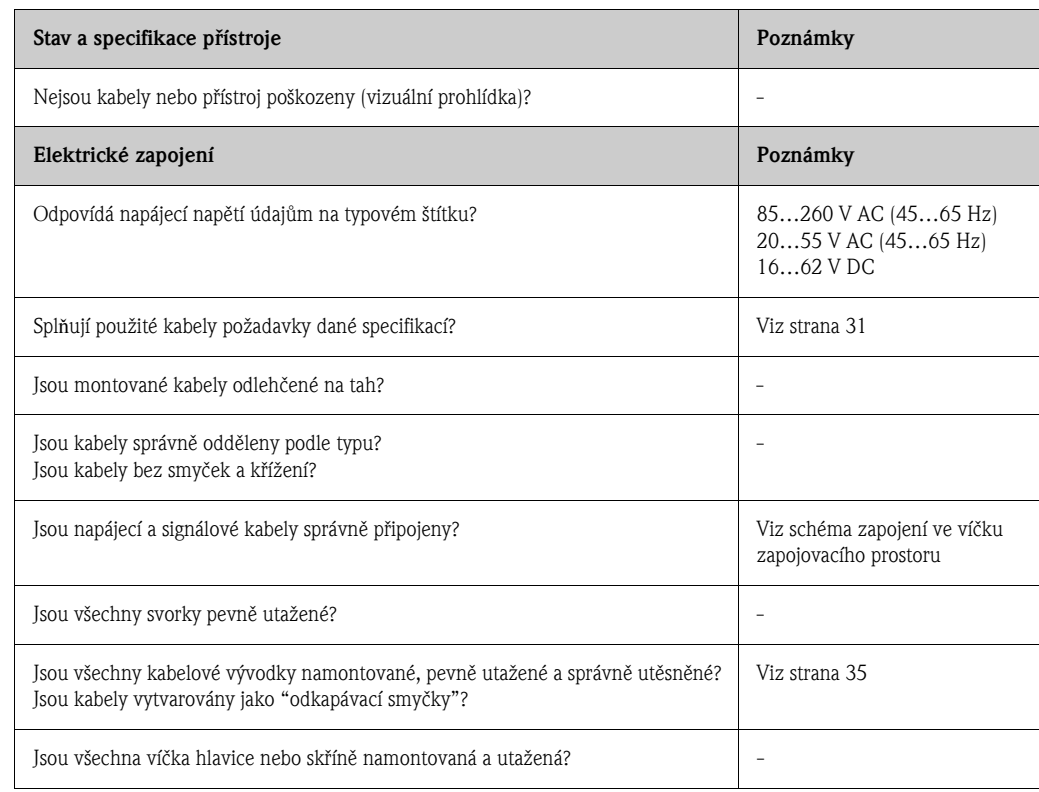

# 5 Obsluha

# <span id="page-35-0"></span>5.1 Displej a obslužné prvky

Místní displej umožňuje odečítat všechny důležité parametry přímo v místě měření a konfigurovat pøístroj pomocí matice funkcí.

Displej obsahuje dva řádky; zobrazují se na nich měřené hodnoty anebo stavové veličiny (hlášení procesní nebo systémové chyby, sloupcový graf atd.). Přiřazení řádků displeje různým veličinám můžete změnit tak, aby vyhovovalo vašim potřebám (→ viz návod "Popis funkcí přístroje").

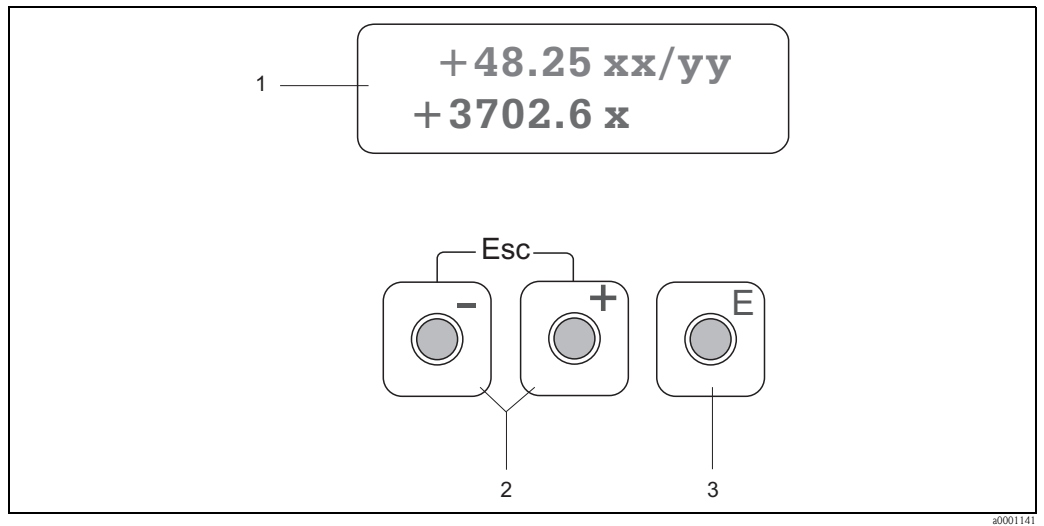

*Obr. 27: Displej a obslužné prvky*

*1 Displej s tekutými krystaly*

*Prosvětlený dvouřádkový displej s tekutými krystaly zobrazuje měřené hodnoty, dialogové texty, chybová hlášení a upozornění. Zobrazení, které je vidět během běžného měření, se nazývá výchozí pozice (provozní režim).*

- *Horní řádek: zobrazuje hlavní měřené hodnoty, např. hmotnostní průtok v [kg/h] nebo v [%].*
- *Spodní řádek: zobrazuje další měřené veličiny a stavové veličiny, např. stav sumátoru v [kg], sloupcový graf, název měřicího místa.*
- *2 Tlačítka plus/mínus*
	- *Zadávání číselných hodnot, volba parametrů*
	- *Volba různých skupin funkcí v rámci matice funkcí*
	- *Současným stisknutím tlačítek +/– se spouští následující funkce:*
	- *Návrat z matice funkcí po krocích* → *výchozí pozice*
	- *Stisknutím tlačítek +/– po dobu delší než 3 sekundy* → *návrat přímo do výchozí pozice*
	- *Zrušení zadávání dat*
- *3 Tlačítko Enter*
	- *Výchozí pozice* → *vstup do matice funkcí*
	- *Uložení vámi zadaných číselných hodnot nebo vámi změněných nastavení parametrů*
## 5.2 Struèné pokyny k použití matice funkcí

## <sup>®</sup> Poznámka!

- Viz všeobecné poznámky → strana 38.
- Popis funkcí → viz návod "Popis funkcí přístroje"
- 1. Výchozí pozice  $\rightarrow \sqrt{\epsilon}$   $\rightarrow$  vstup do matice funkcí
- 2. Zvolte skupinu funkcí (např. PROUDOVÝ VÝSTUP 1)
- 3. Zvolte funkci (např. ČASOVÁ KONSTANTA) Změňte parametr / zadejte numerické hodnoty:  $\left| \frac{1}{n} \right| \rightarrow$  zvolte nebo zadejte: přístupový kód, parametry, numerické hodnoty,  $\boxed{\epsilon}$   $\rightarrow$  uložte zadané hodnoty.
- 4. Ukončete přístup do matice funkcí:
	- stiskněte kombinaci tlačítek Esc ( $\frac{1}{\sqrt{2}}$ ) na dobu delší než 3 sekundy → výchozí pozice,
	- opakovaně mačkejte kombinaci tlačítek Esc ( $\boxed{\boxed{\phantom{[}}\phantom{[}}\phantom{[}}\phantom{[}+\phantom{]})\rightarrow$ návrat do výchozí pozice po krocích.

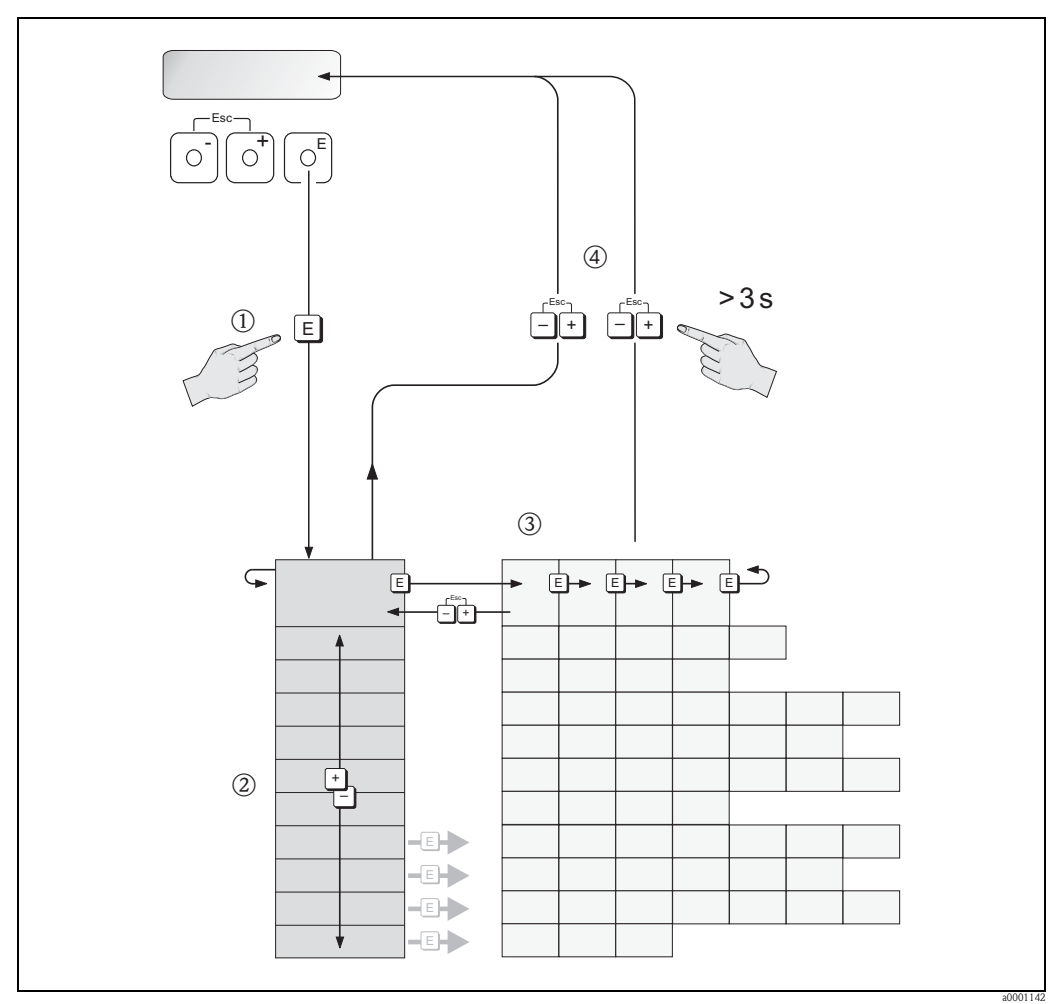

*Obr. 28: Volba funkcí a konfigurace parametrů (matice funkcí)*

## 5.2.1 Všeobecné poznámky

Nabídka Rychlé nastavení obsahuje výchozí nastavení, které postaèuje pro uvedení do provozu. Na druhé straně komplexní měření vyžaduje další přídavné funkce, které podle potřeby můžete konfigurovat a upravovat tak, aby vyhověly vašim provozním parametrům. Matice funkcí proto obsahuje mnoho dalších funkcí, které jsou z důvodu přehlednosti uspořádány do řady skupin.

Při konfiguraci funkcí dodržujte následující pokyny:

- Zvolte funkci podle postupu, uvedeného na straně 37.
- Určité funkce můžete vypnout (VYPNUTO). V tom případě tyto funkce již nebudou zobrazovány ani v dalších skupinách funkcí.
- Určité funkce budou vyžadovat potvrzení zadaných dat. Stiskněte  $\frac{1}{k}$ , zobrazí se "URČITĚ?  $[$  ANO ]" a potvrd´te stisknutím tlačítka  $\overline{E}$ . Tím se vaše nastavení uloží, případně se spustí daná funkce.
- Pokud po dobu 5 minut nestisknete žádné tlačítko, proběhne automatický návrat do výchozí pozice.
- Pokud po automatickém návratu do výchozí pozice nestisknete žádné tlaèítko po dobu 60 sekund, režim programování se automaticky zablokuje.

#### Upozornění!

Podrobný popis všech funkcí a matice funkcí je uveden v návodu "Popis funkcí přístroje", který je samostatnou èástí tohoto Návodu k obsluze.

## <sup>®</sup> Poznámka!

- V průběhu zadávání dat převodník pokračuje v měření, tj. na signálových výstupech nadále jsou aktuálně měřené hodnoty.
- Dojde-li k výpadku napájení, všechny nastavené a konfigurované hodnoty zůstávají bezpečně uloženy v paměti EEPROM.
- $\blacksquare$  Některé funkce však mohou být nepříznivě ovlivněny (tj. data nebo hodnoty nejsou uloženy), pokud k výpadku napájení dojde během editace nebo činnosti těchto funkcí. Další podrobnosti jsou uvedeny v návodu "Popis funkcí přístroje", BA112D.

## 5.2.2 Aktivace režimu programování

Matice funkcí může být zablokována. Tím jsou znemožněny neúmyslné změny funkcí přístroje, číselných hodnot nebo továrního nastavení. Změna nastavení je možná po zadání číselného kódu (tovární nastavení = 65).

Jestliže zvolíte jiný kód, vyloučíte tím možnost změny dat neoprávněnými osobami (→ viz návod "Popis funkcí přístroje").

Při zadávání kódů dodržujte následující pokyny:

- Jestliže je programování zablokované a v kterékoliv funkci stisknete tlačítka  $\Box$ , na displeji se automaticky objeví požadavek zadání tohoto kódu.
- Jestliže jako kód uživatele zadáte "0", programování bude vždy povoleno.
- Jestliže zapomenete váš osobní kód, mùže vám pomoci servis Endress+Hauser.

#### Upozornění!

Změna určitých parametrů, jako jsou například všechny charakteristiky senzoru, ovlivní řadu funkcí celého měřicího systému, zvláště přesnost měření.

Za normálních okolností tyto parametry není třeba měnit, proto jsou chráněny speciálním kódem, který znají pouze zástupci Endress+Hauser. V případě jakéhokoliv dotazu se, prosím, obrat´te na Endress+Hauser.

## 5.2.3 Zablokování režimu programování

Režim programování je zablokován, jestliže do 60 sekund po automatickém návratu do výchozí pozice nestisknete žádné tlaèítko.

Programování mùžete zablokovat také zadáním jakéhokoliv èísla (jiného než kód uživatele) ve funkci PŘÍSTUPOVÝ KÓD.

a0000991

## 5.3 Chybová hlášení

## 5.3.1 Typ chyby

Chyby, které se objeví během uvádění do provozu nebo měření, se zobrazí okamžitě. Jestliže se objeví dvě nebo více systémových nebo procesních chyb, na displeji se vždy zobrazí chyba s nejvyšší prioritou.

Měřicí systém rozlišuje dva typy chyb:

- *Systémová chyba*: tato skupina zahrnuje všechny chyby přístroje, např. chyby komunikace, chyby hardware atd.  $\rightarrow$  strana 68.
- **Procesní chyba:** tato skupina zahrnuje všechny chyby aplikace, např. limit průtoku atd.  $\rightarrow$  strana 72.

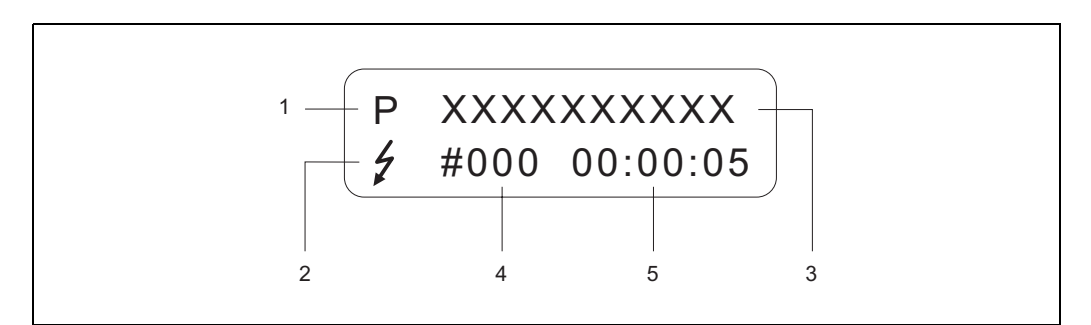

*Obr. 29: Chybová hlášení na displeji (příklad)*

- *1 Typ chyby: P = procesní chyba, S = systémová chyba*
- *2 Typ chybového hlášení: = hlášení poruchy, ! = upozornění (definice viz níže)*
- *3 Označení chyby: např. LIMIT PRŮTOKU = maximální limit průtoku překročen*
- *4 Číslo chyby: např. #422*
- *5 Doba trvání poslední vzniklé chyby (v hodinách, minutách a sekundách)*

## 5.3.2 Typ chybového hlášení

Uživatel má možnost odlišného posouzení systémových a procesních chyb tím, že je definuje jako hlášení poruchy nebo jako upozornění. To je možné specifikovat pomocí matice funkcí (viz návod "Popis funkcí přístroje").

Závažné systémové chyby, např. porucha elektronického modulu, jsou měřicím přístrojem vždy identifikovány a klasifikovány jako "Hlášení poruchy".

### *Upozornění (!)*

- Zobrazeno jako → vykřičník (!), označení chyby (S: systémová chyba, P: procesní chyba).
- Příslušná chyba nemá žádný vliv na výstupy měřicího přístroje.

#### *Hlášení poruchy ( )*

- Zobrazeno jako → symbol blesku ( $\gamma$ ), označení chyby (S: systémová chyba, P: procesní chyba)
- $\blacksquare$  Příslušná chyba má přímý vliv na výstupy měřicího přístroje.
- Chování výstupù (bezpeènostní režim, tj. režim zabezpeèený vùèi poruchám) je možné definovat pomocí funkcí matice funkcí  $\rightarrow$  strana 74.

## Poznámka!

Z bezpečnostních důvodů mají být chybová hlášení odesílána stavovým výstupem.

## 5.4 Komunikace

Kromě obsluhy z místa je možné měřicí přístroj konfigurovat a získávat z něj měřené hodnoty rovnìž pomocí protokolu HART. Digitální komunikace probíhá pomocí proudového výstupu HART 4–20 mA  $(\rightarrow$  strana 34).

Protokol HART umožňuje přenos měřených hodnot a údajů o přístroji mezi nadřazeným systémem HART (master) a provozními přístroji, za účelem konfigurace a diagnostiky. Nadřazené systémy HART, jako například ruční komunikátor nebo obslužné programy pro PC (jako například ToF Tool - FieldTool), vyžadují soubory popisující pøístroj (DD), které slouží k pøístupu ke všem informacím

v přístroji HART. Tyto informace jsou přenášeny výhradně pomocí "příkazů".

K dispozici jsou tři různé skupiny příkazů:

*• Univerzální příkazy:*

Tyto příkazy jsou podporovány a používány všemi přístroji HART. Jsou s nimi spojeny například následující funkce:

– rozpoznání pøístrojù HART,

– načtení digitálních měřených hodnot (hmotnostní průtok, stav sumátoru atd.).

*• Běžné prováděcí příkazy:*

Tyto příkazy nabízejí funkce, které jsou podporovány a mohou být prováděny většinou provozních pøístrojù, ale ne všemi.

*• Specifické příkazy přístroje:*

Tyto příkazy umožňují přístup k funkcím, které jsou pro daný přístroj specifické, které nejsou standardem HART. Takové příkazy umožňují mimo jiné přístup k jednotlivým informacím provozních přístrojů, jako je parametr potlačení měření při malém průtoku atd.

### **Example 2** Poznámka!

Tento měřicí přístroj má přístup ke všem třem skupinám příkazů.

Seznam všech podporovaných "Univerzálních příkazů" a "Běžných prováděcích příkazů":  $\rightarrow$  strana 43.

## 5.4.1 Volba zpùsobu obsluhy

Pro úplnou obsluhu měřicího přístroje, včetně specifických příkazů přístroje, existují soubory popisující pøístroj (DD), které jsou uživateli k dispozici, aby mohl používat následující obslužné prostředky a programy:

- <sup>®</sup> Poznámka!
	- Protokol HART vyžaduje nastavení volby "4…20 mA HART" (jednotlivé možnosti volby viz funkce přístroje) ve funkci ROZSAH PROUDU (proudový výstup 1).

### Ruèní komunikátor HART DXR 375

Volba funkcí přístroje pomocí ručního komunikátoru DXR 375 s komunikací prostřednictvím protokolu HART je proces, který zahrnuje řadu úrovní menu a speciální matici funkcí HART. Podrobnější informace o přístroji obsahuje návod k obsluze HART, týkající se tohoto ručního komunikátoru HART.

### Obslužný program "ToF Tool - Fieldtool Package"

Modulární software balík, obsahuje servisní program "ToF Tool" pro konfiguraci a diagnostiku měřicích přístrojů typu ToF (měření doby průletu signálu) a vývoj tlakoměrů, dále servisní program "Fieldtool" pro konfiguraci a diagnostiku průtokoměrů Proline. Přístup k průtokoměrům Proline je možný prostøednictvím servisního rozhraní nebo rozhraní FXA193 nebo protokolu HART.

Obsah software balíku "ToF Tool - Fieldtool Package":

- Uvedení do provozu, analýza údržby
- Konfigurace průtokoměrů
- Servisní funkce
- Vizualizace procesních dat
- Odstraňování problémù
- Ovládání testoru/simulátoru "Fieldcheck"

### FieldCare

FieldCare je spoleèností Endress+Hauser vyvinutý, na technologii FDT založený nástroj pro správu instalovaných komponent (Asset Management Tool), který umožňuje konfiguraci a diagnostiku inteligentních provozních přístrojů. Pomocí stavových informací můžete získat rovněž jednoduchý, ale efektivní nástroj pro monitorování přístrojů. Přístup k průtokoměrům Proline je možný prostřednictvím servisního rozhraní nebo rozhraní FXA193.

#### Obslužný program "SIMATIC PDM" (Siemens)

SIMATIC PDM je standardizovaný nástroj, který umožňuje provoz, konfiguraci, údržbu a diagnostiku inteligentních provozních přístrojů, nezávisle na jejich výrobci.

### Obslužný program - manažer přístrojů "AMS" (Emerson Process Management)

AMS (Asset Management Solutions): program pro obsluhu a konfiguraci provozních přístrojů.

## 5.4.2 Soubory popisující přístroj (DD)

V následující tabulce jsou uvedeny soubory popisující přístroj, vhodné pro příslušný obslužný nástroj, a dále zdroj, z něhož je lze získat.

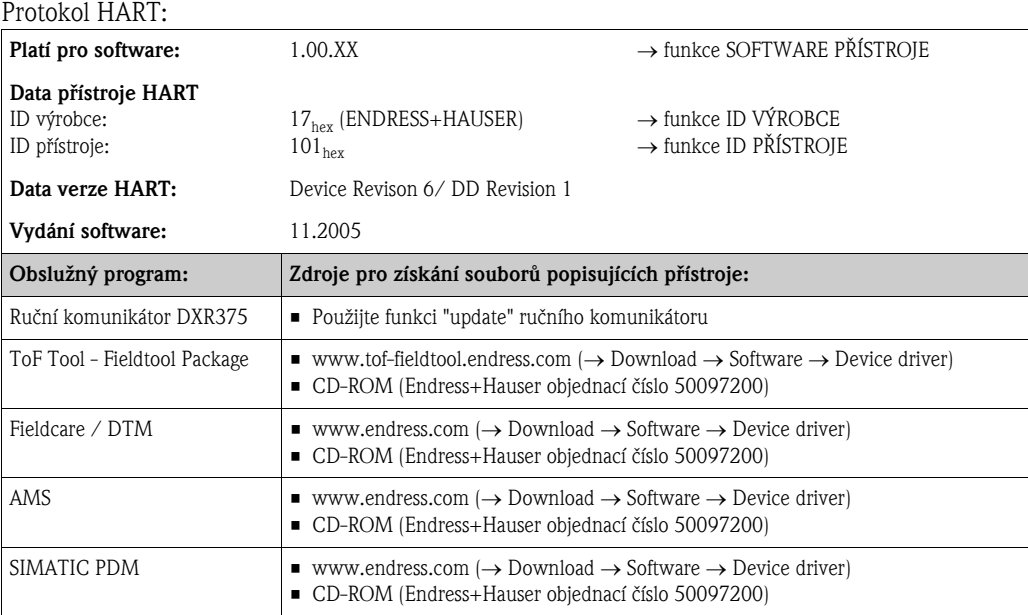

#### Obsluha prostřednictvím servisního protokolu

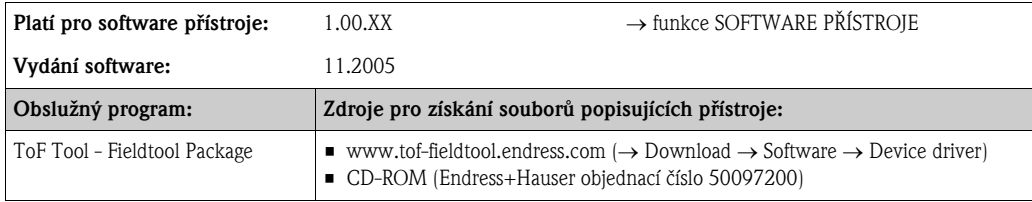

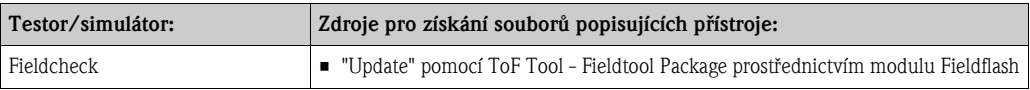

## 5.4.3 Veličiny přístroje a procesní veličiny

#### *Veličiny přístroje:*

Pomocí protokolu HART jsou k dispozici následující veličiny přístroje:

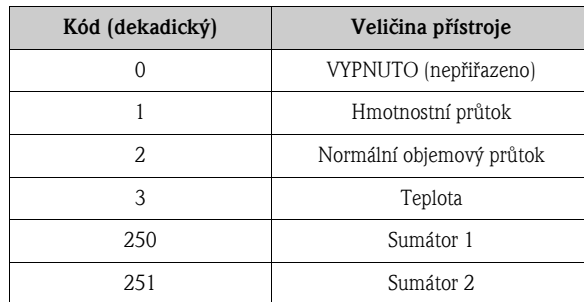

### *Procesní veličiny:*

Procesní veličiny jsou výrobcem přiřazeny následujícím veličinám přístroje:

- Primární procesní velièina (PV) → hmotnostní prùtok
- Druhá procesní velièina (SV) → sumátor 1
- Třetí procesní veličina (TV)  $\rightarrow$  teplota
- $\bullet$  Čtvrtá procesní veličina (FV)  $\rightarrow$  normální objemový průtok

#### <sup>®</sup> Poznámka!

Přiřazení veličin přístroje procesním veličinám můžete nastavit nebo změnit pomocí příkazu 51  $(\rightarrow$  strana 42).

## 5.4.4 Univerzální / běžné prováděcí příkazy HART

Následující tabulka obsahuje všechny univerzální a běžné prováděcí příkazy, podporované tímto měřicím přístrojem.

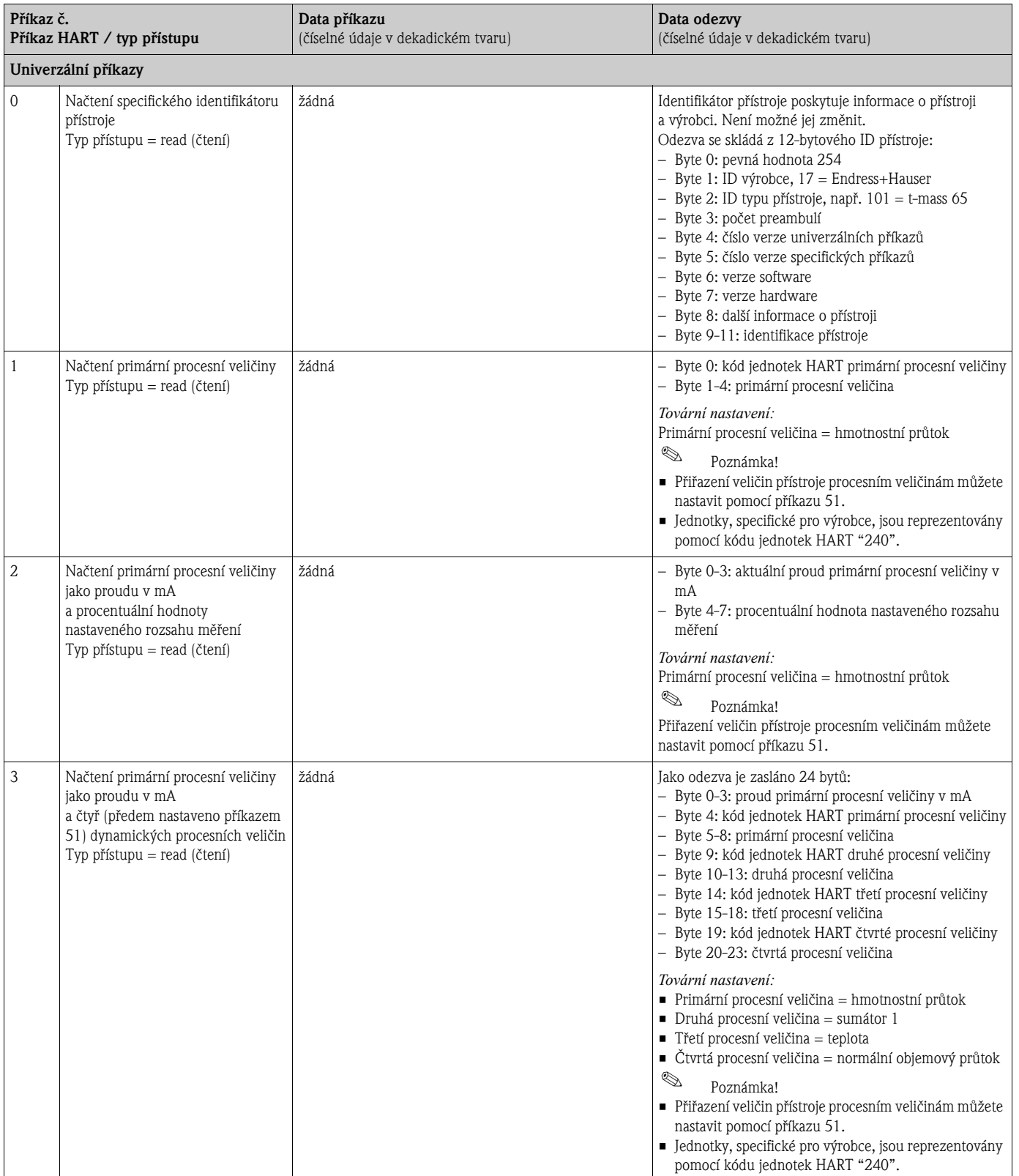

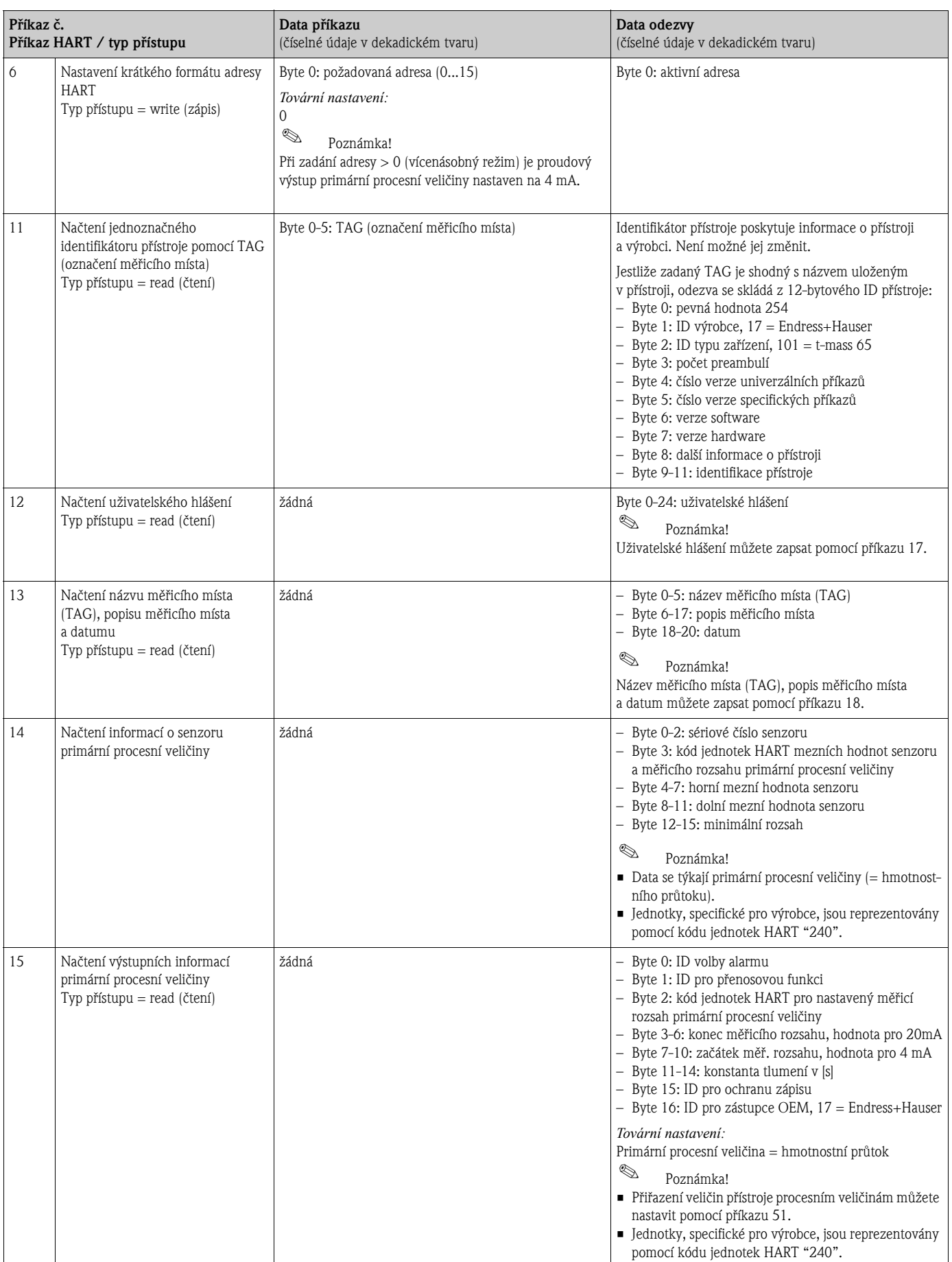

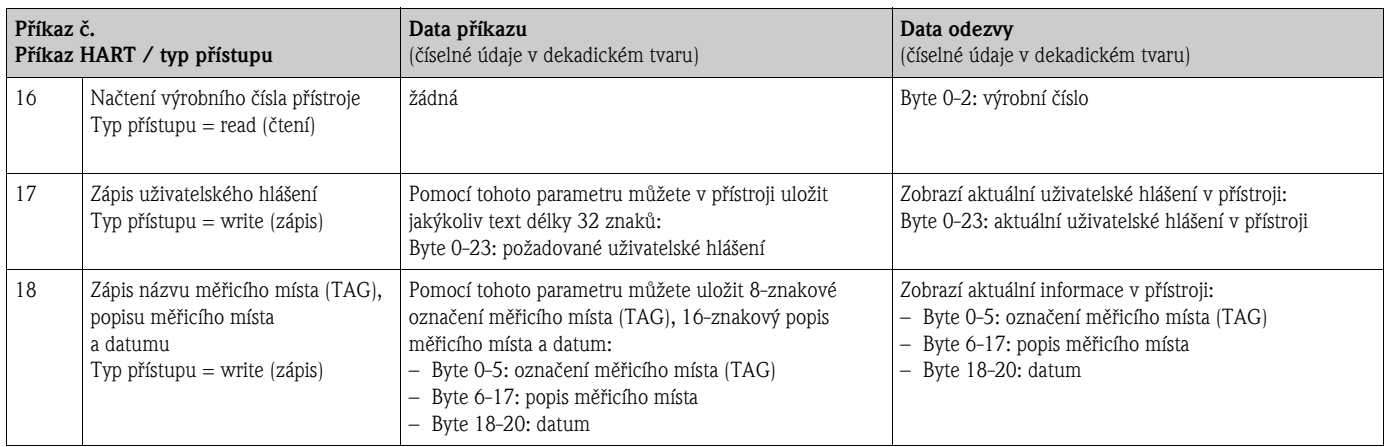

## Následující tabulka obsahuje všechny běžné prováděcí příkazy, podporované tímto přístrojem.

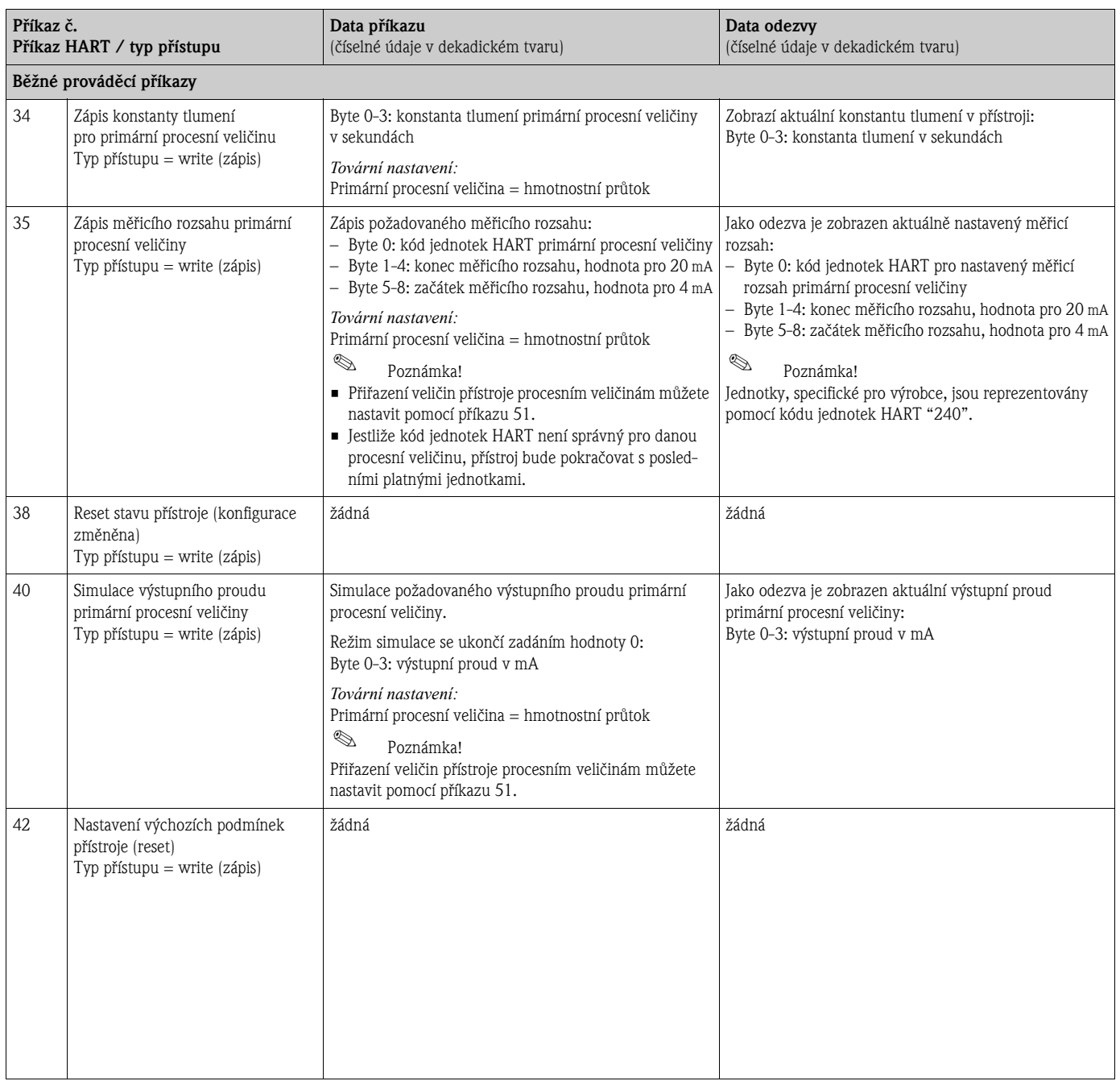

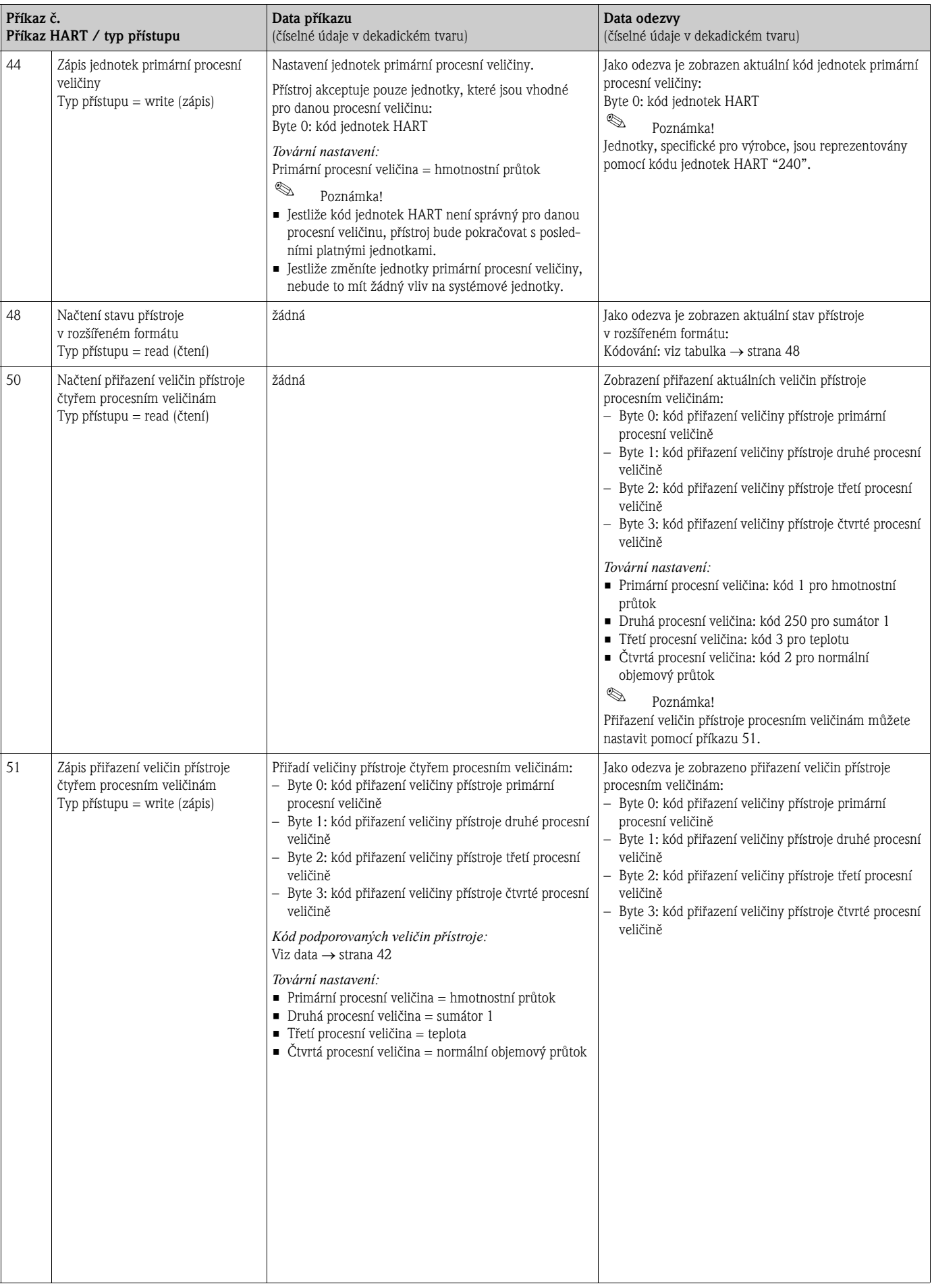

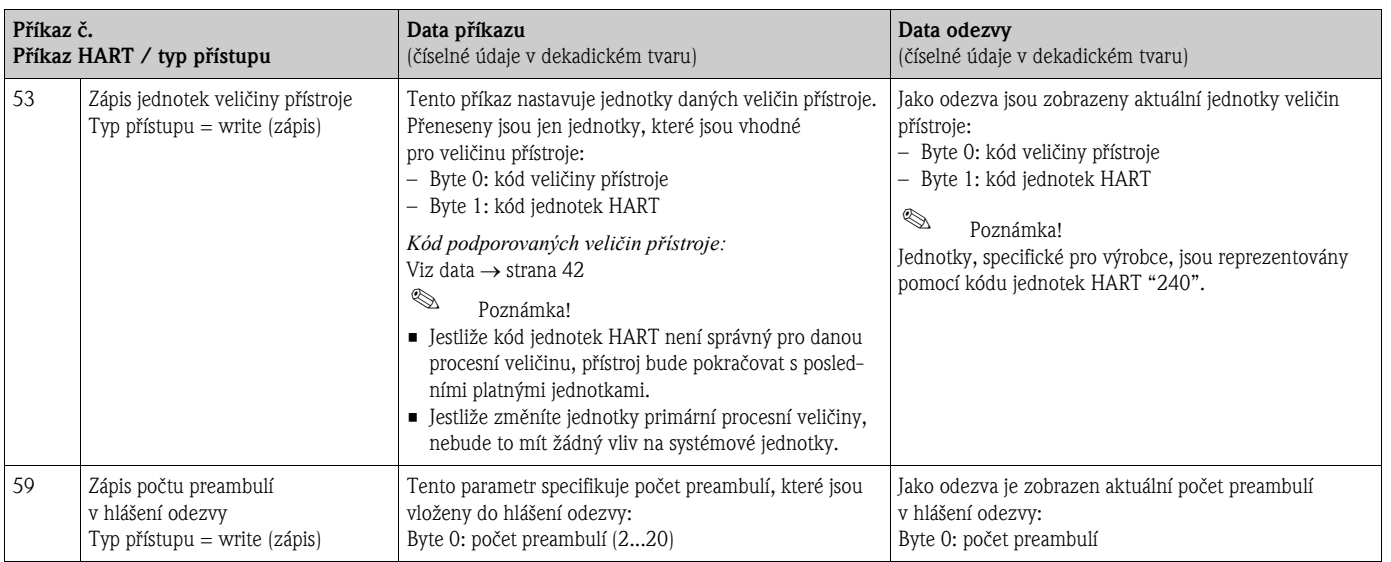

## 5.4.5 Hlášení stavu přístroje / chybová hlášení

Stav přístroje v rozšířeném formátu, v tomto případě aktuální chybová hlášení, můžete načíst příkazem "48". Tento příkaz poskytuje bitově kódované informace (viz tabulka níže).

## Poznámka!

Podrobné informace o hlášení stavu přístroje a chybových hlášeních a způsobu jejich nápravy najdete v odstavci "Systémová chybová hlášení" → strana 68 a další.

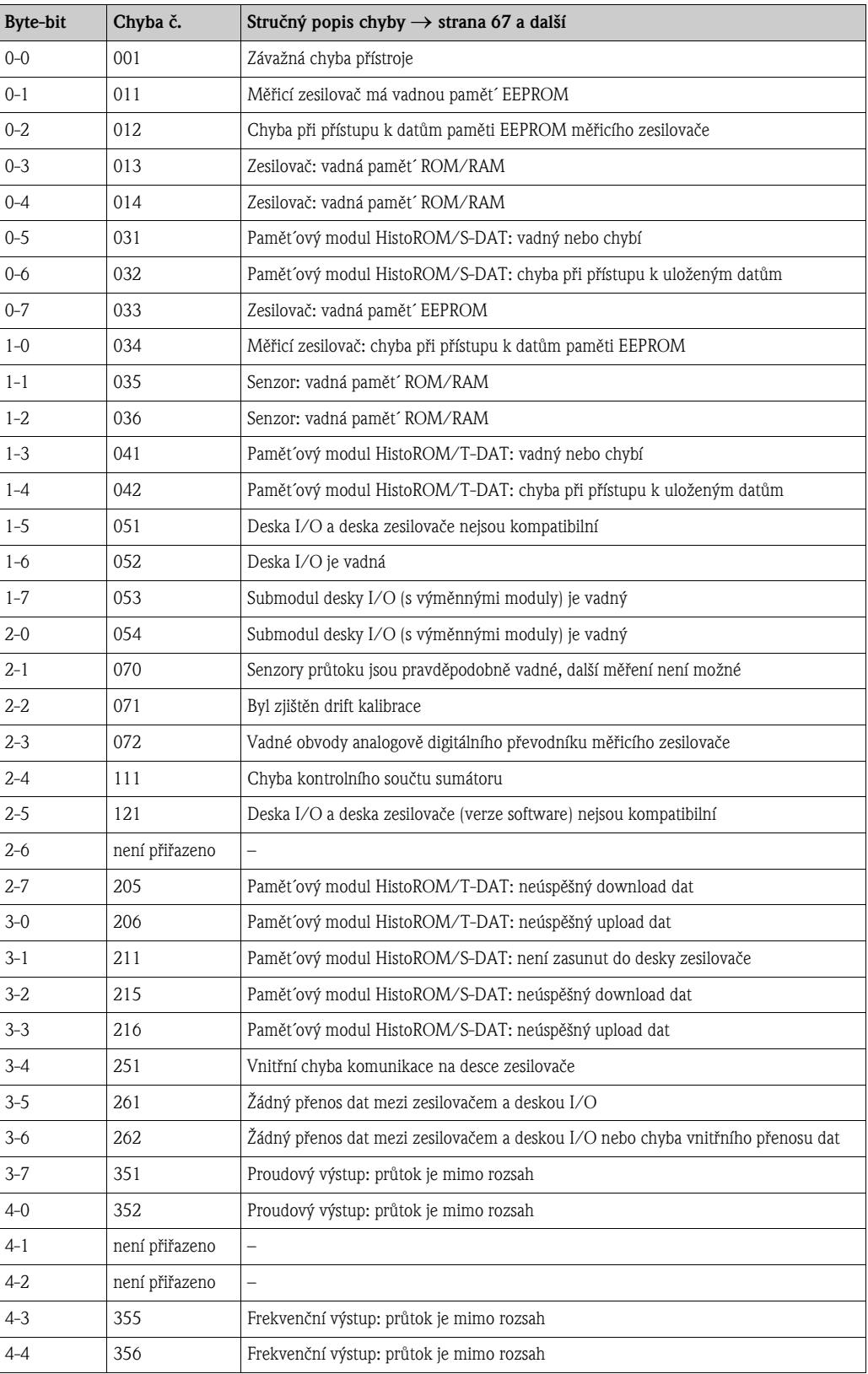

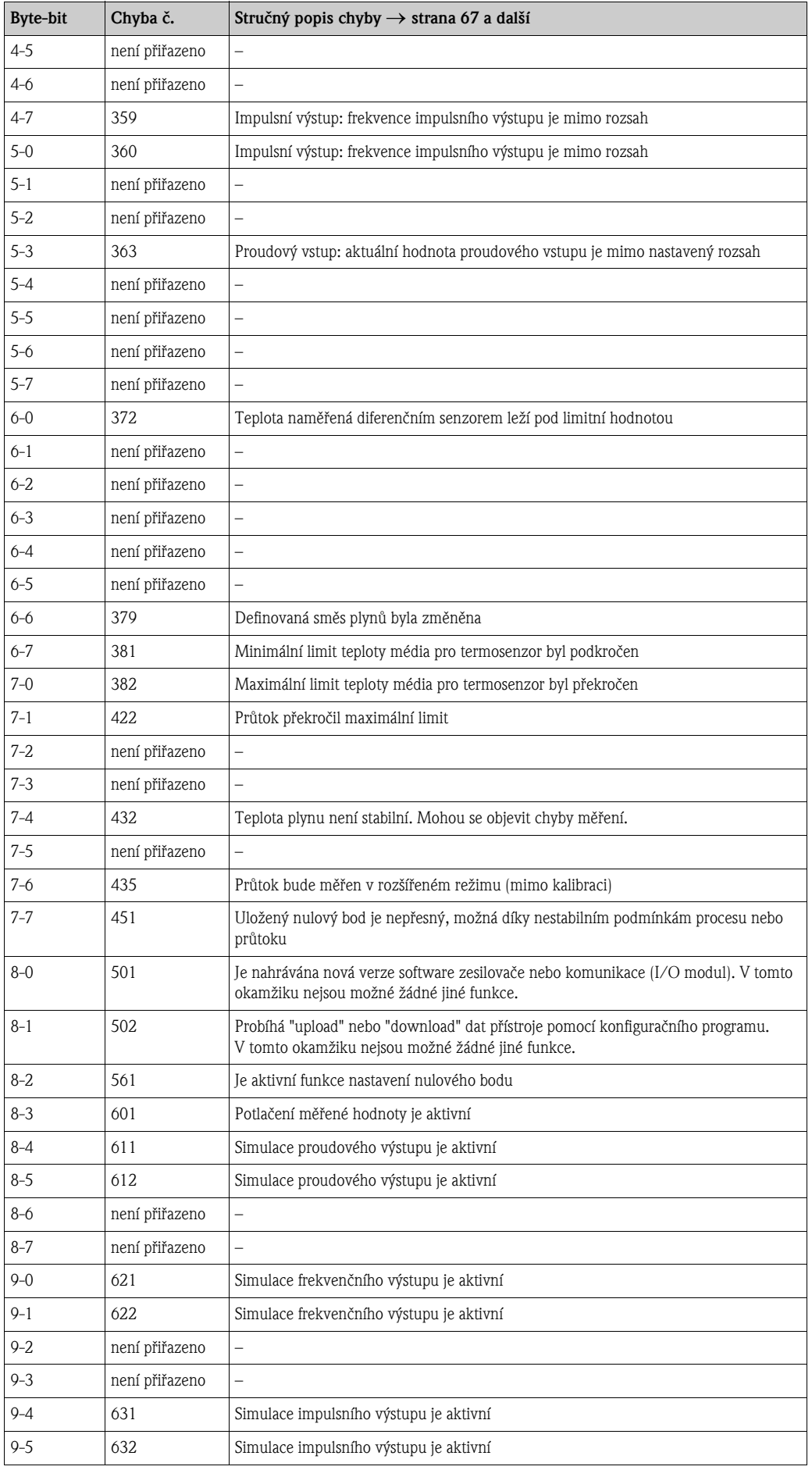

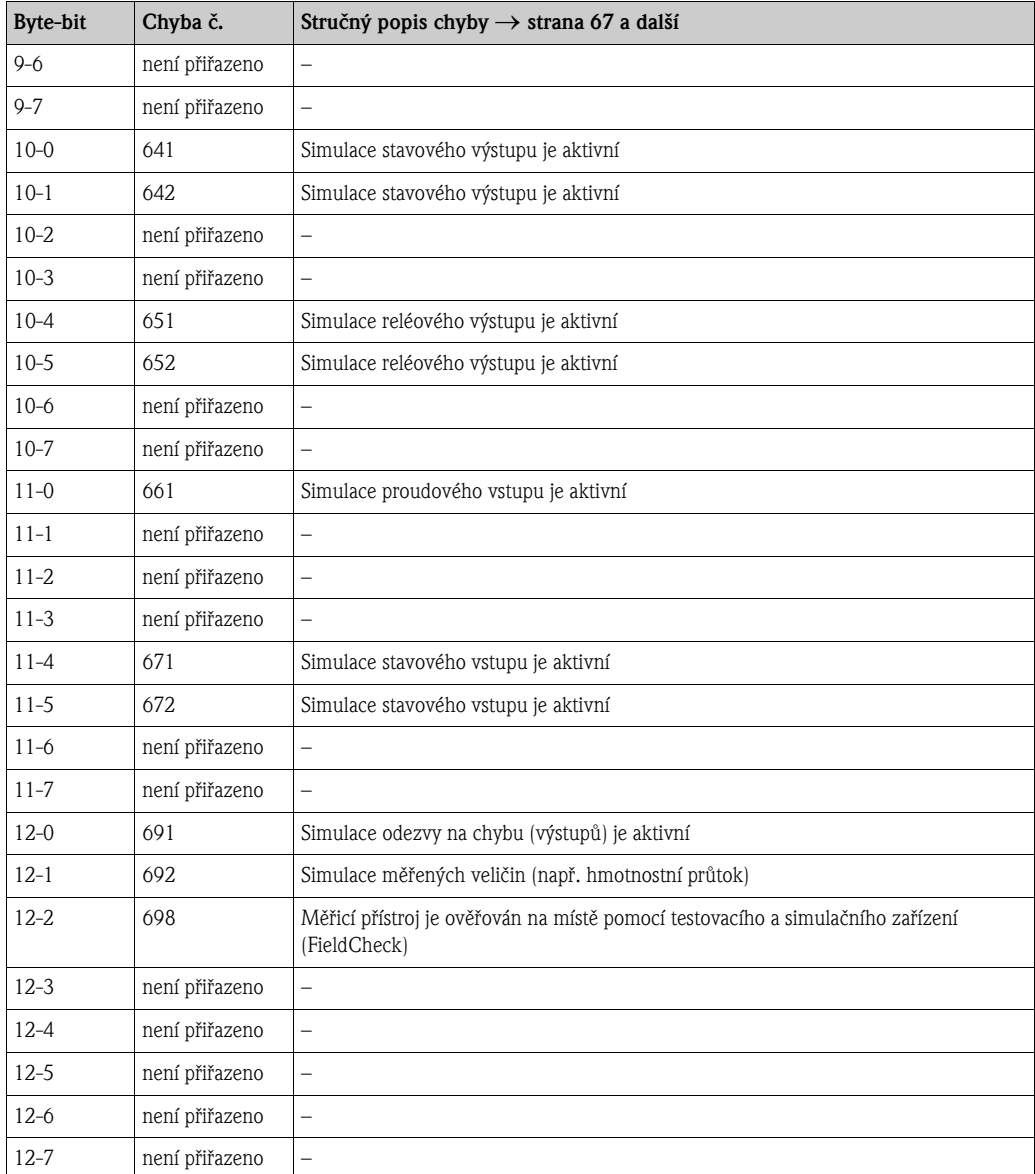

## 5.4.6 Zapnutí / vypnutí ochrany zápisu HART

K zapnutí nebo vypnutí ochrany zápisu HART slouží propojovací mùstek na desce I/O.

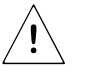

#### Výstraha!

Nebezpečí úrazu elektrickým proudem. Na nekrytých součástkách může být nebezpečné napětí. Před demontáží krytu prostoru elektroniky se ujistěte, že je vypnuto napájení.

- 1. Vypněte napájení.
- 2. Demontujte desku I/O  $\rightarrow$  strana 76,  $\rightarrow$  strana 78
- 3. Ochranu zápisu HART zapněte nebo vypněte pomocí můstku (→ obrázek 30).
- 4. Instalaci desky I/O proved´te obráceným postupem.

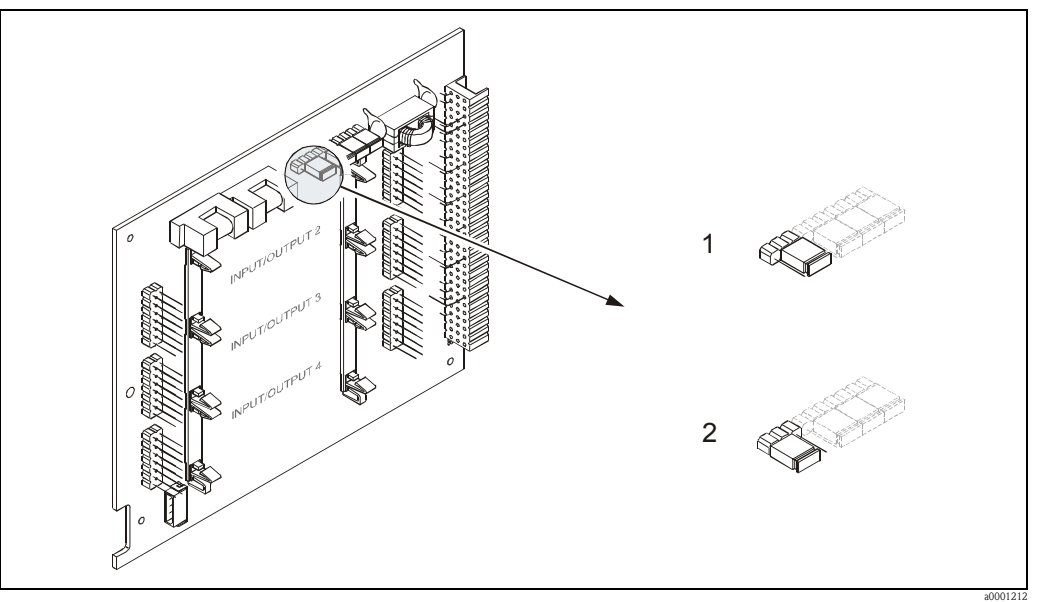

*Obr. 30: Zapnutí a vypnutí ochrany zápisu HART*

- *1 Ochrana zápisu VYPNUTA (výchozí stav), to znamená: protokol HART povolen*
- *2 Ochrana zápisu ZAPNUTA, to znamená: protokol HART zablokován*
- <sup>®</sup> Poznámka!

Tato funkce není k dispozici pro pevné moduly desky I/O (viz přiřazení svorek  $\rightarrow$  strana 33). Ochrana zápisu je VYPNUTA (výchozí stav).

# 6 Uvedení do provozu

## 6.1 Funkèní zkouška

Než začnete vaše měřicí místo uvádět do provozu, ujistěte se, že byly provedeny všechny závěrečné kontroly:

- Seznam kontrolních bodù "Kontrola montáže" → strana 29
- Seznam kontrolních bodù "Kontrola zapojení" → strana 35

# 6.2 Zapnutí měřicího přístroje

Po úspěšném dokončení kontroly montáže a zapojení můžete zapnout napájení. Přístroj je uveden do provozu.

Po zapnutí přístroj provádí řadu testů vnitřních funkcí. Během tohoto procesu se na místním displeji objeví následující hlášení:

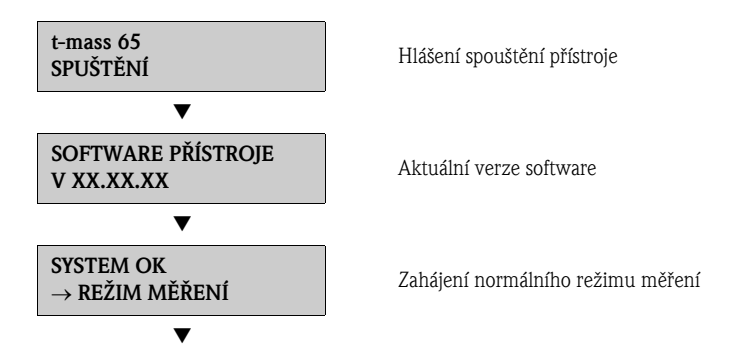

Normální režim měření začíná po dokončení spouštění. Na displeji se zobrazují různé měřené hodnoty nebo stavové veličiny (výchozí pozice v matici funkcí).

**Source** Poznámka! Jestliže uvedení do provozu není úspěšné, je zobrazeno chybové hlášení s uvedením příčiny.

## 6.3 Rychlé nastavení

V případě měřicích přístrojů bez místního displeje je třeba jednotlivé parametry a funkce konfigurovat pomocí konfiguračního programu, např. ToF Tool - Fieldtool Package. Pokud je měřicí přístroj vybaven místním displejem, všechny důležité parametry přístroje pro standardní provoz lze konfigurovat snadno a rychle pomocí menu rychlého nastavení "Uvedení do provozu".

## 6.3.1 Rychlé nastavení "Uvedení do provozu"

## Poznámka!

Jestliže během programování parametru kdekoliv v menu stisknete kombinaci tlačítek ESC ( $\overline{|\cdot|}$ ), zobrazení se vrátí do políèka RYCHLÉ NASTAVENÍ.

## RYCHLÉ NASTAVENÍ - PROVÉST NASTAVENÍ

Při výzvě "PROVÉST NASTAVENÍ NE" stiskněte tlačítko + nebo - a objeví se žádost o zadání přístupového kódu přístroje. Zadejte přístupový kód přístroje "65" a stiskněte  $\epsilon$ ; programování přístroje je povoleno. Objeví se výzva "PROVÉST NASTAVENÍ NE". Stisknutím tlačítka + nebo  $\overline{\phantom{a}}$  změňte NE na ANO a stiskněte  $\overline{\phantom{a}}$  =  $\overline{\phantom{a}}$ .

## **JAZYK**

Stisknutím tlačítka  $\overline{+}$  nebo  $\overline{-}$  zvolte požadovaný jazyk a pokračujte stisknutím  $\overline{E}$ .

## PŘEDNASTAVENÍ

- Zvolte AKTUÁLNÍ NASTAVENÍ, chcete-li pokraèovat v programování pøístroje a pøejdìte do další úrovně, nebo zvolte VÝCHOZÍ NASTAVENÍ, chcete-li provést reset (výchozí nastavení) přístroje. Přístroj se restartuje a vrací do výchozí pozice v matici funkcí.
	- AKTUÁLNÍ NASTAVENÍ znamená aktuální naprogramované parametry v přístroji.
	- VÝCHOZÍ NASTAVENÍ znamená naprogramované parametry (tovární nastavení plus specifická nastavení uživatele), nastavené při původní dodávce přístroje.

### SYSTÉMOVÉ JEDNOTKY

Zvolte funkci požadovaných systémových jednotek a proved´te parametrizaci nebo zvolte UKONÈIT, abyste se vrátili do funkce RYCHLÉ NASTAVENÍ, pokud není požadováno další programování.

- Pro volbu jsou v každém cyklu k dispozici pouze jednotky, které ještì nebyly konfigurovány v aktuálním nastavení.
- Možnost "ANO" zùstává zobrazena, dokud všechny jednotky nejsou konfigurovány. Když už nejsou k dispozici žádné další jednotky, zùstane zobrazeno pouze "NE".

### TYP POTRUBÍ

- Zvolte typ potrubí pro nastavení zásuvného senzoru.
	- Zvolte KRUHOVÉ pro kruhové potrubí nebo HRANATÉ pro hranaté potrubní systémy. Když už nejsou k dispozici žádné další možnosti, zùstane zobrazeno pouze "NE".
	- Berte v úvahu pouze vnitřní rozměry potrubí.

### VOLBA VÝSTUPU

Zvolte typ výstupu a parametrizujte dostupné položky nebo zvolte UKONÈIT, abyste se vrátili do funkce RYCHLÉ NASTAVENÍ.

Pro volbu jsou v každém cyklu nabídnuty pouze výstupy, které ještì nebyly konfigurovány v aktuálním nastavení.

Další výstupy jsou k dispozici, pokud je jimi přístroj vybaven.

Možnost "ANO" zùstává zobrazena, dokud všechny výstupy nejsou parametrizovány. Když už nejsou k dispozici žádné další výstupy, zùstane zobrazeno pouze "NE".

#### Automatická konfigurace zobrazení

- Možnost "automatická konfigurace zobrazení" obsahuje následující základní nastavení/tovární nastavení:
	- ANO: první řádek = HMOTNOSTNÍ PRŮTOK, druhý řádek = SUMÁTOR 1
	- NE: existující (zvolená) nastavení zùstávají zachována.

Tím je rychlé nastavení ukonèeno.

## Poznámka!

- Funkce JEDNOTKY DÉLKY je k dispozici pouze v případě, že je použit zásuvný typ senzoru.
- Funkce TYP POTRUBÍ je k dispozici pouze v případě, že je použit zásuvný typ senzoru. Další informace viz skupina funkcí DATA SENZORU (viz návod "Popis funkcí přístroje", BA112D).
- Ve funkci PROVOZNÍ TLAK musí být zadán provozní tlak plynu pro všechny typy přístrojů, kromě případu, že je použit vstup tlaku. Další informace viz skupina funkcí PROVOZNÍ PARAMETRY (viz návod "Popis funkcí přístroje", BA112D).

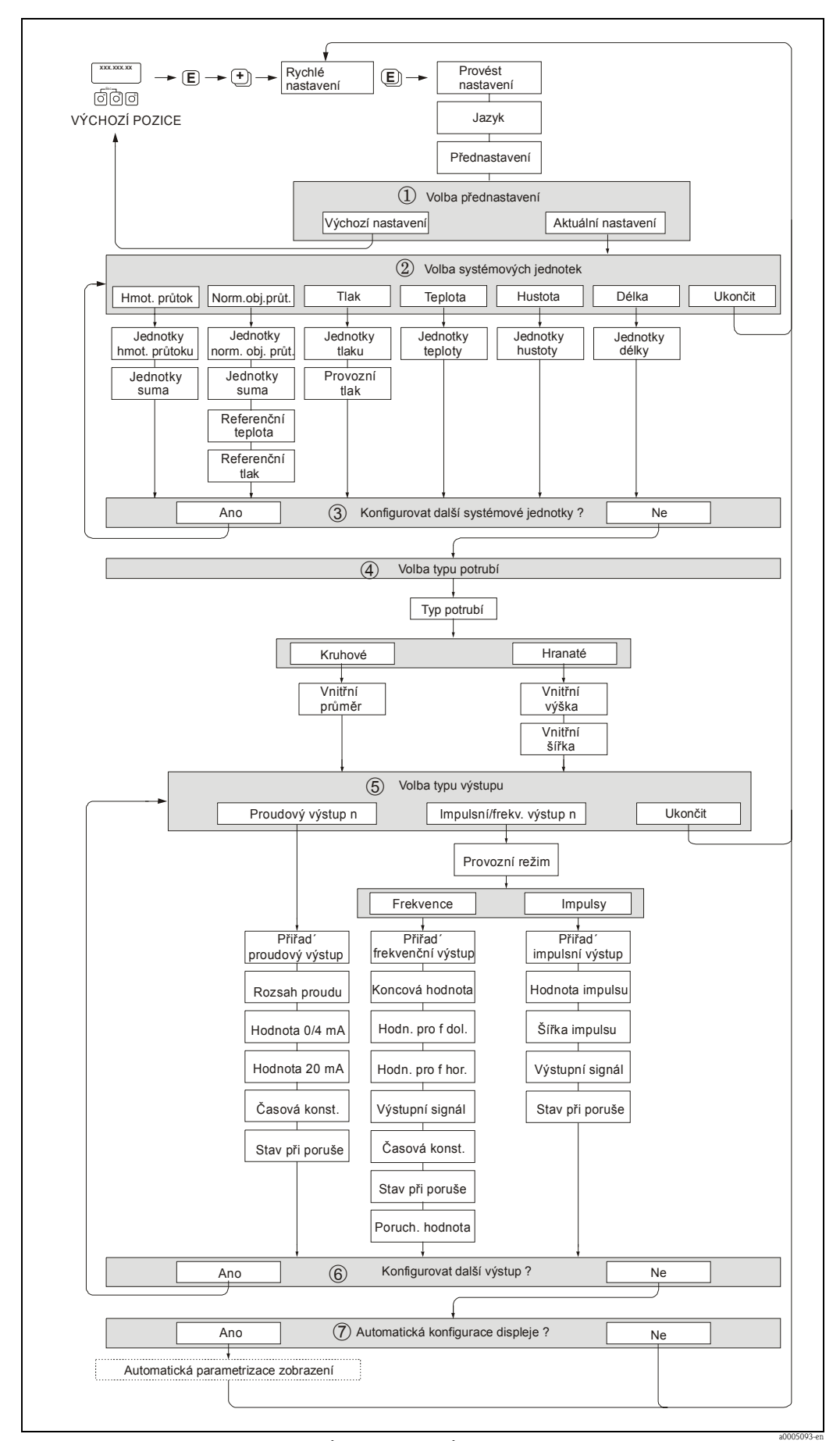

a0005093-en *Obr. 31: Menu rychlého nastavení PROVÉST NASTAVENÍ pro snadnou konfiguraci hlavních funkcí přístroje*

## 6.3.2 Zálohování dat pomocí "T-DAT ULOŽIT/NAHRÁT"

K uložení všech nastavení a parametrů přístroje do pamět'ového modulu HistoROM/T-DAT mùžete použít funkci T-DAT ULOŽIT/NAHRÁT.

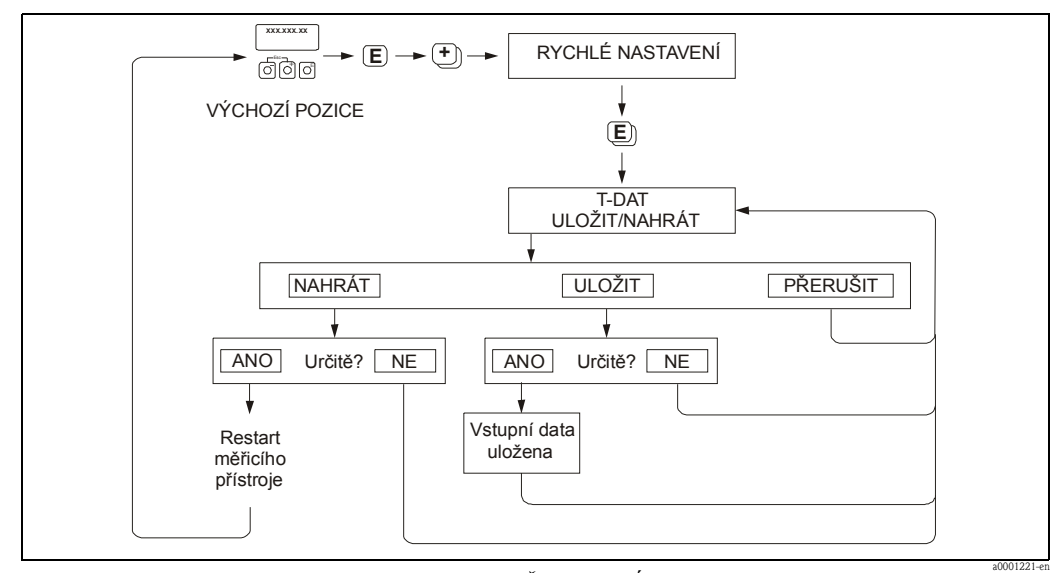

*Obr. 32: Zálohování dat pomocí funkce T-DAT ULOŽIT/NAHRÁT*

### Přístup k funkci T-DAT

Funkce T-DAT ULOŽIT/NAHRÁT je přístupná pomocí funkce RYCHLÉ NASTAVENÍ.

- **•** Držte stisknuté tlačítko  $\boxed{\epsilon}$ , dokud se neobjeví výzva "PROVÉST NASTAVENÍ NE".
- **•** Stiskněte tlačítko  $\epsilon$ , objeví se výzva "T-DAT ULOŽIT/NAHRÁT ZRUŠIT".
- Stiskněte tlačítko  $\lceil + \rceil$  nebo  $\lceil \rceil$ , objeví se žádost o zadání přístupového kódu přístroje.
- **•** Zadejte přístupový kód přístroje "65" a stiskněte  $\epsilon$ ; programování přístroje je povoleno.
- $\blacksquare$  Tlačítkem  $\lceil \cdot \rceil$  nebo  $\lceil \rceil$  zvolte jednu z následujících možností:
- NAHRÁT

Data z pamět´ového modulu HistoROM/T-DAT se kopírují do paměti přístroje (EEROM). Tím budou přepsána veškerá nastavení a parametry přístroje. Měřicí přístroj je restartován.

– ULOŽIT

Nastavení a parametry jsou kopírovány z paměti přístroje (EEPROM) do pamět´ového modulu HistoROM/T-DAT.

– PØERUŠIT

Přeruší volbu možností a vrátí vás do vyšší úrovně volby.

### Příklady použití

- Po uvedení přístroje do provozu můžete uložit aktuální parametry měřicího místa do pamět´ového modulu HistoROM/T-DAT jako zálohu.
- Jestliže z nìjakého dùvodu vymìníte pøevodník, data z pamìt´ového modulu HistoROM/T-DAT můžete nahrát do nového převodníku - EEPROM.
- **Sales Poznámka!** 
	- Jestliže cílové zařízení má starší verzi software, pak během spouštění se zobrazí hlášení #042 "TRANSM. SW-DAT". Pak je k dispozici pouze funkce ULOŽIT.
	- NAHRÁT

Tato funkce je možná pouze v případě, že cílové zařízení má stejnou nebo novější verzi software než zdrojové zařízení.

• ULOŽIT

Tato funkce je vždy k dispozici.

# 6.4 Konfigurace

## 6.4.1 Jeden proudový výstup: aktivní/pasivní

Konfigurace proudového výstupu jako "aktivní" nebo "pasivní" se provádí nastavením propojovacích mùstkù na desce I/O.

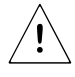

## Výstraha!

Nebezpečí úrazu elektrickým proudem. Na nekrytých součástkách může být nebezpečné napětí. Před demontáží krytu prostoru elektroniky se ujistěte, že je vypnuto napájení.

- 1. Vypněte napájení.
- 2. Demontujte desku I/O  $\rightarrow$  strana 76 a další.
- 3. Nastavte mùstky podle obrázku 33.

## $\bigcirc$  Upozornění!

Nebezpečí poškození měřicího přístroje. Můstky nastavte přesně podle obrázku. Nesprávné nastavení můstků může způsobit nadproud, který může poškodit měřicí přístroj nebo k němu připojené externí zařízení.

4. Instalaci desky I/O proved´te obráceným postupem.

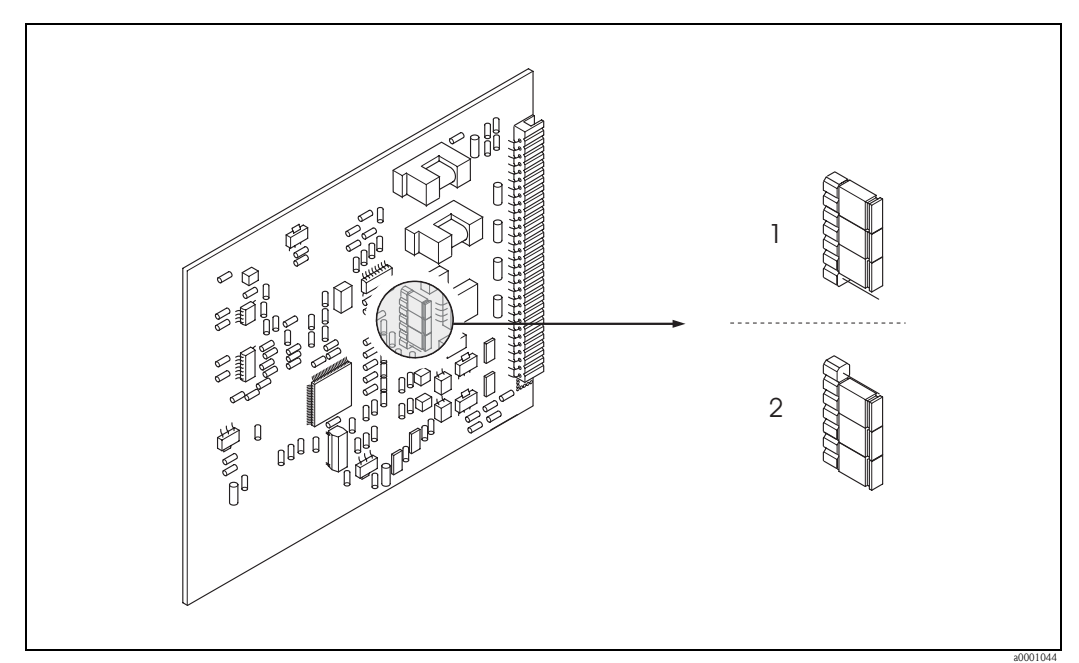

*Obr. 33: Konfigurace proudového výstupu (deska I/O s pevnými moduly)*

- *1 Aktivní proudový výstup (výchozí nastavení)*
- *2 Pasivní proudový výstup*

### <sup>®</sup> Poznámka!

Konfiguraci "Ex-i" výstupů nelze měnit na "aktivní" nebo "pasivní". Viz varianty, které lze objednat  $\rightarrow$  strana 33.

## 6.4.2 Dva proudové výstupy: aktivní/pasivní

Konfigurace proudových výstupù jako "aktivní" nebo "pasivní" se provádí nastavením mùstkù na submodulu proudových výstupù.

 $\triangle$ 

#### Výstraha!

Nebezpečí úrazu elektrickým proudem. Na nekrytých součástkách může být nebezpečné napětí. Před demontáží krytu prostoru elektroniky se ujistěte, že je vypnuto napájení.

- 1. Vypněte napájení.
- 2. Demontujte desku  $I/O \rightarrow$  strana 76 a další.
- 3. Nastavte mùstky podle obrázku 34.

## $\bigcirc$  Upozornění!

Nebezpečí poškození měřicího přístroje. Můstky nastavte přesně podle obrázku. Nesprávné nastavení můstků může způsobit nadproud, který může poškodit měřicí přístroj nebo k němu připojené externí zařízení.

4. Instalaci desky I/O proved´te obráceným postupem.

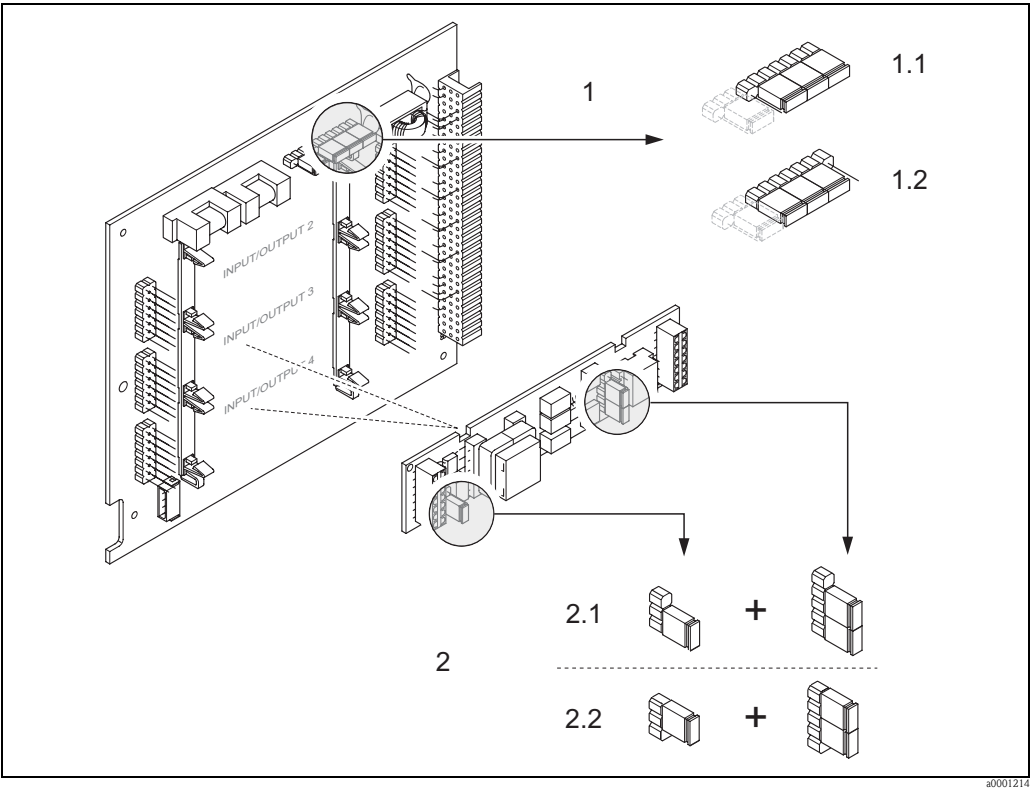

*Obr. 34: Konfigurace proudových výstupů pomocí můstků (deska I/O s výměnnými moduly)*

- *1 Proudový výstup 1 s HART*
- *1.1 Aktivní proudový výstup (výchozí nastavení)*
- *1.2 Pasivní proudový výstup*
- *2 Proudový výstup 2 (volitelný, zásuvný modul)*
- *2.1 Aktivní proudový výstup (výchozí nastavení)*
- *2.2 Pasivní proudový výstup*

#### <sup>®</sup> Poznámka!

Konfiguraci "Ex-i" výstupů nelze měnit na "aktivní" nebo "pasivní". Viz varianty, které lze objednat  $\rightarrow$  strana 33.

## 6.4.3 Proudový vstup: aktivní/pasivní

Konfigurace proudových vstupù jako "aktivní" nebo "pasivní" se provádí nastavením mùstkù na submodulu proudových vstupù.

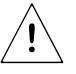

### Výstraha!

Nebezpečí úrazu elektrickým proudem. Na nekrytých součástkách může být nebezpečné napětí. Před demontáží krytu prostoru elektroniky se ujistěte, že je vypnuto napájení.

- 1. Vypněte napájení.
- 2. Demontujte desku I/O  $\rightarrow$  strana 76 a další.
- 3. Nastavte mùstky podle obrázku 35.
	- $\bigcirc$  Upozornění!
	- Nebezpečí poškození měřicího přístroje. Můstky nastavte přesně podle obrázku. Nesprávné nastavení můstků může způsobit nadproud, který může poškodit měřicí přístroj nebo k němu připojené externí zařízení.
	- Berte v úvahu, že pozice submodulu proudových vstupù na desce I/O se mùže lišit, podle objednané verze, a že přiřazení svorek v zapojovacím prostoru převodníku se podle toho liší.  $\rightarrow$  strana 33.
- 4. Instalaci desky I/O proved´te obráceným postupem.

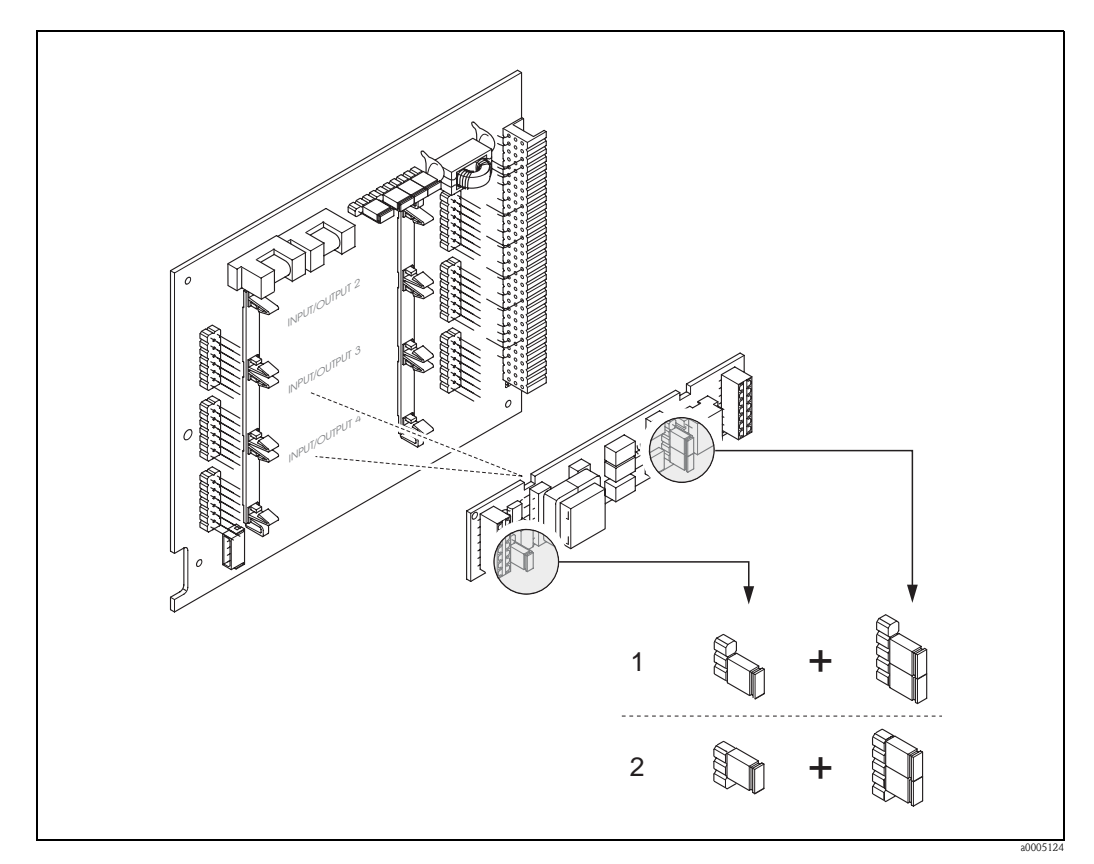

*Obr. 35: Konfigurace proudových vstupů pomocí můstků (deska I/O s výměnnými moduly)*

- *Proudový vstup 1 (volitelný, zásuvný modul)*
- *1 Aktivní proudový vstup (výchozí nastavení)*
- *2 Pasivní proudový vstup*

## 6.4.4 Kontakty relé: rozpínací/spínací

Kontakt relé lze konfigurovat jako spínací (pracovní) nebo rozpínací (blokovací) pomocí dvou mùstkù na desce I/O nebo na zásuvném submodulu. Tuto konfiguraci lze vyvolat kdykoliv pomocí funkce "AKTUÁLNÍ STAV RELÉ".

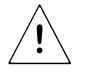

### Výstraha!

Nebezpečí úrazu elektrickým proudem. Na nekrytých součástkách může být nebezpečné napětí. Před demontáží krytu prostoru elektroniky se ujistěte, že je vypnuto napájení.

- 1. Vypněte napájení.
- 2. Demontujte desku  $I/O \rightarrow$  strana 76 a další.
- 3. Nastavte mùstky podle obrázku 36 nebo 37.

### $\bigcirc$  Upozornění!

- Jestliže měníte nastavení, musíte vždy změnit pozice **obou** můstků! Přesně respektujte specifikované pozice můstků.
- Berte v úvahu, že pozice submodulu relé na desce I/O s výmìnnými moduly se mùže lišit, podle objednané verze, a že přiřazení svorek v zapojovacím prostoru převodníku se podle toho liší (→ strana 33).
- 4. Instalaci desky I/O proved´te obráceným postupem.

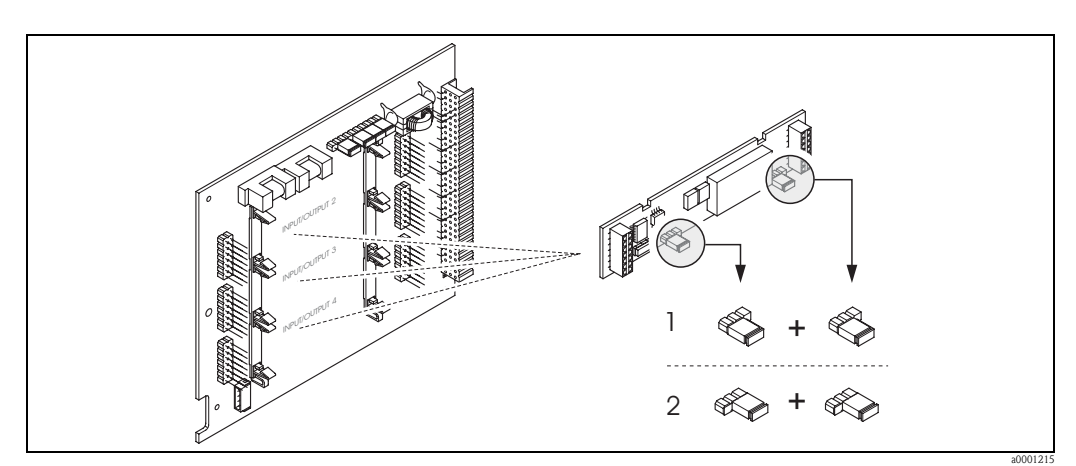

*Obr. 36: Konfigurace kontaktů relé (rozpínací/spínací) na desce I/O s výměnnými moduly (na submodulu)*

- *1 Konfigurován jako spínací kontakt (výchozí nastavení, relé 1)*
- *2 Konfigurován jako rozpínací kontakt (výchozí nastavení, relé 2, pokud je instalováno)*

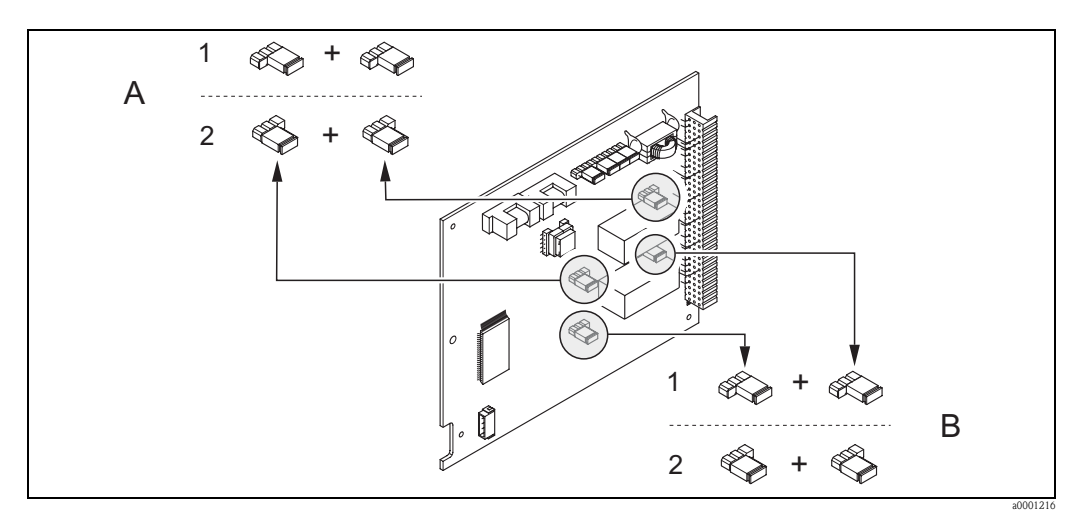

*Obr. 37: Konfigurace kontaktů relé (rozpínací/spínací) na desce I/O s pevnými moduly. A = relé 1; B = relé 2*

- *1 Konfigurován jako spínací kontakt (výchozí nastavení, relé 1)*
- *2 Konfigurován jako rozpínací kontakt (výchozí nastavení, relé 2*)

## 6.5 Nastavení

## 6.5.1 Nastavení nulového bodu

Při nulovém průtoku je výstup většiny termických hmotnostních průtokoměrů silně závislý na procesním tlaku.

Vliv na skutečný nulový bod přístroje, díky statickému tlaku v potrubí, závisí na typu plynu a náročnosti aplikace a v mnoha případech pro nulový výstup přístroje postačuje funkce potlačení měření při malém průtoku. Proto u přístroje t-mass nastavení nulového bodu obecně není nutné!

Avšak u některých plynů anebo v kombinaci s vysokým statickým tlakem v potrubí může vzniknout potřeba nastavení nulového bodu za provozu, aby se obnovila schopnost přístroje měřit velmi malý prùtok.

Proto lze nastavení nulového bodu doporučit v následujících zvláštních případech:

- · dosažení vysoké přesnosti měření i při velmi malých průtocích,
- za procesních nebo provozních podmínek, kdy se vlastnosti plynu velmi liší od vlastností vzduchu, např. vodík a hélium.

#### Předpoklady pro nastavení nulového bodu

Před nastavením nulového bodu berte v úvahu následující:

- Nastavení nulového bodu lze provést pouze u plynù, které neobsahují žádné pevné èástice.
- Nastavení s procesním plynem se provádí při nulovém průtoku a za provozního tlaku. Toho lze dosáhnout například pomocí uzavíracích ventilů za anebo před senzorem.
	- Normální provoz  $\rightarrow$  ventily 1 a 2 otevřeny
	- Nastavení nulového bodu → ventil 1 otevøen / ventil 2 uzavøen
	- $−$  Nastavení nulového bodu  $→$  ventil 1 uzavřen / ventil 2 otevřen

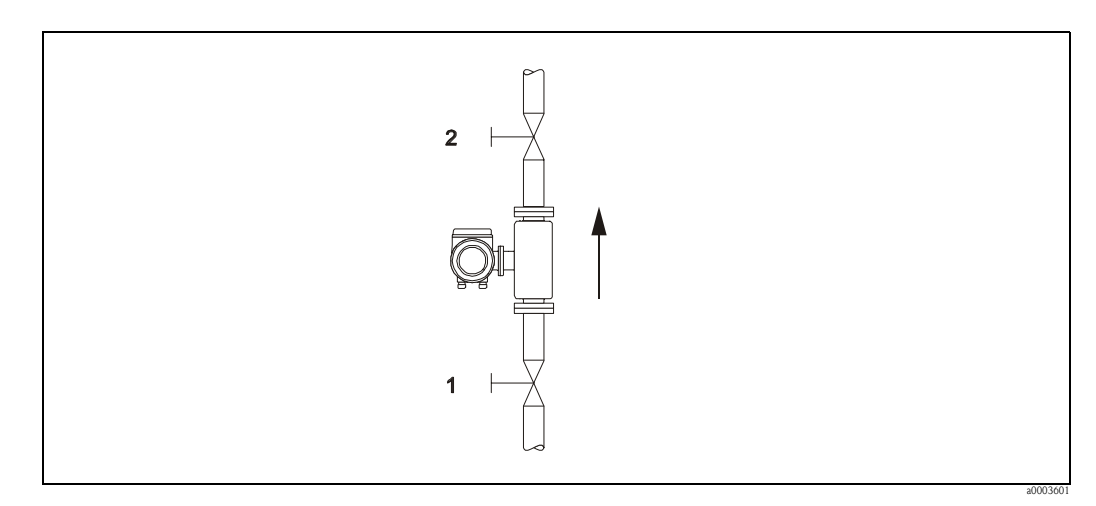

*Obr. 38: Nastavení nulového bodu a uzavírací ventily*

## Poznámka!

Aktuálně platnou hodnotu nulového bodu můžete zobrazit pomocí funkce NULOVÝ BOD skupiny funkcí DATA SENZORU (viz návod "Popis funkcí přístroje", BA012D).

#### Provedení nastavení nulového bodu

- 1. Zajistěte ustálení provozních podmínek systému.
- 2. Zastavte průtok  $(v = 0 \text{ m/s})$ .
- 3. Zkontrolujte, zda uzavírací ventily nepropouští.
- 4. Zkontrolujte, zda je správný provozní tlak.
- 5. Pomocí místního displeje zvolte funkci NASTAVENÍ NULY v matici funkcí: PROVOZNÍ PARAM. → NASTAVENÍ NULY
- 6. Stisknutím tlačítka  $\overline{a}$  nebo  $\overline{a}$  budete automaticky vyzváni k zadání přístupového kódu, pokud je matice funkcí stále uzamčena. Zadejte kód (tovární nastavení = 65).
- 7. Tlačítkem  $\overline{a}$  nebo  $\overline{a}$  zvolte START a potvrd´te tlačítkem  $\overline{a}$ . Při výzvě URČITĚ? zvolte ANO a opět potvrd´te tlačítkem  $\boxed{\epsilon}$ . Nyní začíná nastavení nulového bodu. – Během nastavování nulového bodu se na displeji objeví hlášení #601 "BĚŽÍ NAST. NULY".
	- Poznámka:
	- Jestliže prùtok v potrubí není stabilní, mùže se na displeji objevit chybové hlášení #451 "CHYBA NAST. NULY". Nastavení nulového bodu není správné. Před dalším pokusem o nastavení nuly je třeba stabilizovat podmínky, což je předpokladem pro správné nastavení.
- 8. Návrat do VÝCHOZÍ pozice:
	- Stiskněte a držte kombinaci tlačítek Esc  $(\bigcap_{i=1}^{\infty} A_i)$  déle než 3 sekundy nebo
	- opakovaně mačkejte kombinaci tlačítek Esc  $(\Box)$ .

#### Reset nastavení nulového bodu

Aktuálně nastavený nulový bod lze resetovat na původní tovární hodnotu pomocí volby RESET ve funkci NASTAVENÍ NULY.

Tlačítkem  $\overline{a}$  nebo  $\overline{-}$  zvolte RESET a potvrd´te tlačítkem  $\overline{a}$ . Při výzvě URČITĚ? zvolte ANO a opět potvrd<sup> $\tau$ </sup>te tlačítkem  $\boxed{\epsilon}$ . Nastavení nulového bodu je nyní resetováno.

## 6.6 Paměťový modul (HistoROM)

U Endress+Hauser termín HistoROM odpovídá různým typům paměť ových modulů, v nichž jsou uložena provozní a měřená data přístroje. Zasunutím a vysunutím těchto modulů je možné duplikovat konfiguraci přístroje do dalších měřicích přístrojů pro dodržení shodného typu.

## 6.6.1 HistoROM/S-DAT (data senzoru)

HistoROM/S-DAT je vyměnitelný pamět´ový modul, v němž jsou uloženy všechny parametry týkající se senzoru, tj. typ potrubí, průměr, výrobní číslo, usměrňovač proudění, nulový bod.

## 6.6.2 HistoROM/T-DAT (data převodníku)

HistoROM/T-DAT je vyměnitelný pamět´ový modul, v němž jsou uloženy všechny parametry a nastavení převodníku.

Ukládání specifických parametrů z EEPROM do HistoROM/T-DAT a obráceně musí provádět uživatel (= ruèní bezpeènostní funkce). Podrobné pokyny k tomuto najdete v návodu "Popis funkcí pøístroje" (funkce T-DAT ULOŽIT/NAHRÁT).

# 7 Údržba

Obecně, průtokoměr nevyžaduje žádnou zvláštní údržbu, zvláště pokud je plyn čistý a suchý.

# 7.1 Vnější čištění

Při vnějším čištění měřicího přístroje používejte vždy čisticí prostředky, které nenarušují povrch hlavice ani těsnění.

# 7.2 Čištění potrubí

Senzor snáší čištění na místě (CIP) horkou kapalinou nebo párou (SIP), v rozsahu uvedených limitů teploty. Měřená hodnota senzoru však bude nepříznivě ovlivněna během cyklu čištění a po jeho ukončení bude třeba uklidňovací interval, aby se opět stabilizovala procesní teplota a teplota senzoru.

- <sup>®</sup> Poznámka!
	- Pro nastavení proudového výstupu na nulový průtok během cyklu čištění lze aktivovat funkci POTLAČ. HODNOTY (potlačení měření při malém průtoku). Další informace viz návod "Popis funkcí přístroje".
	- K èištìní nepoužívejte protahovací kartáè (mlok).

# 7.3 Čištění termosenzoru

V případě plynů, které obsahují nečistoty, se doporučuje pravidelná kontrola a čištění senzoru, aby se minimalizovaly možné chyby měření vlivem znečištění nebo tvoření usazenin. Četnost kontrol a čištění bude záviset na aplikaci a požadované důležitosti měření. Lze použít čisticí prostředky, které nenarušují materiály senzoru ani těsnění.

### Senzor t-mass F:

S ohledem na požadavky směrnice pro tlaková zařízení PED 97/23/CE (odpovídá Nařízení vlády è. 26/2003 Sb.), schválení CRN a pøíslušné normy pro oblasti s nebezpeèím výbuchu lze provést demontáž termosenzoru. V případě provedení Ex (do oblastí s nebezpečím výbuchu) musí být současně vyměněny těsnicí O-kroužky. Porad´te se s obchodním zastoupením Endress+Hauser.

#### Senzor t-mass I:

Čištění tohoto senzoru je snadné – nejsou žádná zvláštní omezení.

**Salambra:** Poznámka!

Důsledně dbejte, abyste neohnuli snímací čidla termosenzoru.

# 7.4 Výměna těsnění

## Senzor t-mass F:

Za normálních okolností není třeba měnit těsnění, která přicházejí do styku s měřeným médiem. Výměna je nezbytná pouze ve zvláštních případech, například jestliže agresivní nebo žíravá média se nesnášejí s materiálem těsnění.

#### Senzor t-mass I:

Termosenzor je navařen do zásuvné trubky a nemá žádná vyměnitelná těsnění. Tlaková průchodka obsahuje smáčená těsnění (nejsou vyměnitelná) a u závitu G 1 A je použitý těsnicí kroužek. Tlaková průchodka a těsnicí kroužek jsou dostupné jako náhradní díly (→ strana 89).

## 7.5 Kalibrace na místě

Průtokoměry t-mass jsou konstruovány pro umožnění kalibrace na místě pomocí referenčního měřicího signálu, čímž se šetří čas a náklady omezením potřeby další kalibrace u výrobce. Vaše specifické požadavky konzultujte s obchodním zastoupením Endress+Hauser.

# 8 Příslušenství

Pro převodník a senzor jsou k dispozici různá příslušenství, která je možné zvláští objednat u Endress+Hauser. Podrobné informace k příslušným objednacím kódům obdržíte u vašeho obchodního zastoupení Endress+Hauser.

# 8.1 Příslušenství pro přístroj

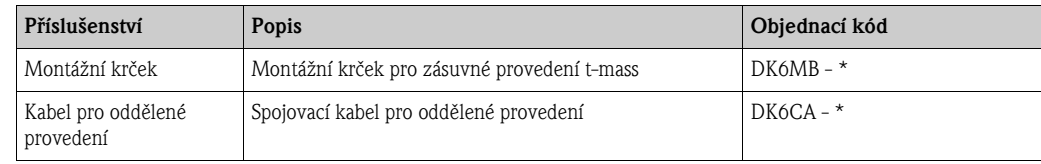

# 8.2 Příslušenství specifická pro měřicí princip

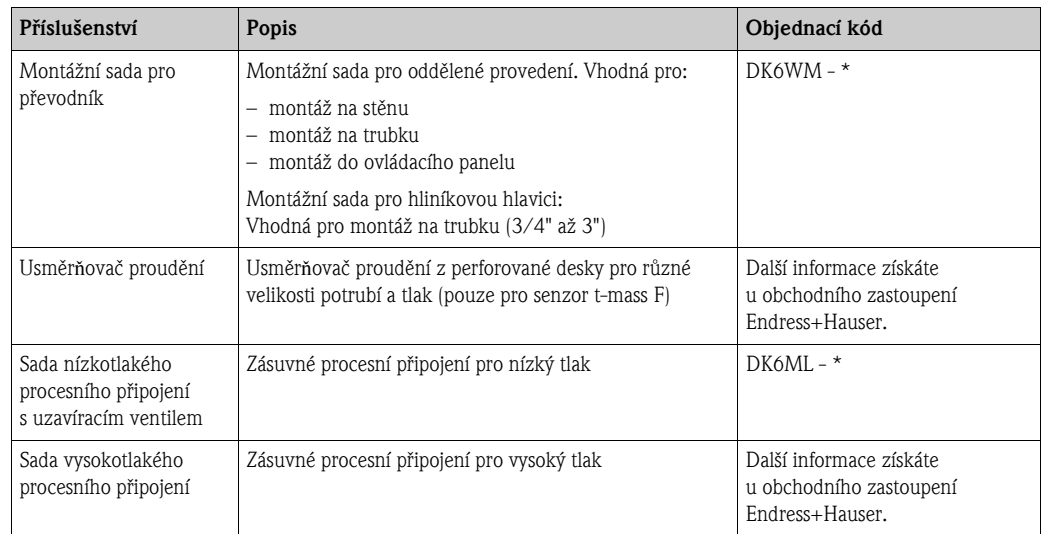

# 8.3 Příslušenství pro komunikaci

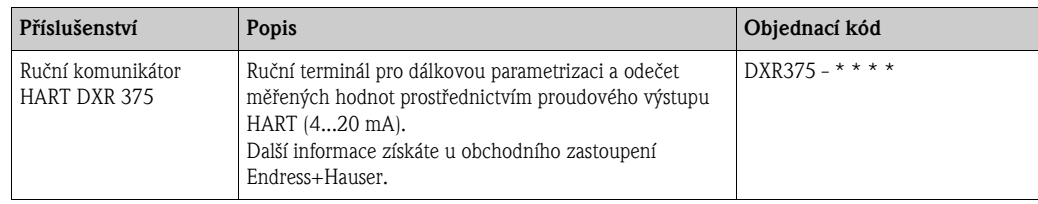

# 8.4 Příslušenství pro servis

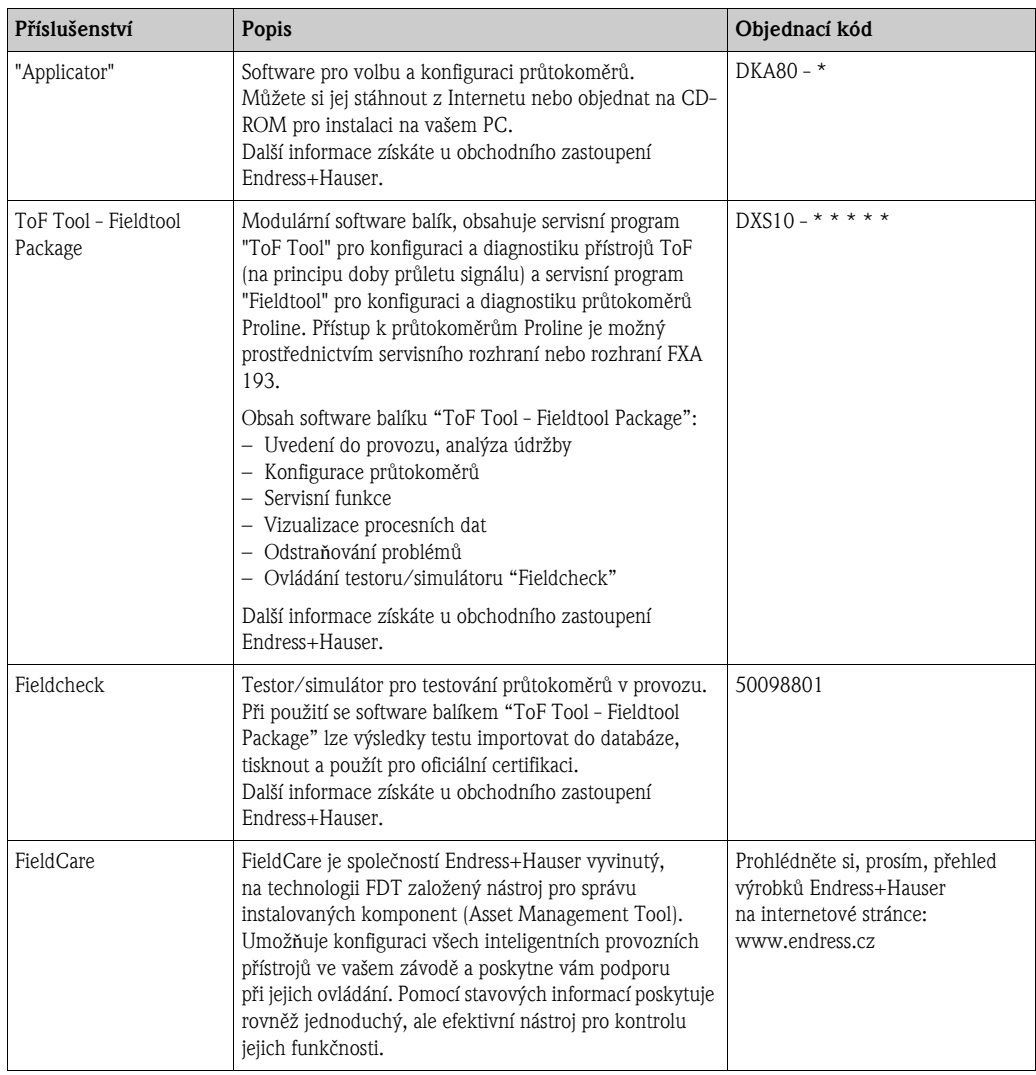

# 9 Odstra**ň**ování problémù

# 9.1 Pokyny k odstra**ň**ování problémù

Pokud se po uvedení do provozu nebo během provozu objeví porucha, její odstraňování začněte vždy pomocí níže uvedeného seznamu kontrolních bodů. Ten vás navede přímo k příčině problému a ke vhodným opatřením k nápravě.

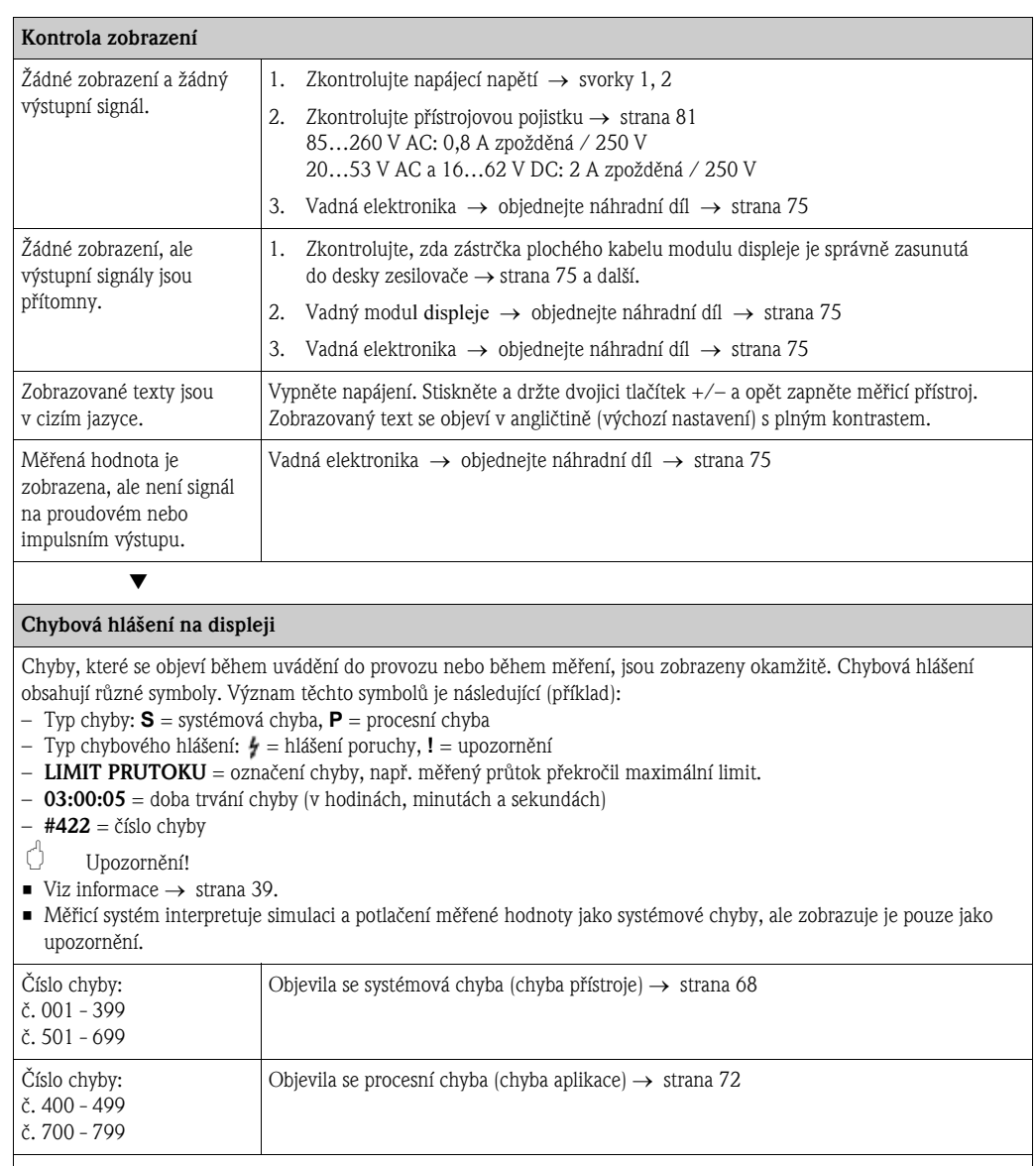

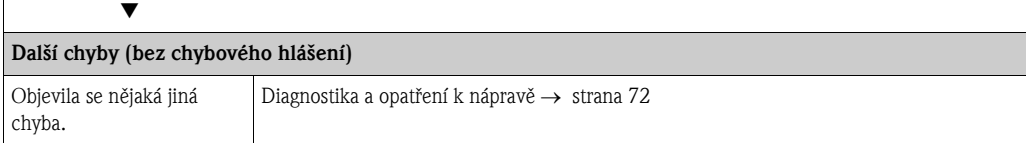

# 9.2 Systémová chybová hlášení

Závažné systémové chyby jsou průtokoměrem vždy identifikovány jako "hlášení poruchy" a jsou na displeji označeny symbolem blesku (\*). Hlášení poruchy mají přímý vliv na vstupy a výstupy. Na druhé straně, simulace a potlačení měřené hodnoty jsou vyhodnoceny a zobrazeny pouze jako "upozornění".

### Upozornění!

V případě závažné poruchy může být nezbytné zaslání průtokoměru výrobci za účelem opravy. V takovém případě je třeba před zasláním přístroje firmě Endress+Hauser provést postup uvedený na straně 6.

K přístroji vždy přiložte kompletně vyplněný formulář "Prohlášení o kontaminaci". Kopii tohoto formuláře najdete na konci tohoto návodu k obsluze.

#### <sup>®</sup> Poznámka!

- Níže uvedené typy chybových hlášení odpovídají továrnímu nastavení.
- Věnujte pozornost rovněž informacím na straně 39.

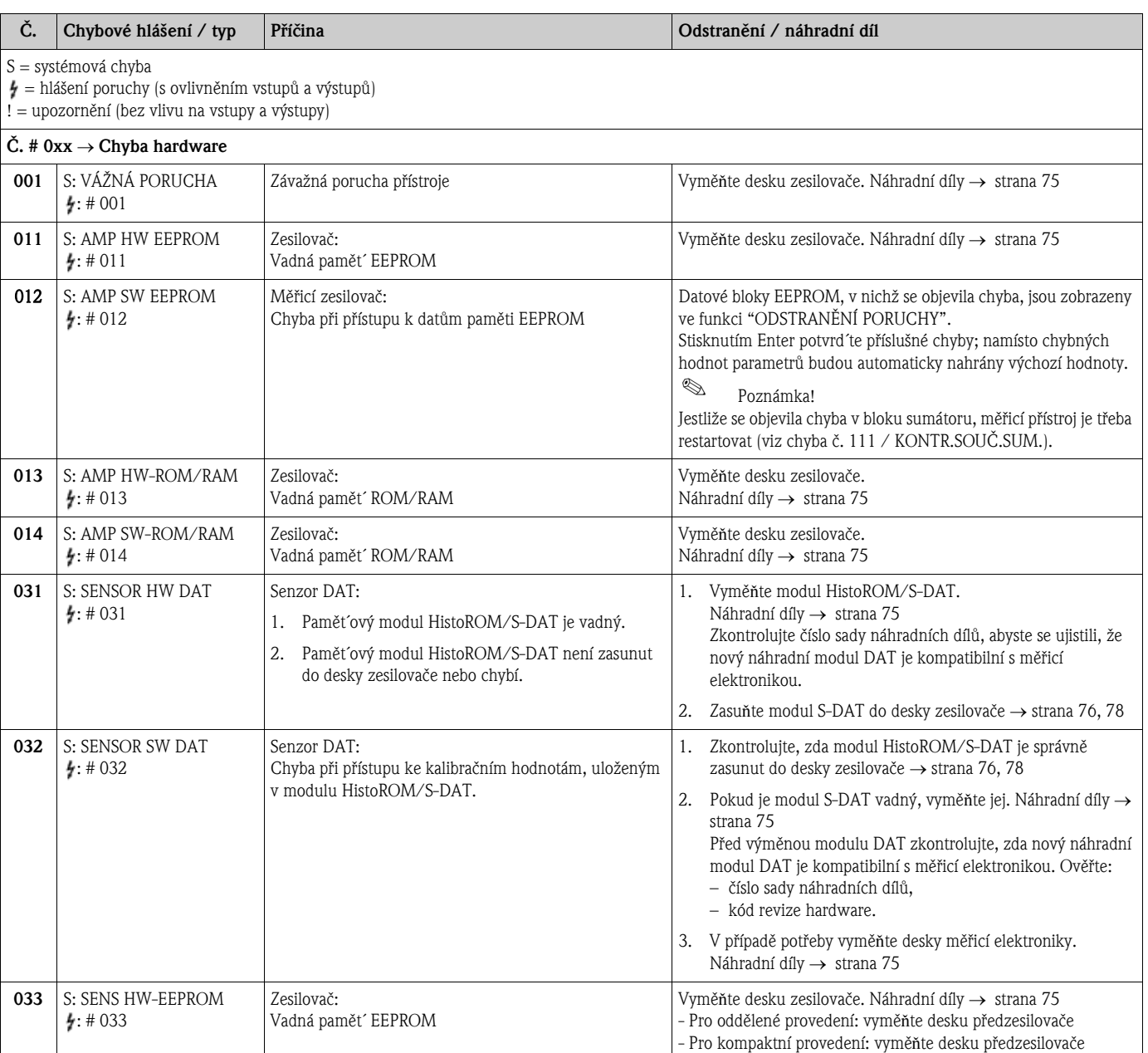

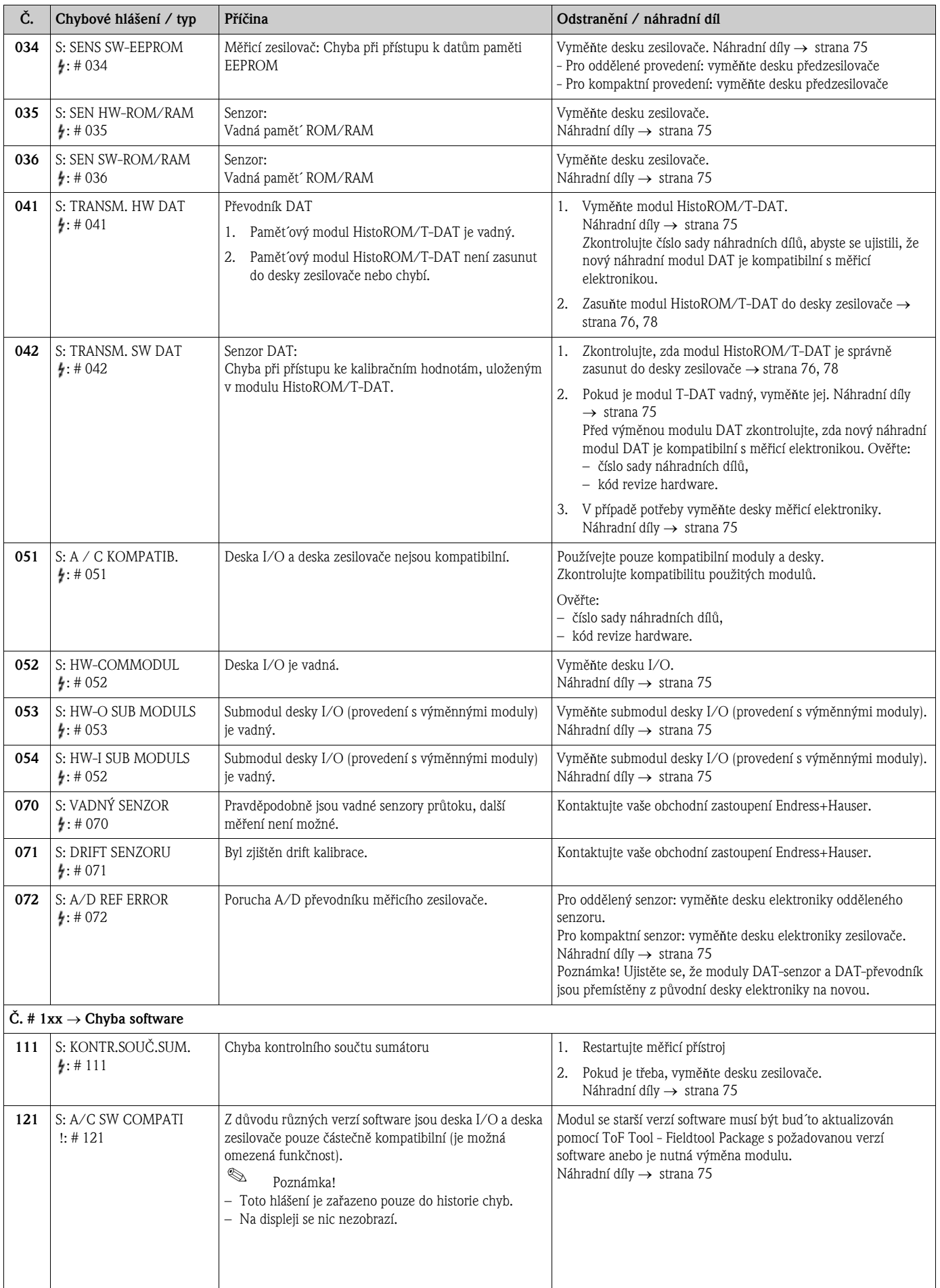

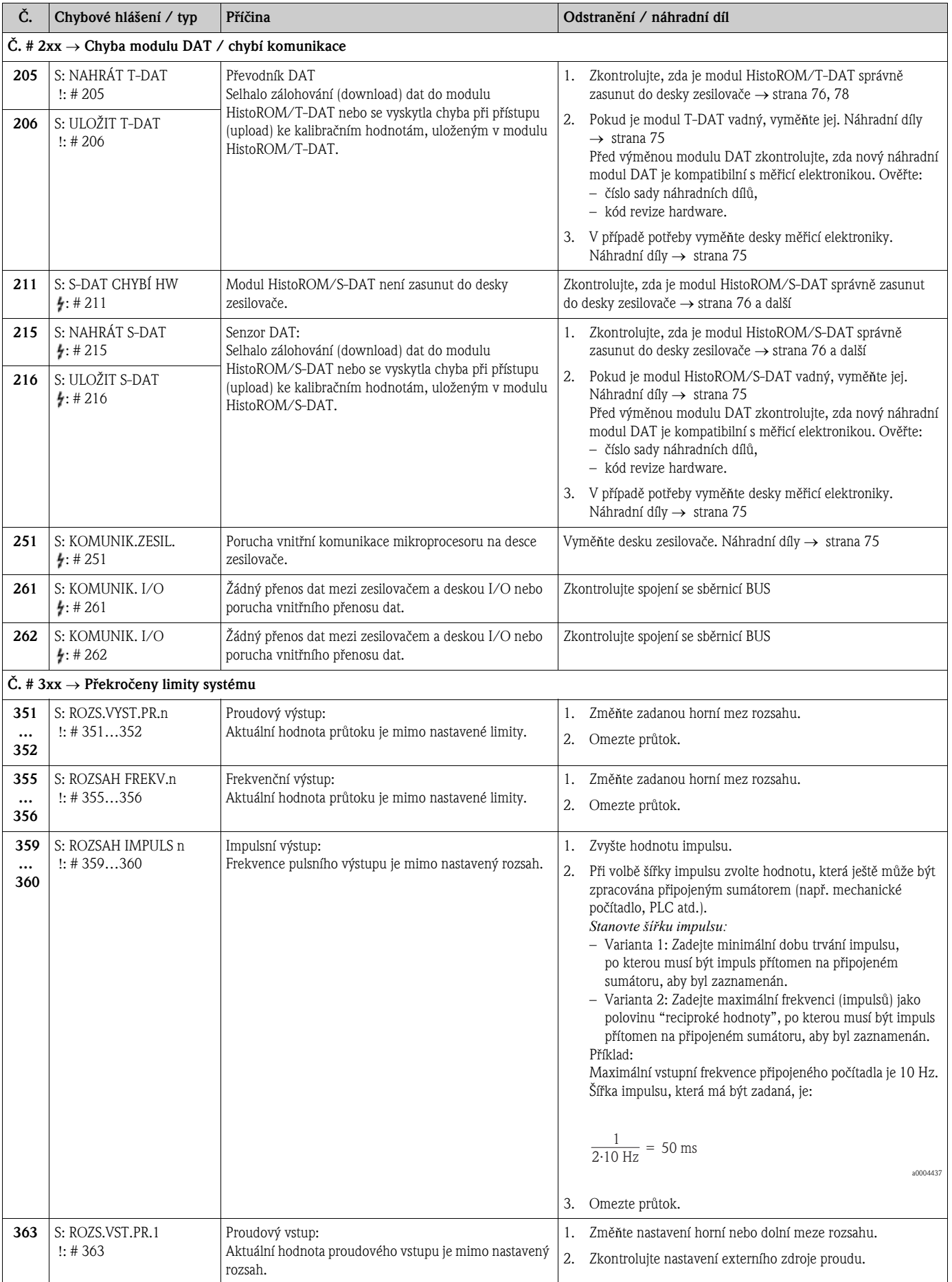

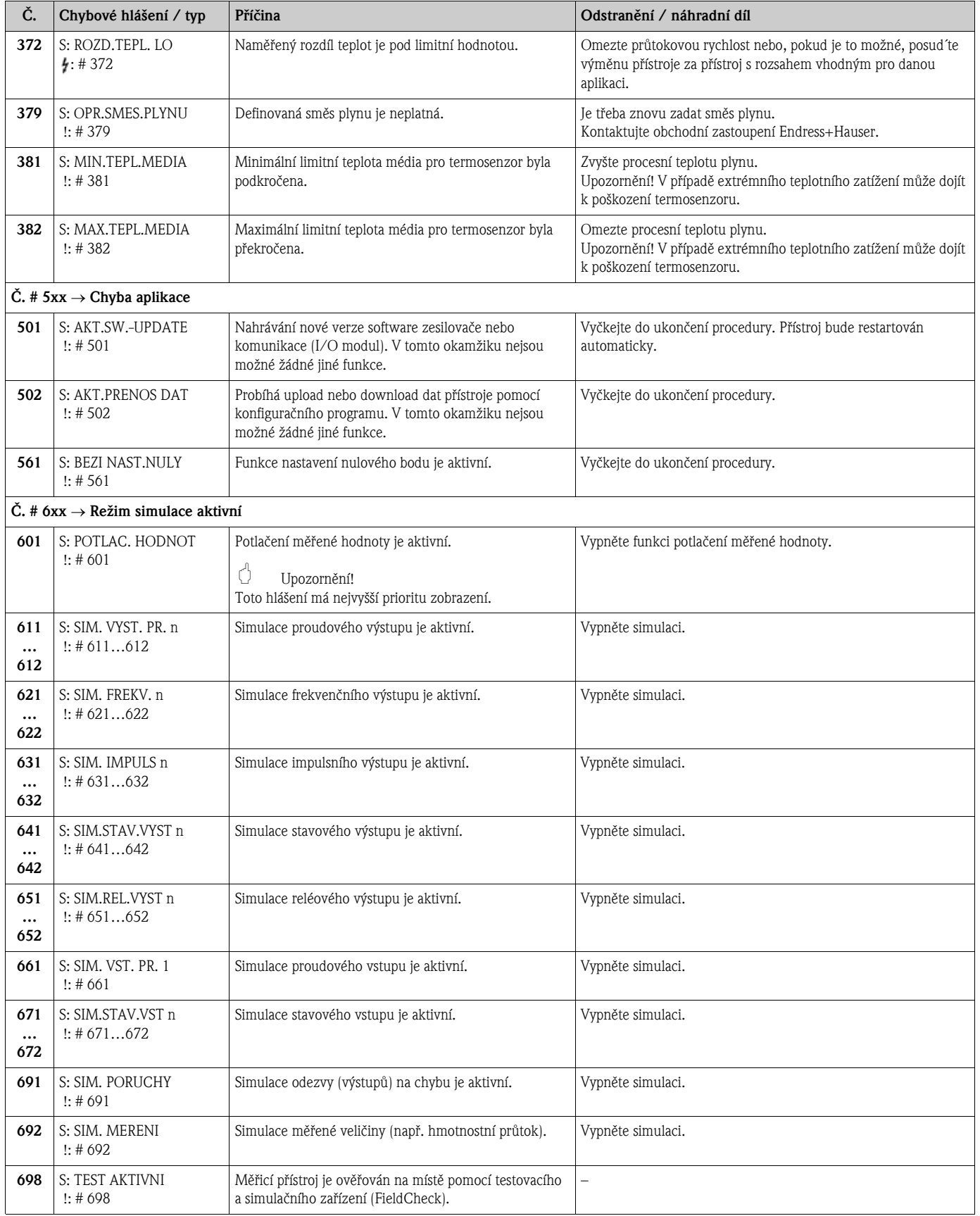

# 9.3 Hlášení procesních chyb

Procesní chyby mohou být definovány jako "Hlášení poruchy" nebo "Upozornění" a proto mohou být posuzovány rùznì. Toto rozlišení je stanoveno v matici funkcí (→ návod "Popis funkcí přístroje").

- Níže uvedené typy chybových hlášení odpovídají továrnímu nastavení.
- Věnujte rovněž pozornost informacím  $\rightarrow$  strana 39.

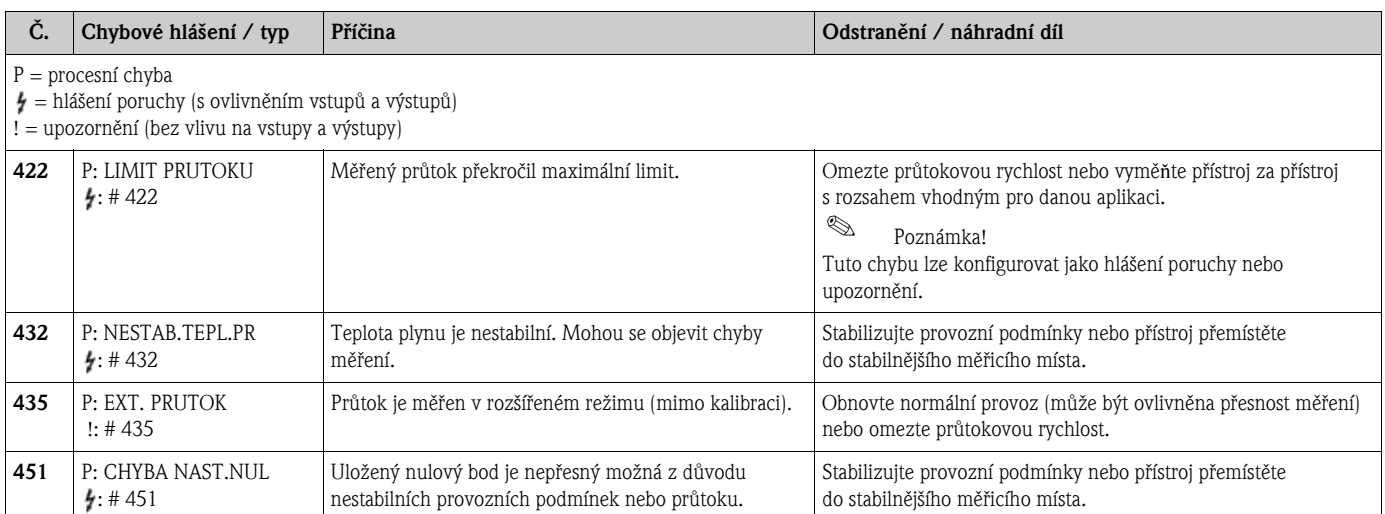

# 9.4 Procesní chyby bez hlášení

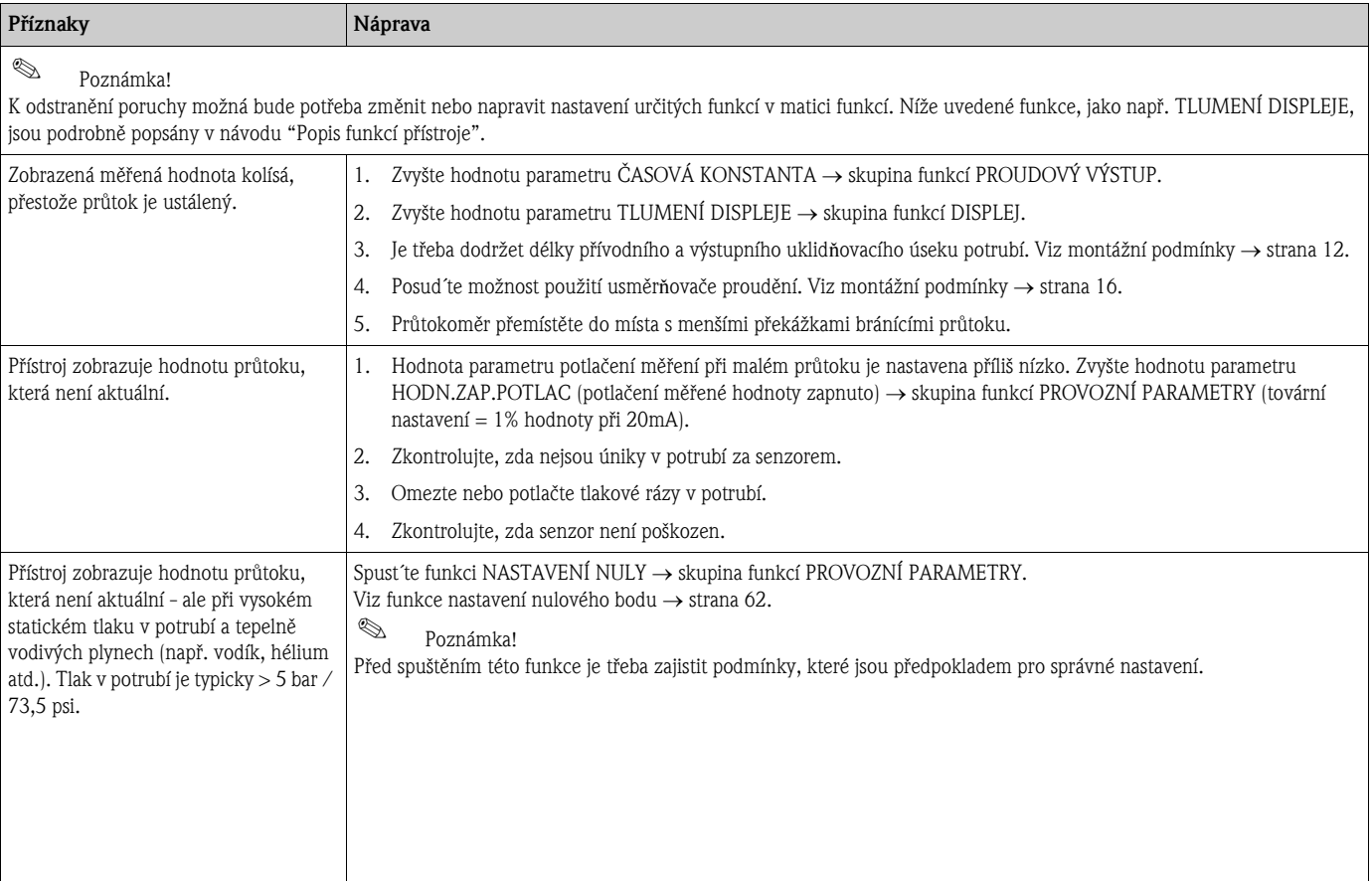

<sup>&</sup>lt;sup>®</sup> Poznámka!
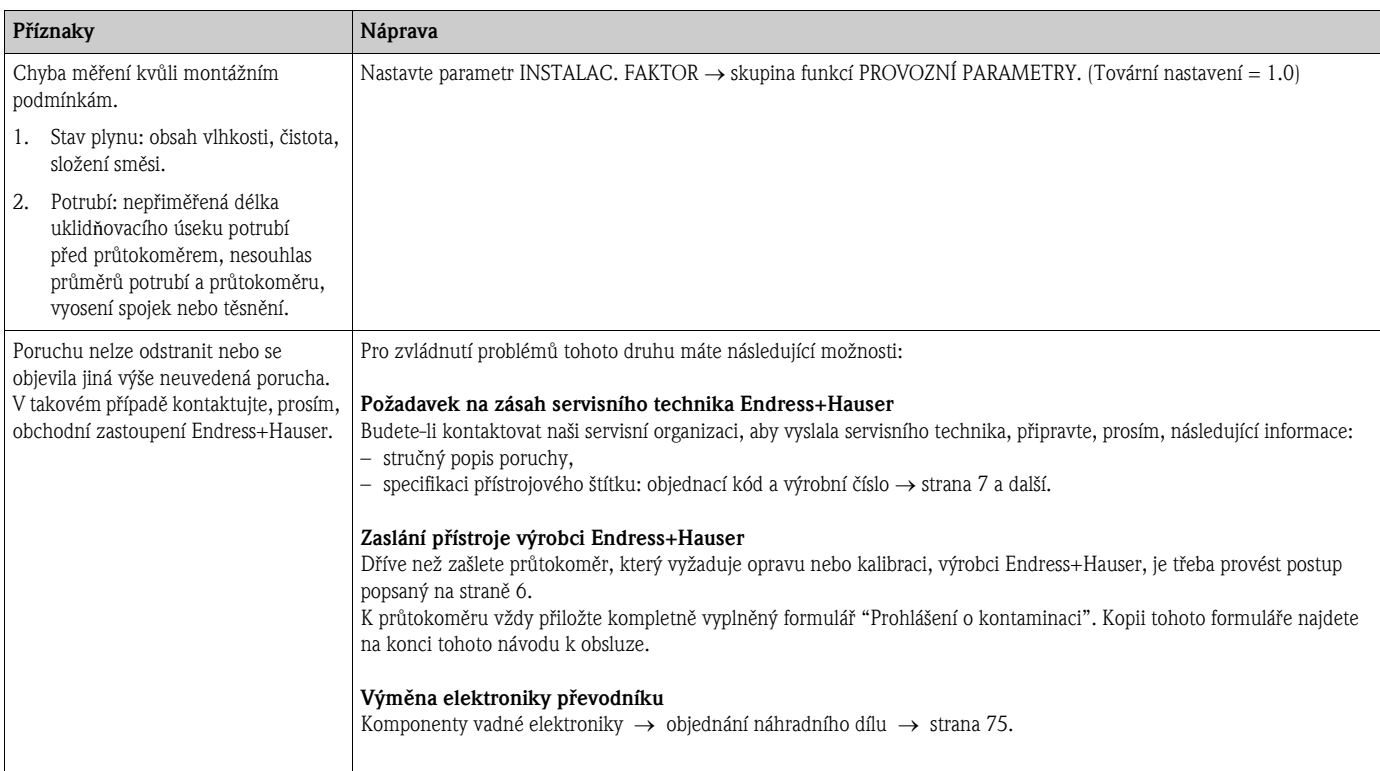

### 9.5 Odezva výstupù na chyby

## Poznámka!

Pomocí různých funkcí v matici funkcí je možné uživatelsky přizpůsobit bezpečnostní režim (režim zabezpečený vůči poruchám) pro sumátory, proudový, impulsní, frekvenční, stavový a reléový výstup. Podrobné informace najdete v návodu "Popis funkcí přístroje".

Potlačení měřené hodnoty můžete použít k nastavení signálů proudového, impulsního a stavového výstupu na jejich klidovou úroveň, např. když je třeba přerušit měření po dobu čištění potrubí. Tato funkce má prioritu před ostatními funkcemi přístroje. Například je potlačena simulace.

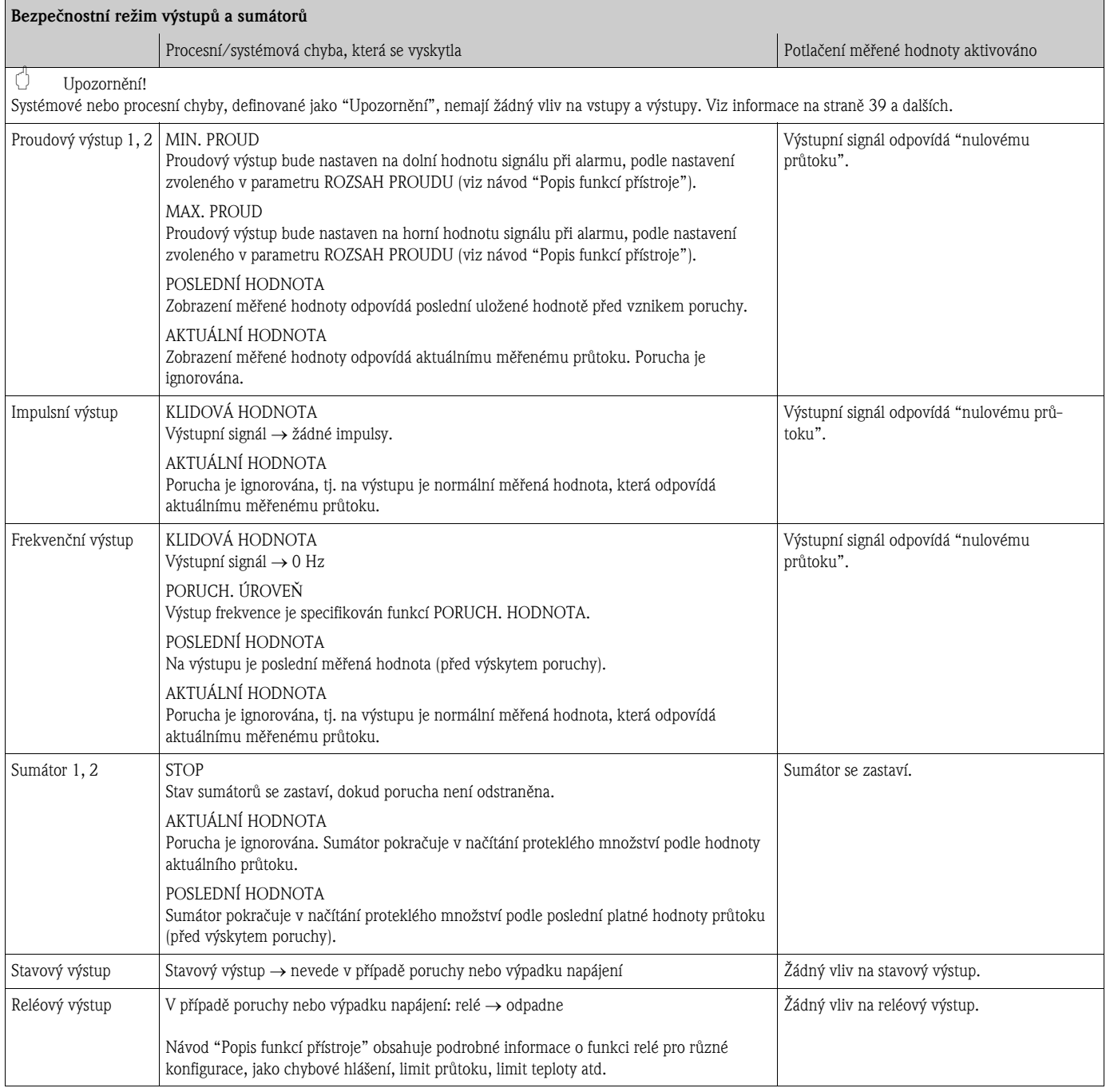

## 9.6 Náhradní díly

<span id="page-74-0"></span>Předchozí odstavce obsahují podrobné pokyny k odstraňování problémů (→ strana 67 a další). Kromě toho měřicí přístroj poskytuje další pomoc formou nepřetržité automatické diagnostiky a chybových hlášení.

Odstraňování problémů může vést k výměně vadných dílů za ověřené náhradní díly. Následující obrázek poskytuje přehled o dodávaných náhradních dílech.

### Poznámka!

Náhradní díly si mùžete objednat pøímo u vašeho obchodního zastoupení Endress+Hauser s uvedením sériového čísla, které je vytištěno na typovém štítku převodníku  $(\rightarrow$  strana 7).

Náhradní díly se dodávají jako sady obsahující následující díly:

- Náhradní díl
- Doplňkové díly, drobný materiál (šrouby atd.)
- Montážní pokyny
- Obal

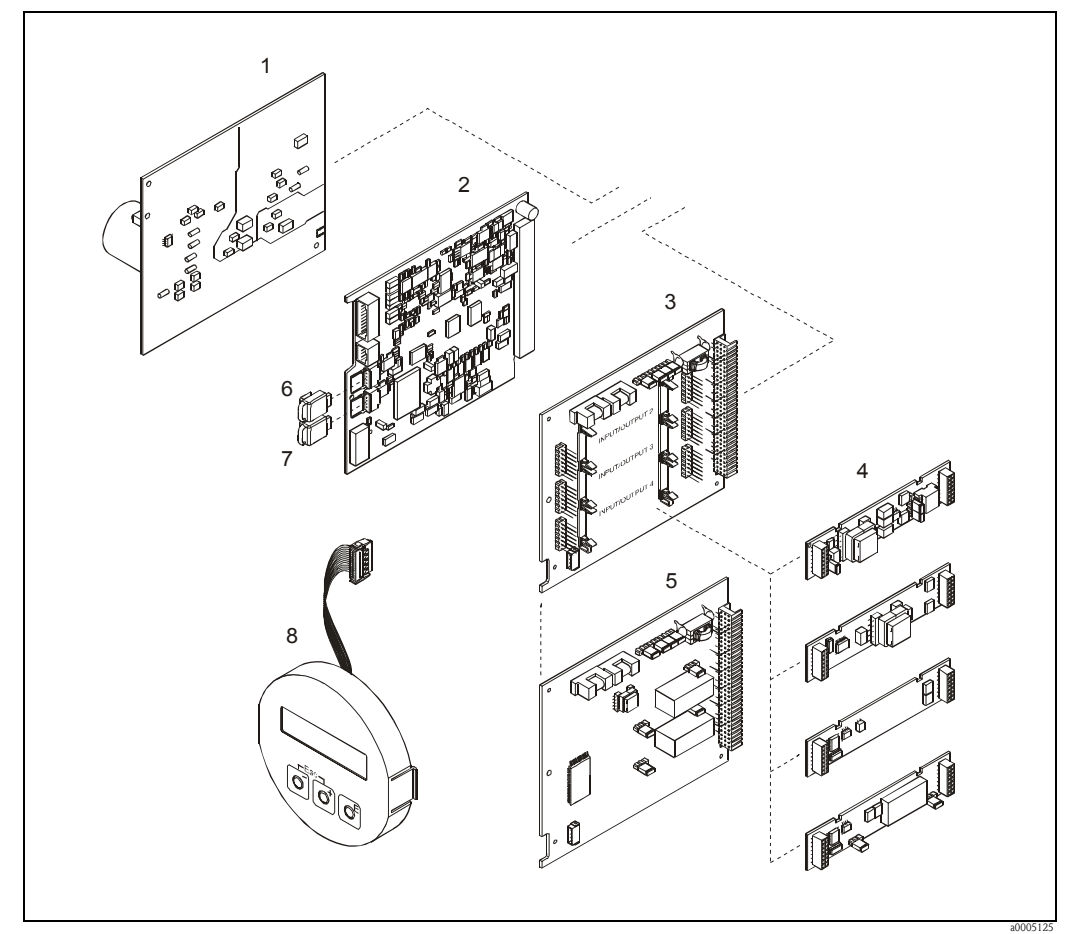

*Obr. 39: Náhradní díly pro převodník 65 (hlavice pro montáž do provozu a na stěnu)*

- *1 Deska napájecího zdroje (85…260 V AC, 20…55 V AC, 16…62 V DC)*
- *2 Deska zesilovače*
- *3 Deska I/O (modul COM), s výměnnými moduly*
- *4* → *strana 59 a další. Zásuvné submoduly vstupů/výstupů; objednací kód*
	- *5 Deska I/O (modul COM), s pevnými moduly*
- *6 HistoROM/S-DAT (pamět´ový modul senzoru)*
- *7 HistoROM/T-DAT (pamět´ový modul převodníku)*
- *8 Modul displeje*

### 9.6.1 Demontáž a montáž desek elektroniky

#### Hlavice pro montáž do provozu

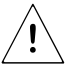

#### Výstraha!

- Nebezpečí úrazu elektrickým proudem. Na nekrytých součástkách může být nebezpečné napětí. Před demontáží víčka prostoru elektroniky se ujistěte, že je vypnuto napájení.
- Nebezpečí poškození elektronických součástek (ochrana před elektrostatickými výboji). Statická elektřina může poškodit elektronické součástky nebo ovlivnit jejich funkci. Manipulaci s elektronikou provádějte na pracovišti s uzemněnou pracovní plochou, vybaveným pro práci s pøístroji citlivými na elektrostatické náboje!
- Pokud nemùžete zaruèit, že bìhem následujících krokù bude zachován izolaèní odpor pøístroje, pak musíte provést odpovídající přejímací zkoušku podle specifikace výrobce.
- Při zapojování přístroje s certifikátem Ex (do prostředí s nebezpečím výbuchu) berte, prosím, v úvahu poznámky a schémata, uvedené v doplňkové dokumentaci Ex k tomuto návodu k obsluze.

#### Upozornění!

Používejte pouze originální díly Endress+Hauser.

<span id="page-75-0"></span>Obr. 40, montáž a demontáž:

- 1. Odšroubujte víčko prostoru elektroniky z hlavice převodníku.
- 2. Demontujte šrouby (1.1) a demontujte víčko (1) z prostoru elektroniky.
- 3. Odpojte plochý kabel displeje (1.2) z desky zesilovaèe.
- 4. Demontujte desku napájení (3) a desku I/O (5 nebo 6): Do otvoru (2) vložte tenký špičatý nástroj, vhodný k tomuto účelu a desku vytáhněte z držáku.
- 5. Demontujte submoduly (5.1): K demontáži ani k montáži submodulů (vstupy/výstupy) z desky I/O není třeba žádný nástroj.

 $\bigcirc$  Upozornění!

Na desce I/O s pevnými moduly jsou přípustné pouze určité kombinace submodulů (→ strana 33).

Jednotlivé pozice pro submoduly jsou označeny a odpovídají určitým svorkám v zapojovacím prostoru převodníku:

pozice "INPUT / OUTPUT 2" = svorky 24 / 25 pozice "INPUT / OUTPUT 3" = svorky 22 / 23 pozice "INPUT / OUTPUT 4" = svorky 20 / 21

- 6. Demontujte desku zesilovače (4):
	- Z desky odpojte zástrčku signálového kabelu senzoru  $(4.1)$  a pamět'ové moduly HistoROM/ S-DAT (4.2) a HistoROM/T-DAT (4.3).
	- Do otvoru  $(2)$  vložte tenký špičatý nástroj, vhodný k tomuto účelu a desku vytáhněte z držáku.
- 7. Instalace se provádí obráceným postupem.

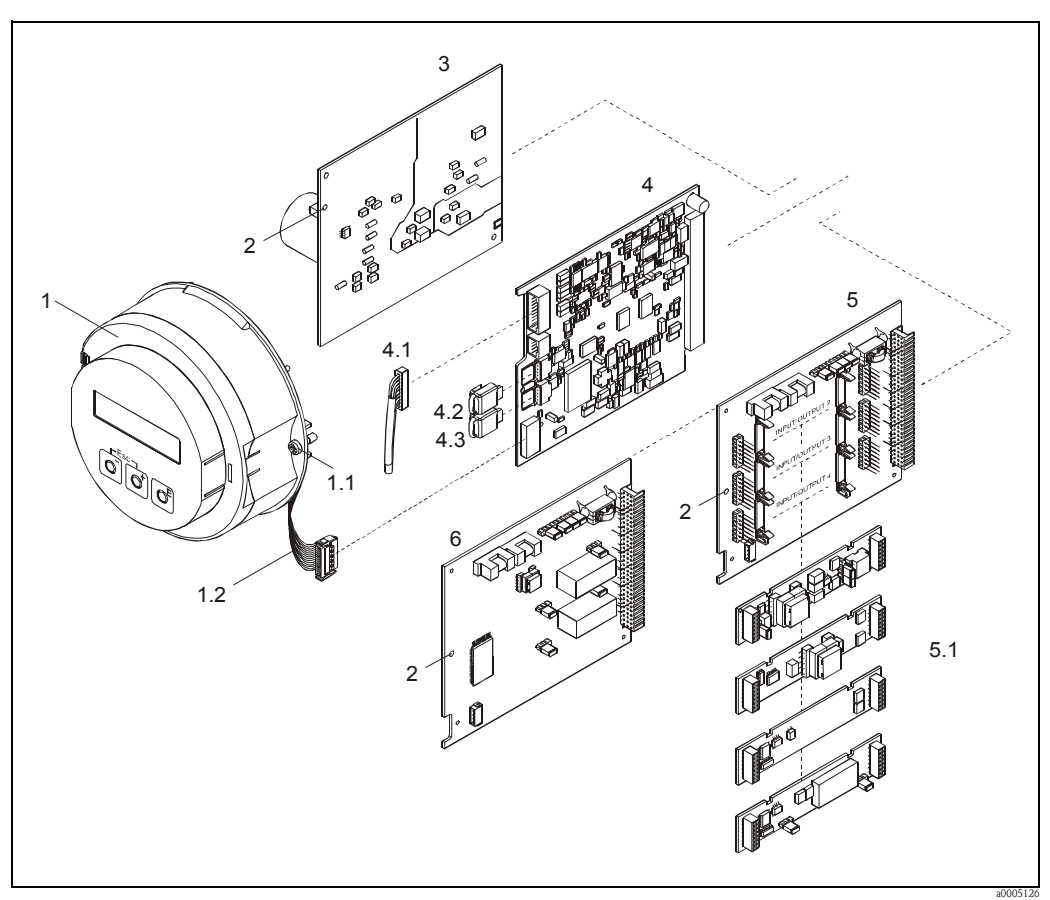

*Obr. 40: Hlavice pro montáž do provozu: demontáž a montáž desek elektroniky*

- *1 Víčko prostoru elektroniky s místním displejem*
- *1.1 Šrouby víčka prostoru elektroniky*
- *1.2 Plochý kabel (modul displeje)*
- *2 Otvor pro montáž/demontáž desek*
- *3 Deska napájecího zdroje*
- *4 Deska zesilovače*
- *4.1 Signálový kabel (senzor)*
- *4.2 HistoROM/S-DAT (pamět´ový modul senzoru)*
- *4.3 HistoROM/T-DAT (pamět´ový modul převodníku)*
- *5 Deska I/O (s výměnnými moduly)*
- *5.1 Zásuvné submoduly (stavový vstup a proudový vstup, proudový výstup, frekvenční výstup a reléový výstup)*
- *6 Deska I/O (s pevnými moduly)*

#### Skříň převodníku pro montáž na stěnu

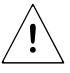

#### Výstraha!

- Nebezpečí úrazu elektrickým proudem. Na nekrytých součástkách může být nebezpečné napětí. Před demontáží víčka prostoru elektroniky se ujistěte, že je vypnuto napájení.
- Nebezpečí poškození elektronických součástek (ochrana před elektrostatickými výboji). Statická elektřina může poškodit elektronické součástky nebo ovlivnit jejich funkci. Manipulaci s elektronikou provádějte na pracovišti s uzemněnou pracovní plochou, vybaveným pro práci s přístroji citlivými na elektrostatické náboje!
- Pokud nemůžete zaručit, že během následujících kroků bude zachován izolační odpor přístroje, pak musíte provést odpovídající přejímací zkoušku podle specifikace výrobce.
- Pøi zapojování pøístroje s certifikátem Ex (do prostøedí s nebezpeèím výbuchu) berte, prosím, v úvahu poznámky a schémata, uvedené v doplňkové dokumentaci Ex k tomuto návodu k obsluze.

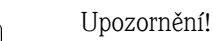

Používejte pouze originální díly Endress+Hauser.

Obr. 41, montáž a demontáž:

- 1. Demontujte šrouby a otevřete odklápěcí víko (1) skříně.
- 2. Povolte šrouby, které zajišťují modul elektroniky (2). Pak modul elektroniky nadzvedněte a vytáhněte jej co možná nejvíc ze skříně.
- 3. Z desky zesilovače (7) odpojte zástrčku signálového kabelu senzoru (7.1) a pamět´ové moduly HistoROM/S-DAT (7.2) a HistoROM/T-DAT (7.3).
- 4. Povolením šroubù demontujte kryt (4) z prostoru elektroniky.
- 5. Odpojte zástrčku plochého kabelu (3) modulu displeje z desky zesilovače (7).
- 6. Demontujte desky (6, 7, 8, 9): Do otvoru (5) vložte tenký špičatý nástroj, vhodný k tomuto účelu a desku vytáhněte z držáku.
- 7. Demontujte submoduly (8.1): K demontáži ani k montáži submodulů (vstupy/výstupy) z desky I/O není třeba žádný nástroj.

 $\bigcirc$  Upozornění!

Na desce I/O s pevnými moduly jsou pøípustné pouze urèité kombinace submodulù (→ strana 33).

Jednotlivé pozice pro submoduly jsou oznaèeny a odpovídají urèitým svorkám v zapojovacím prostoru převodníku:

pozice "INPUT / OUTPUT  $2$ " = svorky  $24 / 25$ pozice "INPUT / OUTPUT  $3$ " = svorky 22 / 23 pozice "INPUT / OUTPUT  $4"$  = svorky 20 / 21

8. Instalace se provádí obráceným postupem.

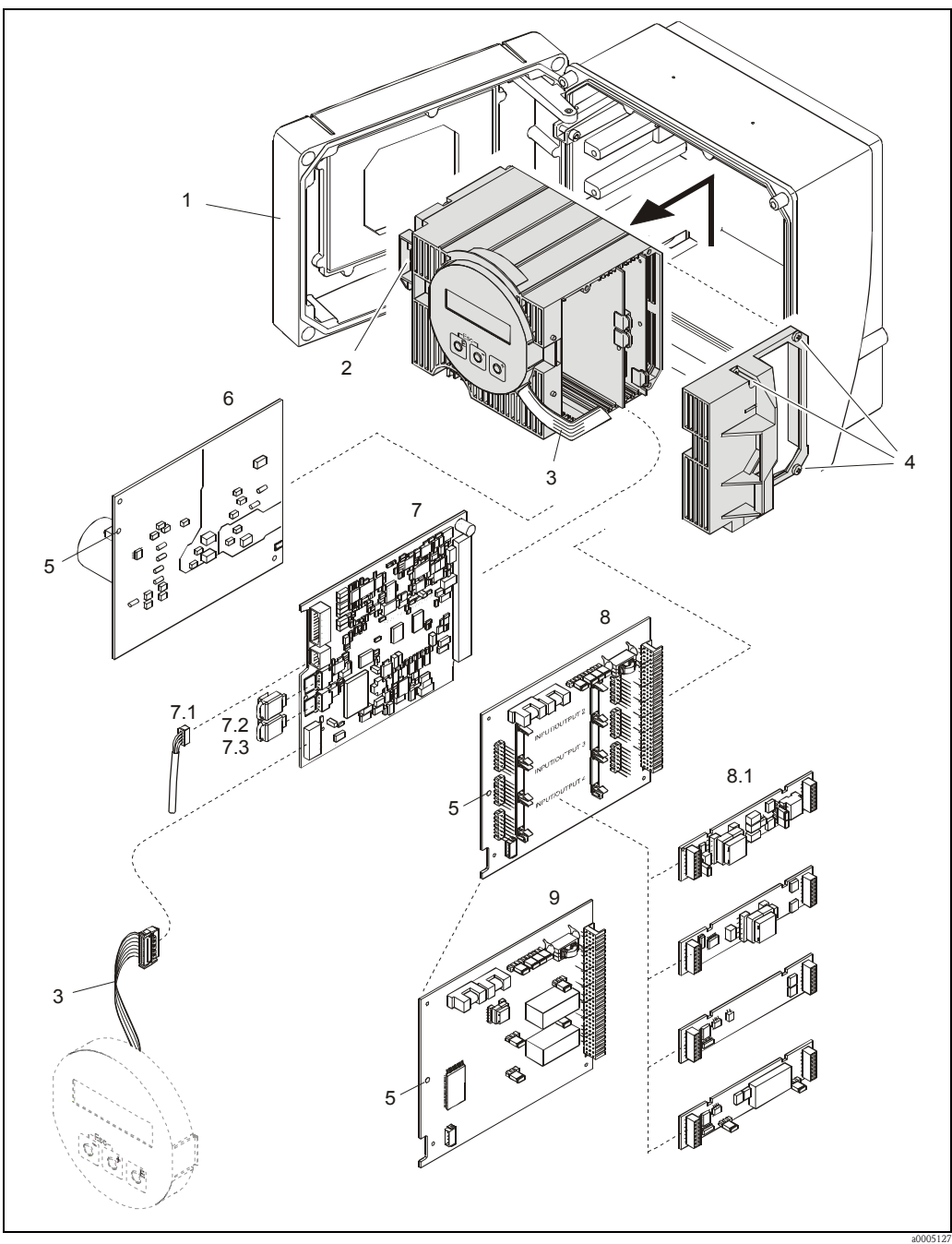

*Obr. 41: Skříň pro montáž na stěnu: demontáž a montáž desek elektroniky*

- *1 Víko skříně*
- *2 Modul elektroniky*
- *3 Plochý kabel (modul displeje)*
- *4 Šrouby víka prostoru elektroniky*
- *5 Otvor pro montáž/demontáž desek*
- *6 Deska napájecího zdroje*
- *7 Deska zesilovače*
- *7.1 Signálový kabel (senzor)*
- *7.2 HistoROM/S-DAT (pamět´ový modul senzoru)*
- *7.3 HistoROM/T-DAT (pamět´ový modul převodníku)*
- *8 Deska I/O (s výměnnými moduly)*
- *8.1 Zásuvné submoduly (stavový vstup a proudový vstup, proudový výstup, frekvenční výstup a reléový výstup)*
- *9 Deska I/O (s pevnými moduly)*

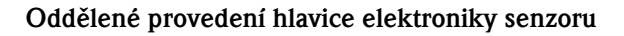

#### Výstraha!

 $\triangle$ 

- Nebezpečí poškození elektronických součástek (ochrana před elektrostatickými výboji). Statická elektřina může poškodit elektronické součástky nebo ovlivnit jejich funkci. Manipulaci s elektronikou provádějte na pracovišti s uzemněnou pracovní plochou, vybaveným pro práci s pøístroji citlivými na elektrostatické náboje!
- Pokud nemůžete zaručit, že během následujících kroků bude zachován izolační odpor přístroje, pak musíte provést odpovídající přejímací zkoušku podle specifikace výrobce.
- Při zapojování přístroje s certifikátem Ex (do prostředí s nebezpečím výbuchu) berte, prosím, v úvahu poznámky a schémata, uvedené v doplňkové dokumentaci Ex k tomuto návodu k obsluze.

#### Upozornění!

Používejte pouze originální díly Endress+Hauser.

Obr. 42, montáž a demontáž:

- 1. Demontujte pojistný šroub (1) a demontujte víèko (2) z prostoru elektroniky.
- 2. Odpojte zástrčku kabelu senzoru (3).
- 3. Odpojte spojovací kabel od svorkovnice (4).
- 4. Demontujte dva šrouby (5) z desky plošných spojù.
- 5. Demontujte desku plošných spojù (6).
- 6. Instalace se provádí obráceným postupem.

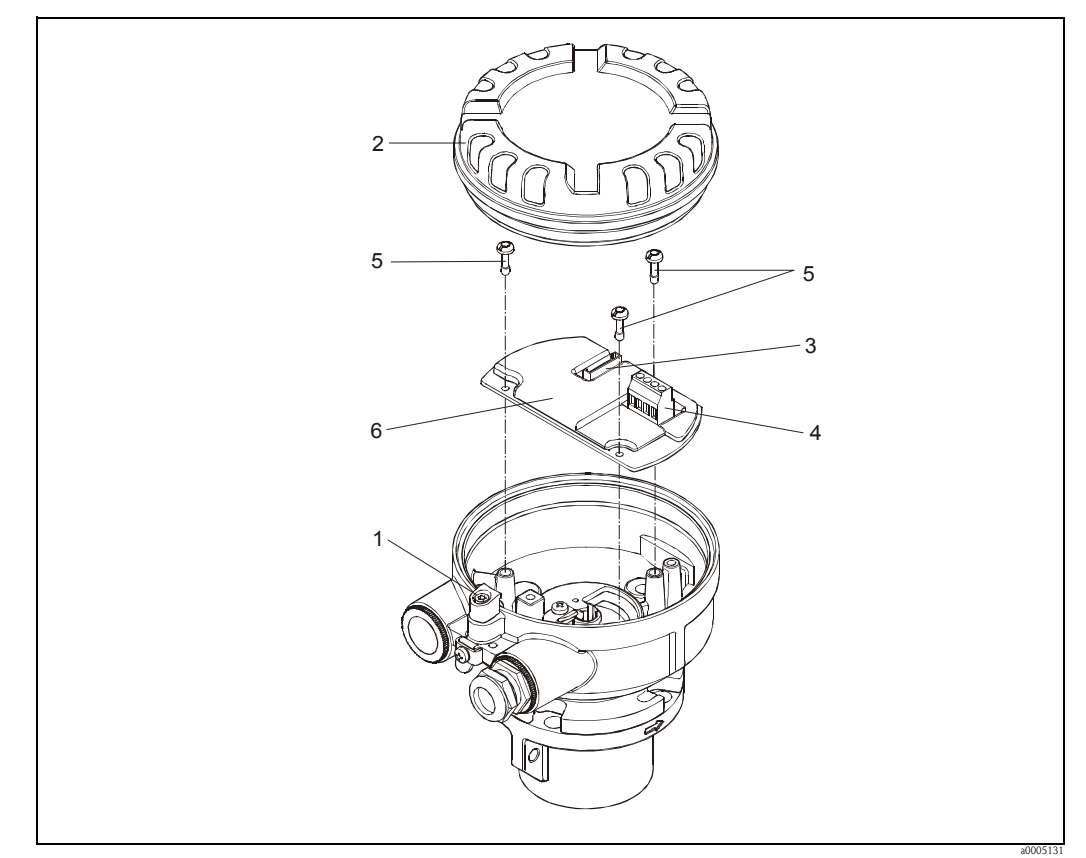

a0005131 *Obr. 42: Prostor elektroniky odděleného provedení hlavice senzoru: demontáž a montáž desky elektroniky Barvy vodičů (v případě dodávky Endress+Hauser): Svorka č. 41 = bílá; 42 = hnědá; 43 = zelená; 44 = žlutá*

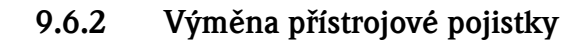

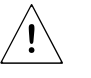

#### Výstraha!

Nebezpečí úrazu elektrickým proudem. Na nekrytých součástkách může být nebezpečné napětí. Před demontáží víčka prostoru elektroniky se ujistěte, že je vypnuto napájení.

Sít´ová pojistka se nachází na desce napájecího zdroje. Postup výměny pojistky:

- 1. Vypněte napájení.
- 2. Demontujte desku napájecího zdroje → strana 76 → strana 78.
- 3. Sejměte ochrannou krytku (1) a vyměňte přístrojovou pojistku (2). Použijte pouze následující typ pojistky:
	- 20…55 V AC / 16…62 V DC → 2,0 A zpožděná / 250 V; 5,2 x 20 mm
	- Napájení 85...260 V AC → 0,8 A zpožděná / 250 V; 5,2 x 20 mm
	- Přístroje s certifikací Ex → viz dokumentace Ex.
- 4. Instalace se provádí obráceným postupem.

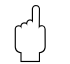

#### Upozornění!

Používejte pouze originální díly Endress+Hauser.

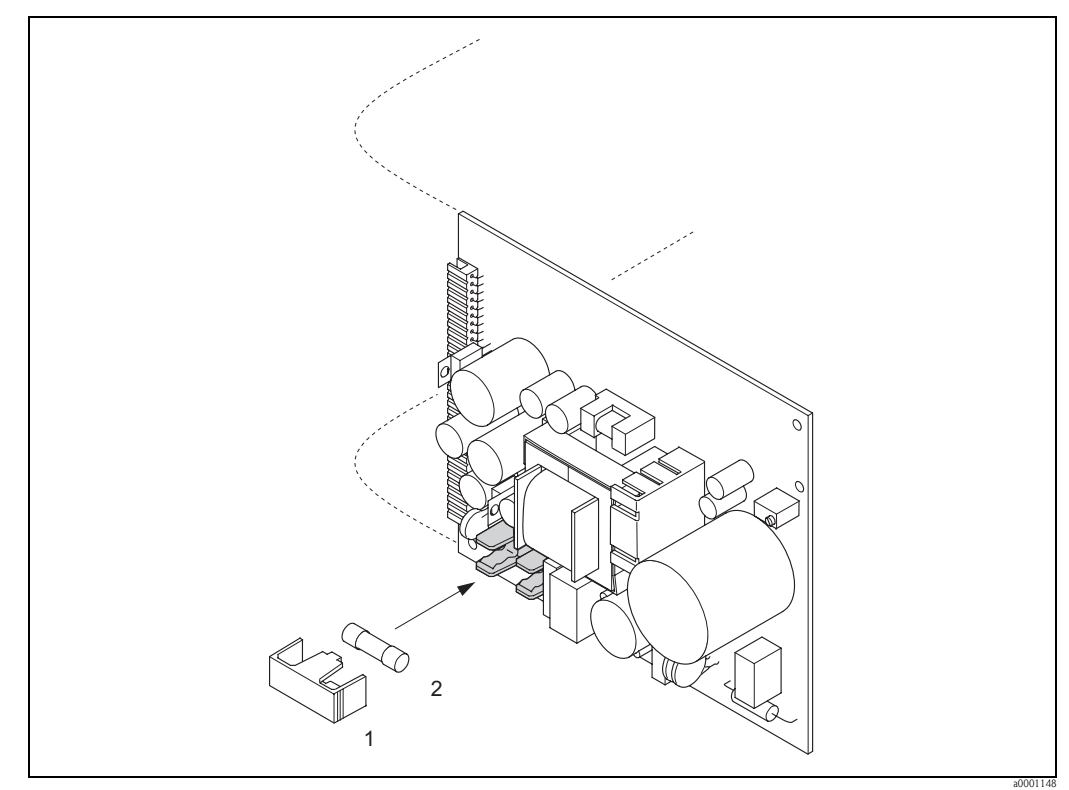

*Obr. 43: Výměna přístrojové pojistky na desce napájecího zdroje*

- *1 Ochranná krytka*
- *2 Přístrojová pojistka*

### 9.7 Zaslání přístroje výrobci

Dříve než průtokoměr, vyžadující například opravu nebo kalibraci, zašlete výrobci Endress+Hauser, je třeba dodržet následující postup:

- K přístroji vždy přiložte kompletně vyplněný formulář "Prohlášení o kontaminaci". Pouze tehdy může Endress+Hauser vámi zaslaný přístroj přepravovat, přezkoušet a opravit.
- Pokud je nutné, přiložte pokyny ke zvláštnímu zacházení, např. bezpečnostní list podle evropské směrnice 91/155/EEC.
- Odstraňte veškeré zbytky médií. Zvláštní pozornost věnujte těsnicím drážkám a spárám, ve kterých se mohly zachytit zbytky médií. Toto je obzvlášt´ dùležité, jestliže médium ohrožuje zdraví, např. je hořlavé, jedovaté, žíravé, rakovinotvorné atd.

#### Poznámka!

*Formuláø* "Prohlášení o kontaminaci" najdete na konci tohoto návodu k obsluze.

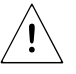

#### Výstraha!

- Měřicí přístroj nezasílejte výrobci, pokud si nejste absolutně jisti, že jste zcela odstranili zdraví škodlivé látky, např. ve spárách usazené nebo plastem difundující látky.
- Náklady, které na základě nedostatečného vyčištění přístroje vyvolají nutnost likvidace odpadu nebo způsobí zranění (poleptání atd.), budou vyúčtovány provozovateli přístroje.

### 9.8 Likvidace přístroje

Dodržujte předpisy platné ve vaší zemi!

### 9.9 Verze software

```
<sup>®</sup> Poznámka!
```
Záměna jednotlivých verzí software je možná pouze pomocí speciálního servisního software.

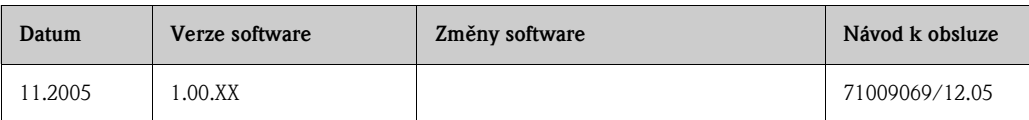

## <span id="page-82-0"></span>10 Technická data

### 10.1 Přehled technických dat

### 10.1.1 Oblast použití přístroje

Měřicí přístroj popsaný v tomto návodu k obsluze je určen pouze pro měření hmotnostního průtoku plynů. Současně měří také normální objemový průtok, teplotu a počítanou hustotu.

Příklady:

- Stlačený vzduch
- Kyslík
- Dusík
- Kyslièník uhlièitý
- Bioplyn atd.

Provozní bezpečnost přístroje může být ohrožena nesprávným použitím přístroje nebo jiným použitím, než pro které je přístroj určen. Výrobce nebere zodpovědnost za poškození tímto zpùsobená.

### 10.1.2 Princip èinnosti a konstrukèní provedení

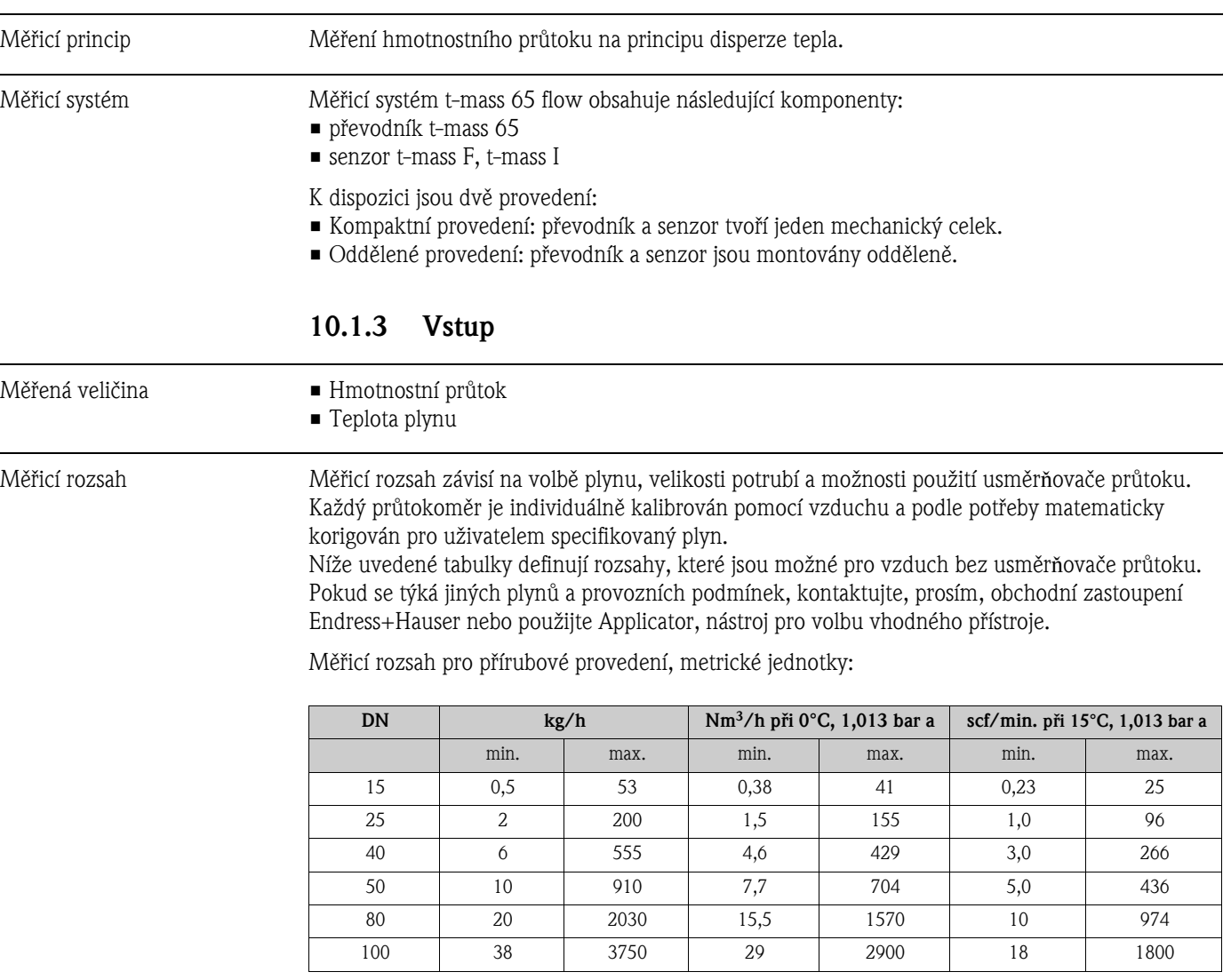

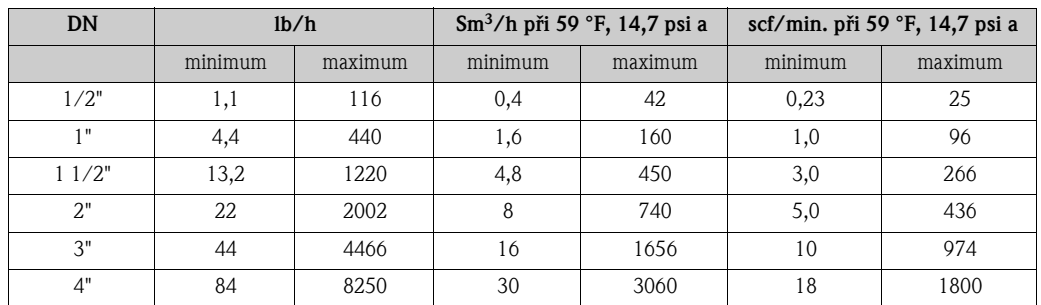

Měřicí rozsah pro přírubové provedení, jednotky US:

Měřicí rozsah pro zásuvné provedení, metrické jednotky:

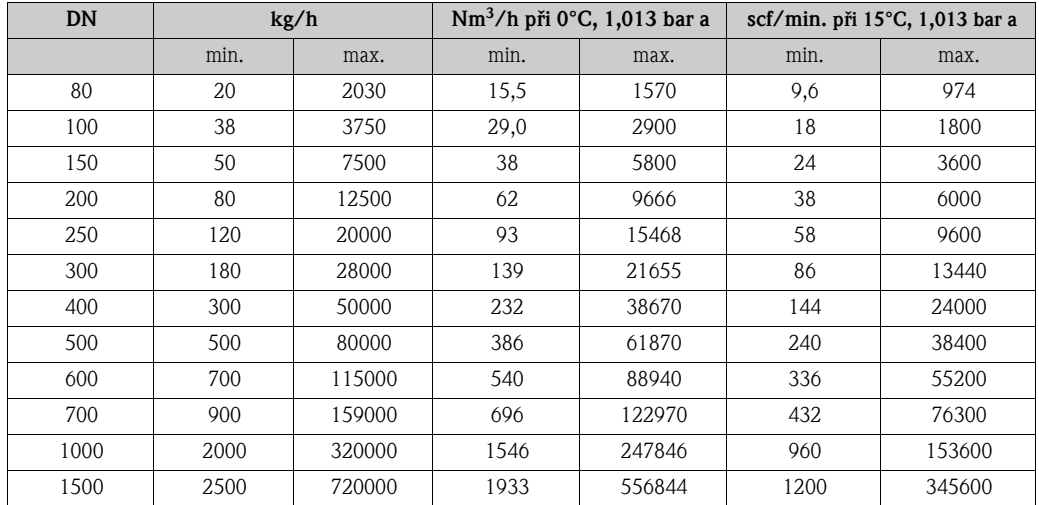

K dosažení optimální výkonové charakteristiky se doporučuje, aby za provozních podmínek byla omezena maximální rychlost prùtoku pod 70 m/s.

Měřicí rozsah pro zásuvné provedení, jednotky US:

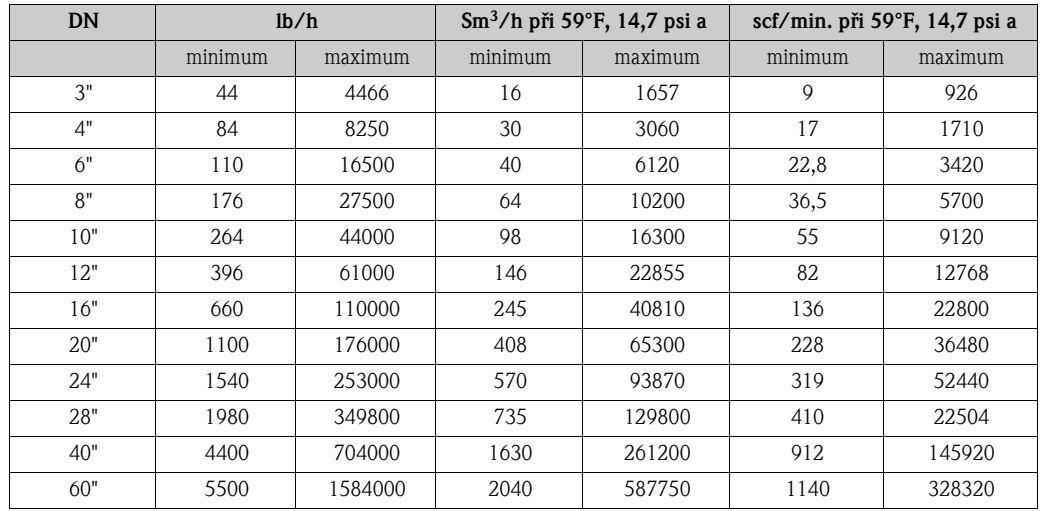

K dosažení optimální výkonové charakteristiky se doporučuje, aby za provozních podmínek byla omezena maximální rychlost prùtoku pod 230 ft/sec.

#### Upozornění!

Uvedená prùtoèná množství jsou reprezentativní pouze pro kalibraèní podmínky a nemusí vyjadřovat výkonnost průtokoměru za provozních podmínek a při aktuálním vnitřním průměru potrubí v měřicím místě. Pro správnou volbu průtokoměru a jeho velikosti se doporučuje, abyste se obrátili na obchodní zastoupení Endress+Hauser nebo použili software balík E+H "Applicator".

Příklady v metrických jednotkách:

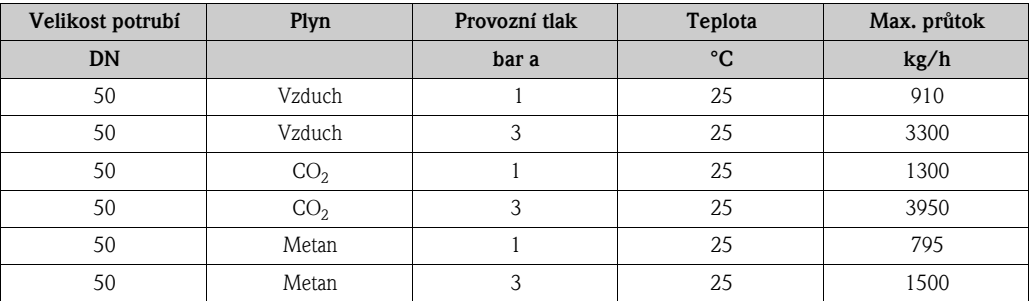

Příklady v jednotkách US:

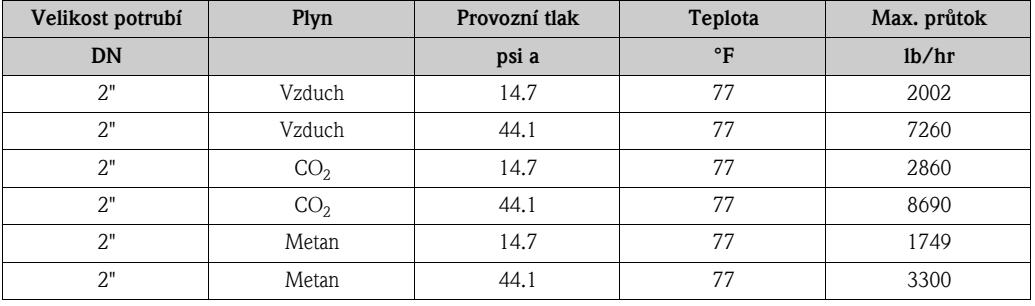

Vstupní signál *Stavový vstup (pomocný vstup):*

<span id="page-84-0"></span>U = 3...30 V DC,  $R_i = 5 k\Omega$ , galvanicky oddělený. Spínací úroveň ±3 až ±30 V DC. Konfigurovatelný pro: reset sumátoru, potlačení měřené hodnoty, nastavení nulového bodu

#### *Proudový vstup:*

Volitelně aktivní/pasivní, galvanicky oddělený, rozlišení: 2 µA

- Aktivní: 4…20 mA,  $R_i \le 150 \Omega$ , U<sub>out</sub> = 24 V DC, odolný vůči zkratu
- Pasivní:  $0/4...20$  mA,  $R_i \le 150$  Ω,  $U_{max} = 30$  V DC

### <span id="page-84-1"></span>10.1.4 Výstup

#### Výstupní signál *Proudový výstup:*

Volitelně aktivní/pasivní, galvanicky oddělený, volitelná časová konstanta (0,0...100,0 s), volitelný rozsah, teplotní koeficient: typicky 0,005% z odečtené hodnoty/°C, rozlišení: 0,5 µA

- Aktivní:  $0/4$ …20 mA,  $R_L < 700 \Omega$  (pro HART:  $R_L \ge 250 \Omega$ )
- Pasivní: 4...20 mA; napájecí napětí  $U_N = 18...30$  V DC;  $R_i \ge 150$  Ω

*Impulsní/frekvenční výstup:*

Volitelně aktivní/pasivní, galvanicky oddělený

- Aktivní: 24 V DC, 25 mA (max. 250 mA po dobu 20 ms),  $R_1 > 100 \Omega$  (pouze pro desku I/O s výměnnými moduly, viz přiřazení svorek  $\rightarrow$  strana 33)
- Pasivní: otevřený kolektor, 30 V DC, 250 mA
- Frekvenční výstup: frekvenční rozsah 2…1000 Hz ( $f_{\text{max}}$  = 1250 Hz), střída 1:1, šířka impulsu max. 2 s, volitelná èasová konstanta (0,0…100,0 s)

<span id="page-85-3"></span><span id="page-85-1"></span><span id="page-85-0"></span>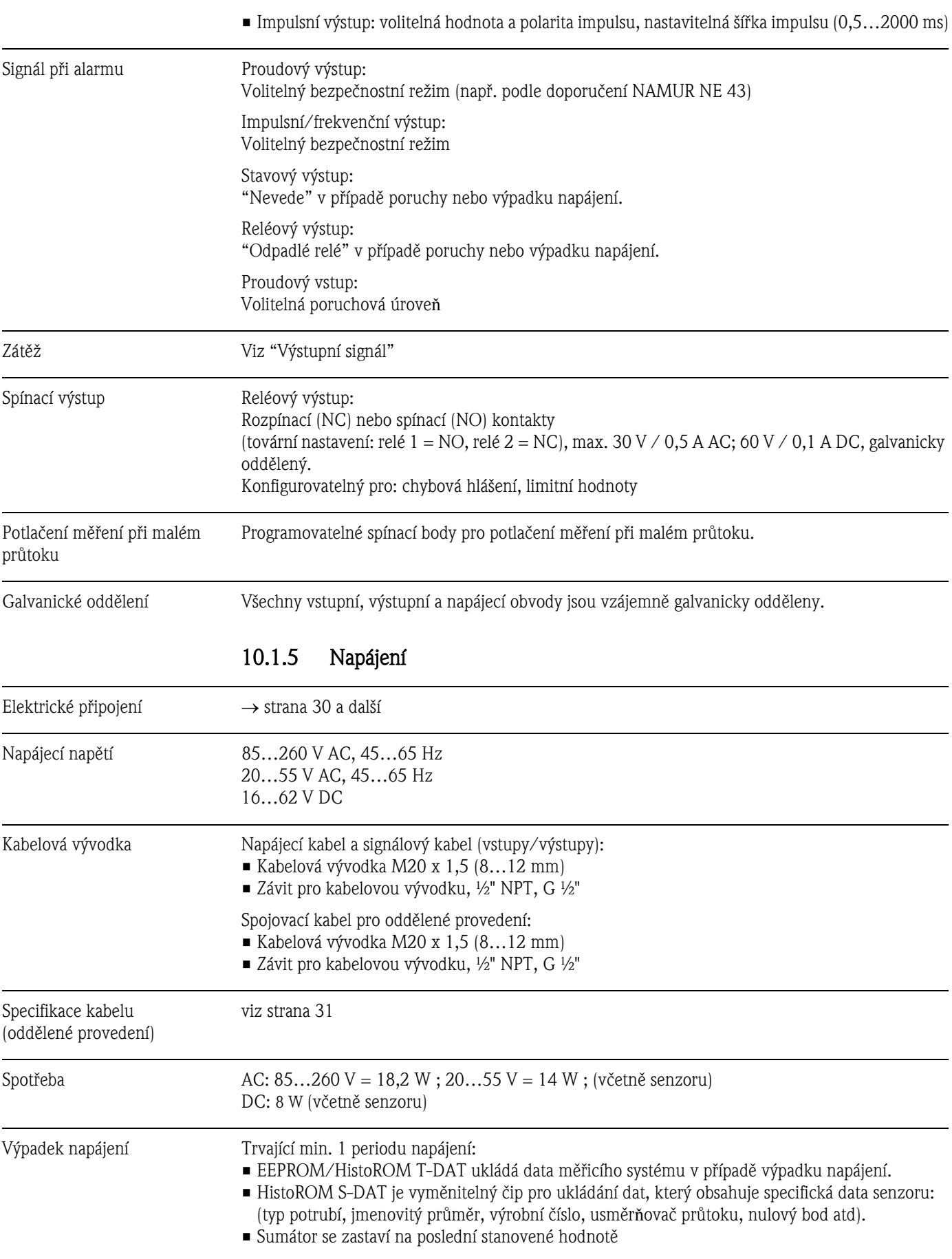

Vyrovnání potenciálů Nejsou potřebná žádná opatření.

<span id="page-85-2"></span>Informace o použití přístroje v oblastech s nebezpečím výbuchu viz doplňková dokumentace Ex.

<span id="page-86-3"></span><span id="page-86-2"></span><span id="page-86-1"></span>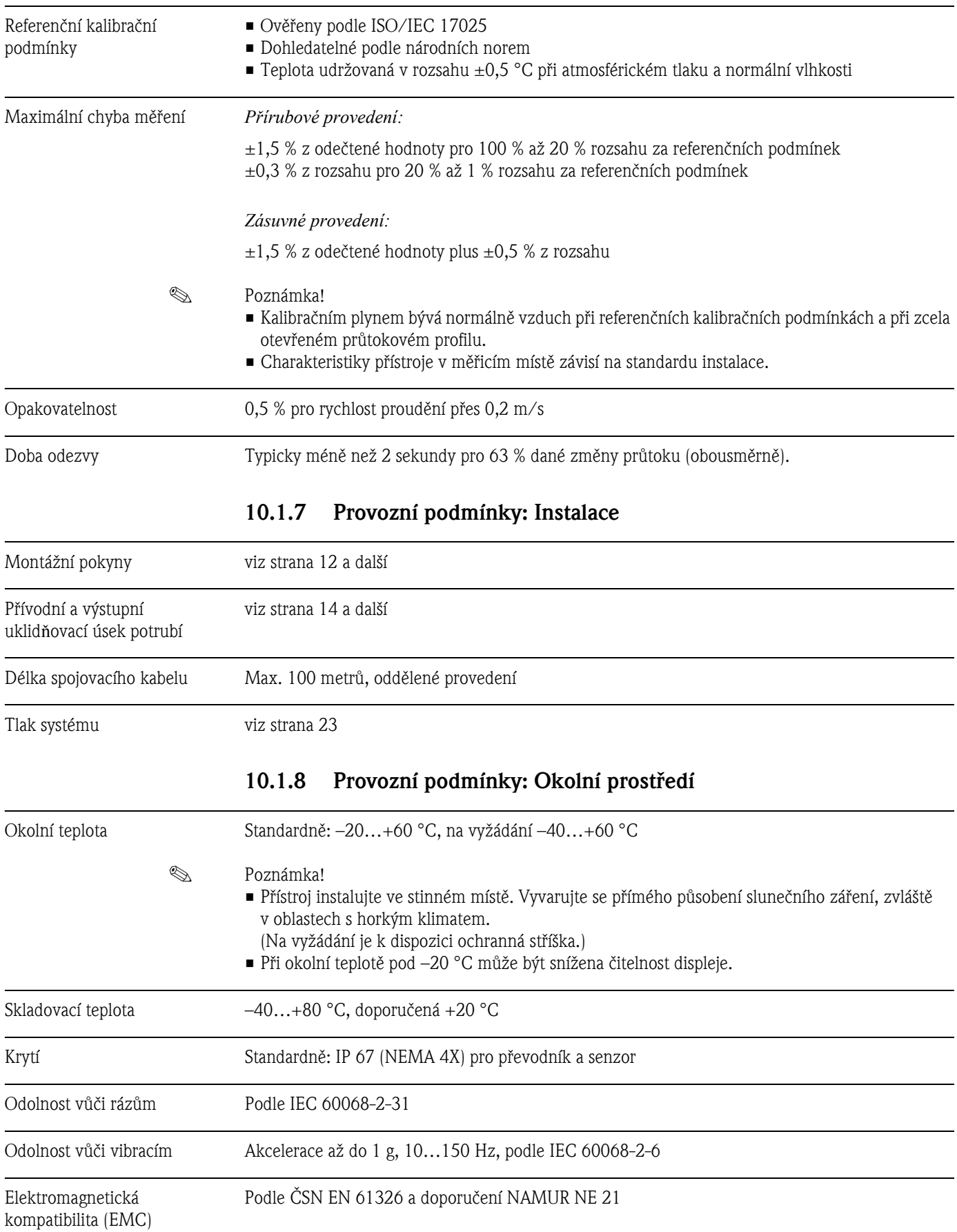

### <span id="page-86-0"></span>10.1.6 Provozní charakteristiky

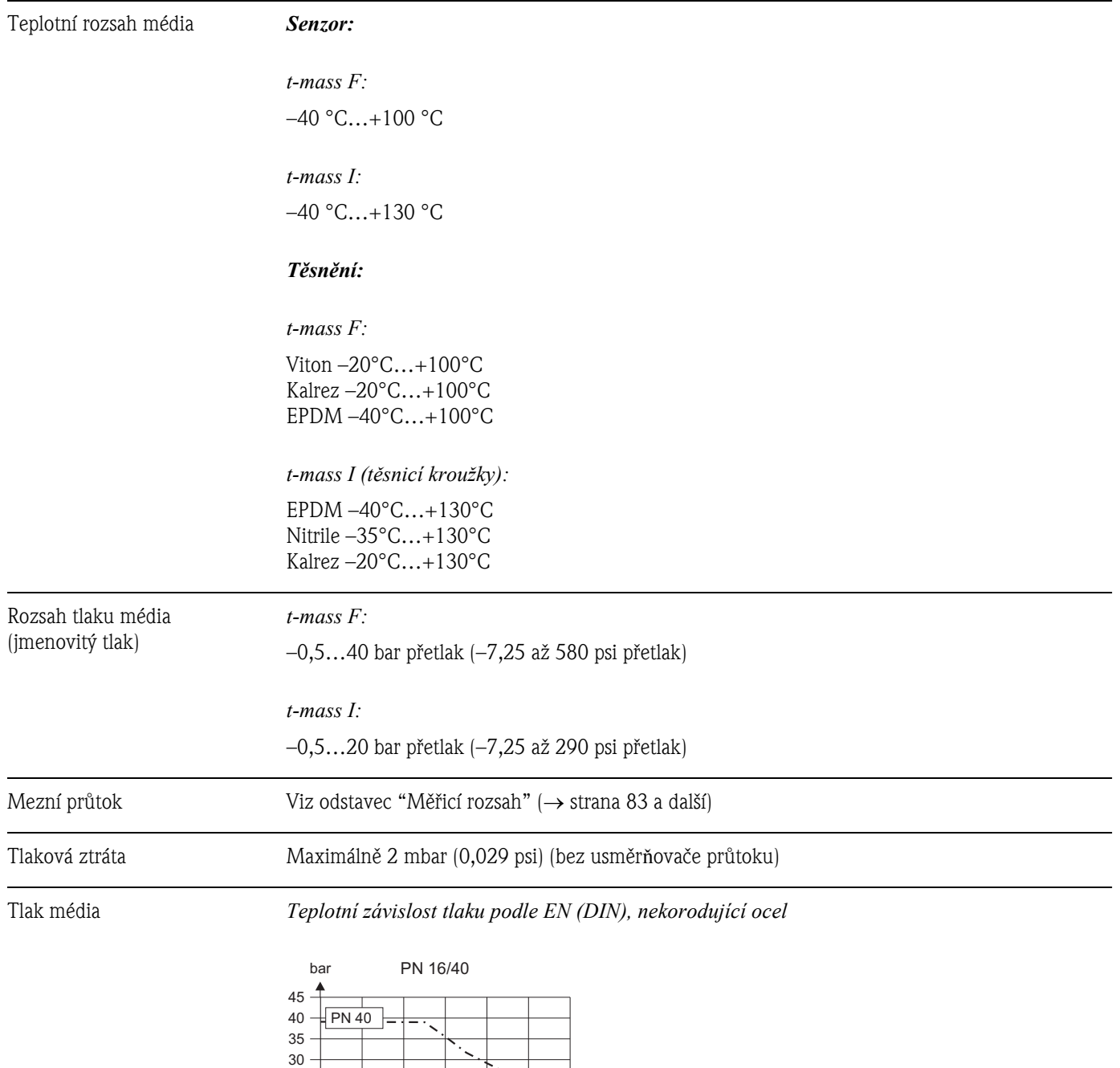

-200 -100

 $F$ PN 16

0 100 200 300 400

°C

### <span id="page-87-0"></span>10.1.9 Provozní podmínky: Proces

a0005240

a0005241

#### *Teplotní závislost tlaku podle JIS B2238 a ANSI 16.5, nekorodující ocel*

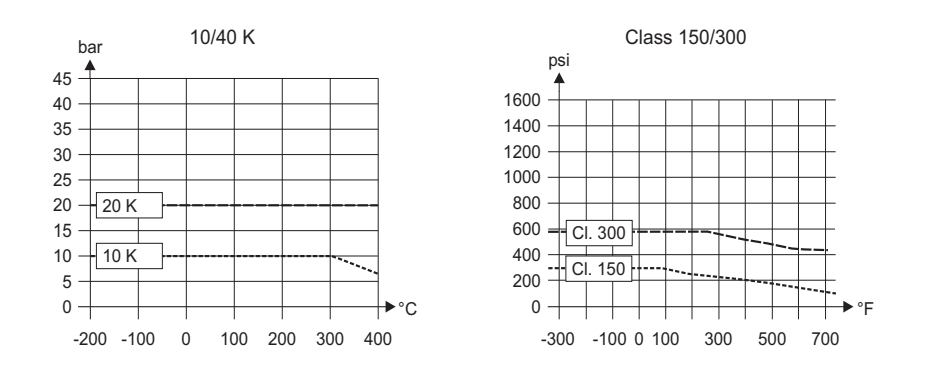

### <span id="page-88-0"></span>10.1.10 Mechanická konstrukce

#### Konstrukce / rozměry Rozměry a montážní délky převodníku a senzoru jsou uvedeny v Technické informaci. Viz dokumentace Technická informace TI069D. Hmotnost (metrické jednotky) • Kompaktní provedení: viz níže uvedená tabulka • Oddìlené provedení – Senzor: viz níže uvedená tabulka – Skříň pro montáž na stěnu: 5 kg

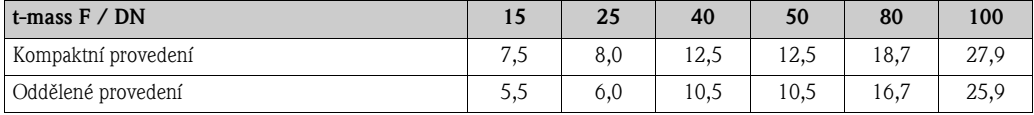

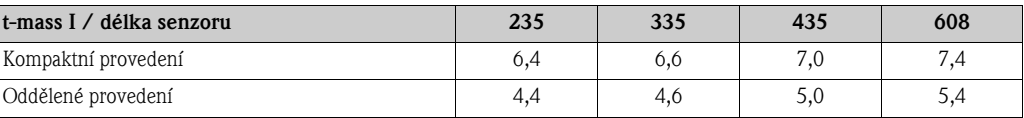

Údaj hmotnosti v [kg].

Pro přírubové provedení se hodnoty (hmotnost) týkají přístrojů s přírubami EN/DIN PN 40.

• Kompaktní provedení: viz níže uvedená tabulka

### (jednotky US)

Hmotnost

- 
- Oddìlené provedení
	- Senzor: viz níže uvedená tabulka
	- $-$  Skříň pro montáž na stěnu: 11 lb

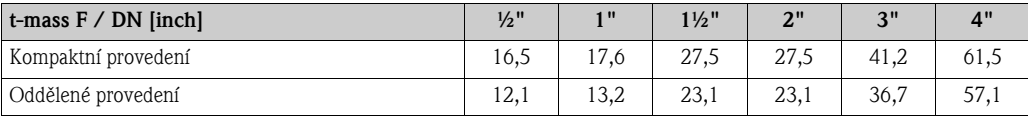

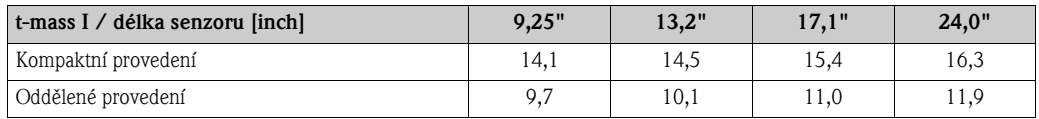

Údaj hmotnosti v [lb].

Pro přírubové provedení se všechny hodnoty (hmotnost) týkají přístrojů s přírubami Cl 150.

#### Materiál *Hlavice nebo skříň převodníku:*

- Hlavice kompaktního provedení: hliníková slitina s plastovaným povrchem
- $\blacksquare$  Skříň pro montáž na stěnu: hliníková slitina s plastovaným povrchem
- Hlavice oddìleného provedení: hliníková slitina s plastovaným povrchem

#### *Připojovací hlavice, senzor (oddělené provedení):*

hliníková slitina s plastovaným povrchem

#### *Senzor t-mass F:*

#### *Tělo senzoru:*

- DN 15…25 (DN 1/2" až DN 1"): nekorodující ocelolitina CF3M-A351
- DN 40…100 (DN 1 1/2" až DN 4"): 1.4404 podle EN10216-5 a 316/316L podle A312

#### *Příruby (procesní připojení):*

Podle EN 1092-1 (DIN 2501/DIN 2512N) / ANSI B16.5 / JIS B2238 → nekorodující ocel 1.4404 podle EN 10222-5 a 316L/316 podle A182

#### *Tělo termosenzoru:*

- 1.4404 podle EN10272 a 316L podle A479
- Alloy C22 a UNS N06022 podle B574

#### *Čidla termosenzoru:*

- 1.4404 podle EN10217-7 / 316L podle A249 nebo
- 1.4404 podle EN 10216-5 / 316L podle A213
- Alloy C22 a UNS N06022 podle B626

#### *Těsnicí O-kroužky:*

EPDM, Kalrez, Viton

#### *Senzor t-mass I:*

#### *Zásuvná trubka:*

Délka senzoru 235 (9"), 335 (13"), 435 (17"), 608 (24"): 1.4404 podle EN 10216-5 a 316/316L podle A312

#### *Tělo termosenzoru:*

- 1.4404 podle EN10272 a 316L podle A479
- Alloy C22 a UNS N06022 podle B574

#### *Čidla termosenzoru:*

- 1.4404 podle EN10217-7 / 316L podle A249 nebo
- 1.4404 podle EN 10216-5 / 316L podle A213
- Alloy C22 a UNS N06022 podle B626

#### *Tlaková průchodka:*

1.4404 podle EN 10272 a 316/316L podle A479

*Těsnění tlakové průchodky:* PEEK

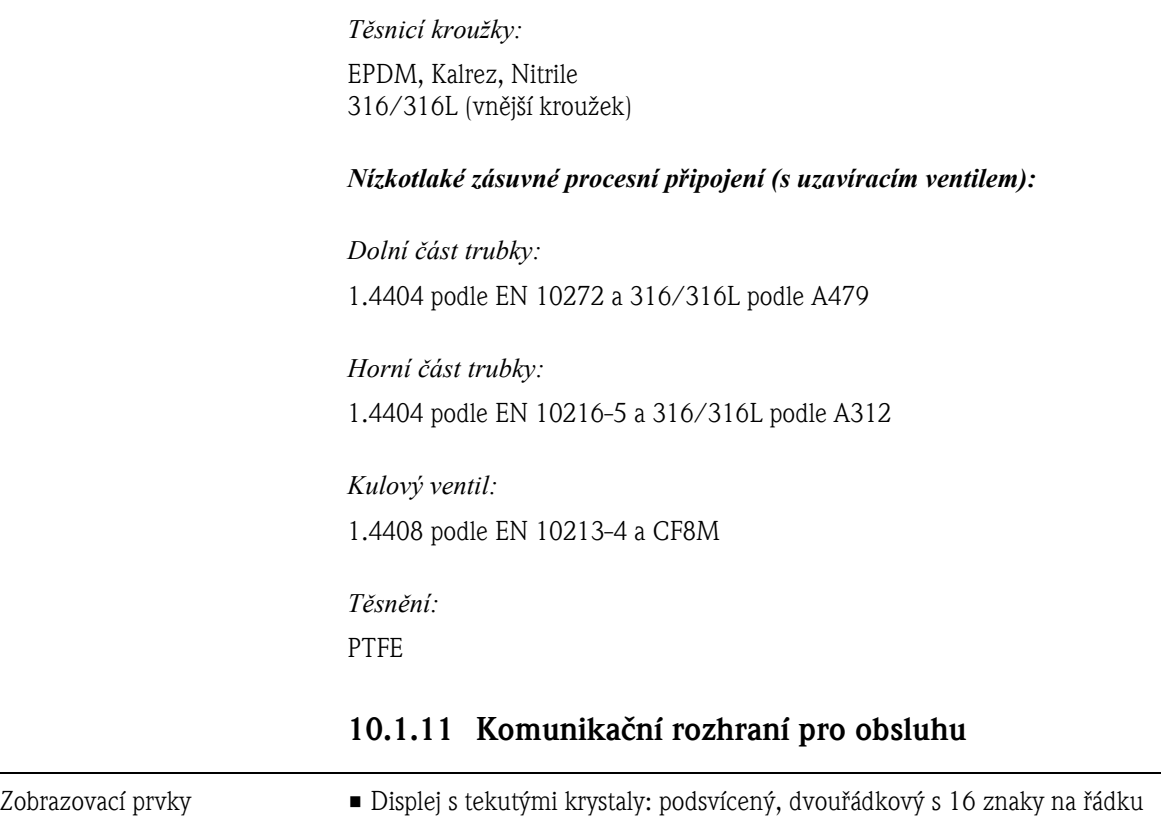

<span id="page-90-0"></span>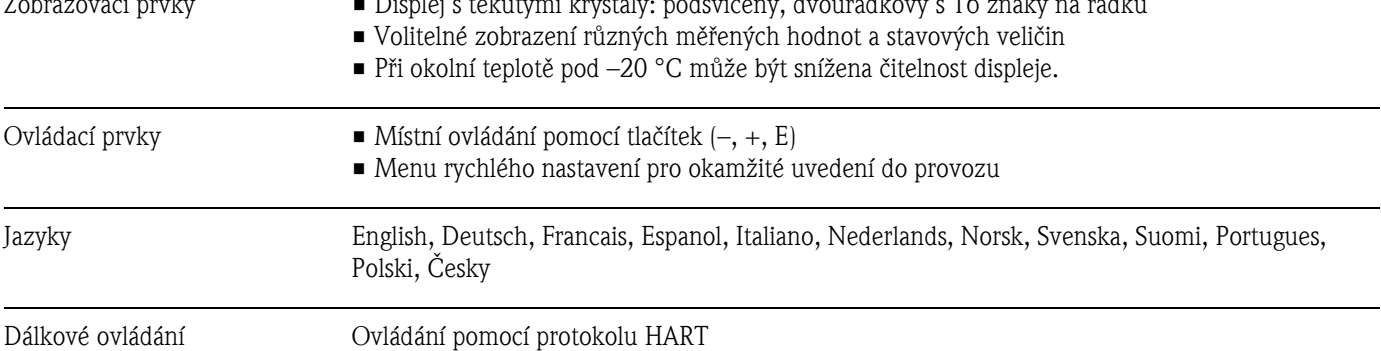

### 10.1.12 Certifikáty a schválení

<span id="page-91-0"></span>

Certifikace Ex Informace o aktuálně dostupných provedeních Ex (ATEX, FM, CSA) obdržíte u obchodního zastoupení Endress+Hauser na vyžádání. Veškeré údaje o ochraně před nebezpečím výbuchu najdete v samostatné dokumentaci Ex, která je k dispozici na vyžádání.

<span id="page-91-1"></span>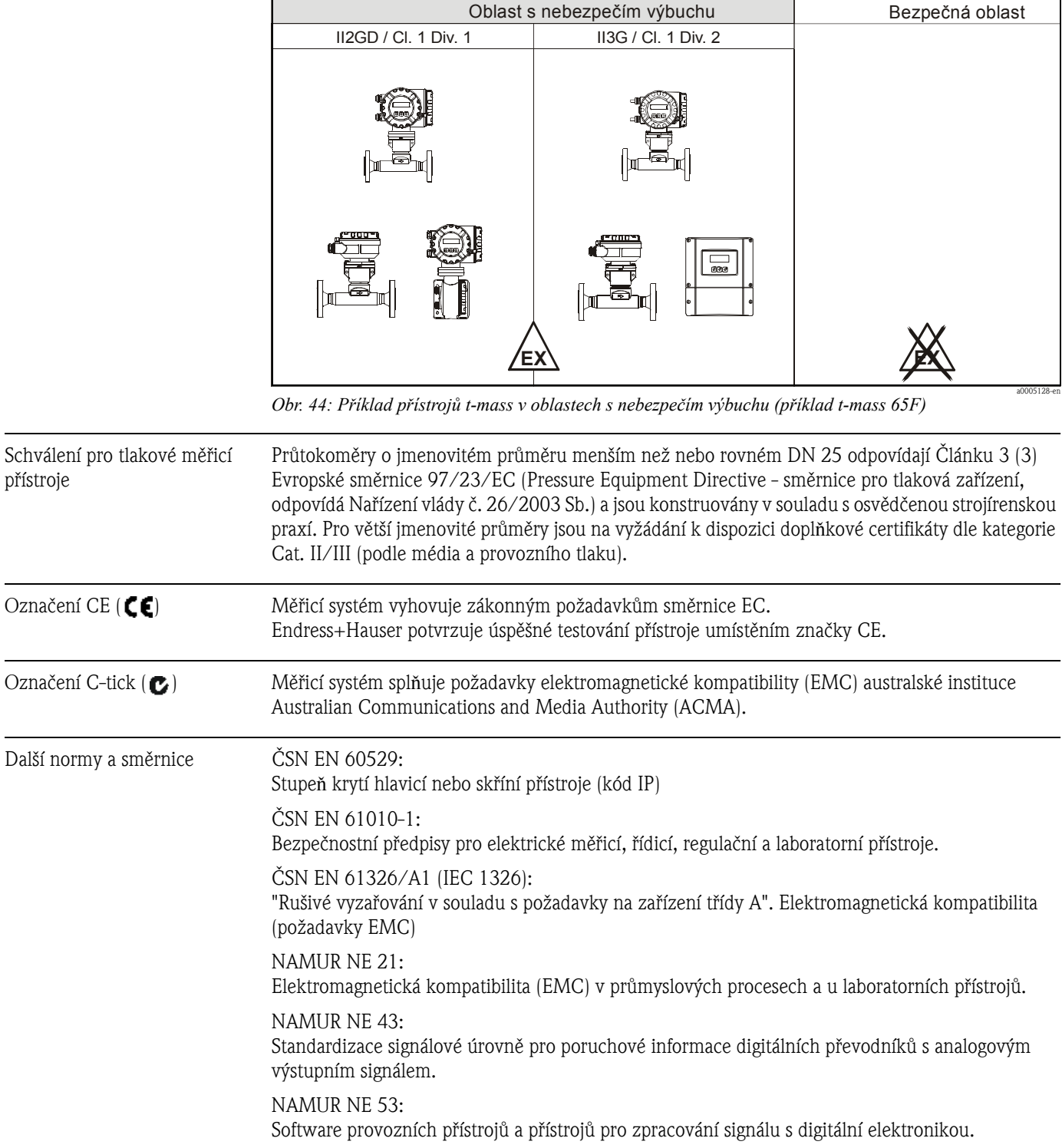

### 10.1.13 Informace pro objednání

Obchodní zastoupení Endress+Hauser vám na vyžádání poskytne podrobné informace pro objednání a informace o objednacích kódech.

### 10.1.14 Příslušenství

Pro převodník a senzor jsou k dispozici různá příslušenství, která si můžete samostatně objednat u Endress+Hauser ( $\rightarrow$  strana 65).

Obchodní zastoupení Endress+Hauser vám poskytne podrobné informace o objednacích kódech příslušenství dle vašeho výběru.

### 10.1.15 Dokumentace

❑Technická informace t-mass 65F, 65I (TI069D)

❑Popis funkcí pøístroje t-mass 65 (BA112D)

❑Doplňková dokumentace certifikace Ex: ATEX, FM, CSA

# Rejstřík

## A

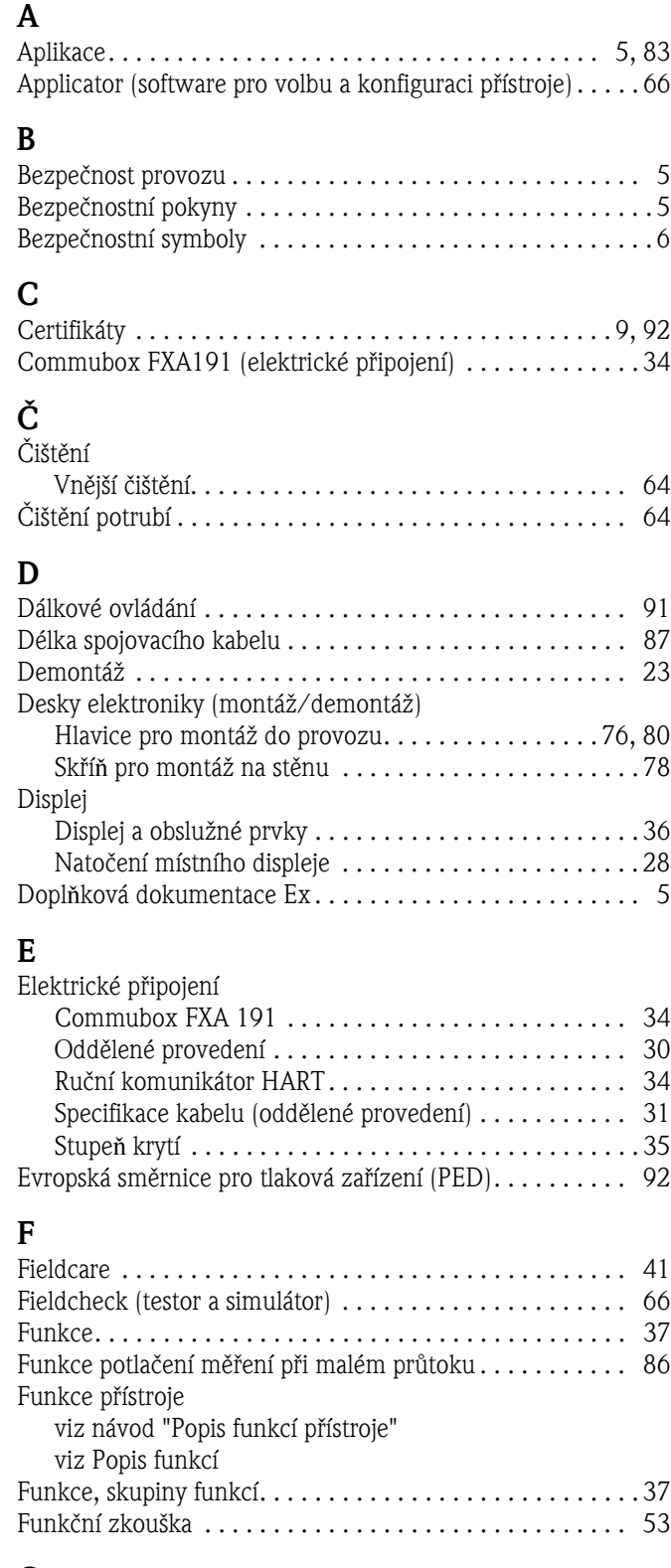

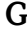

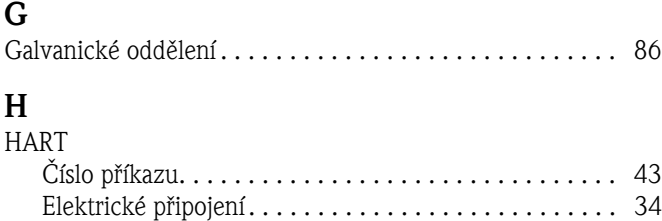

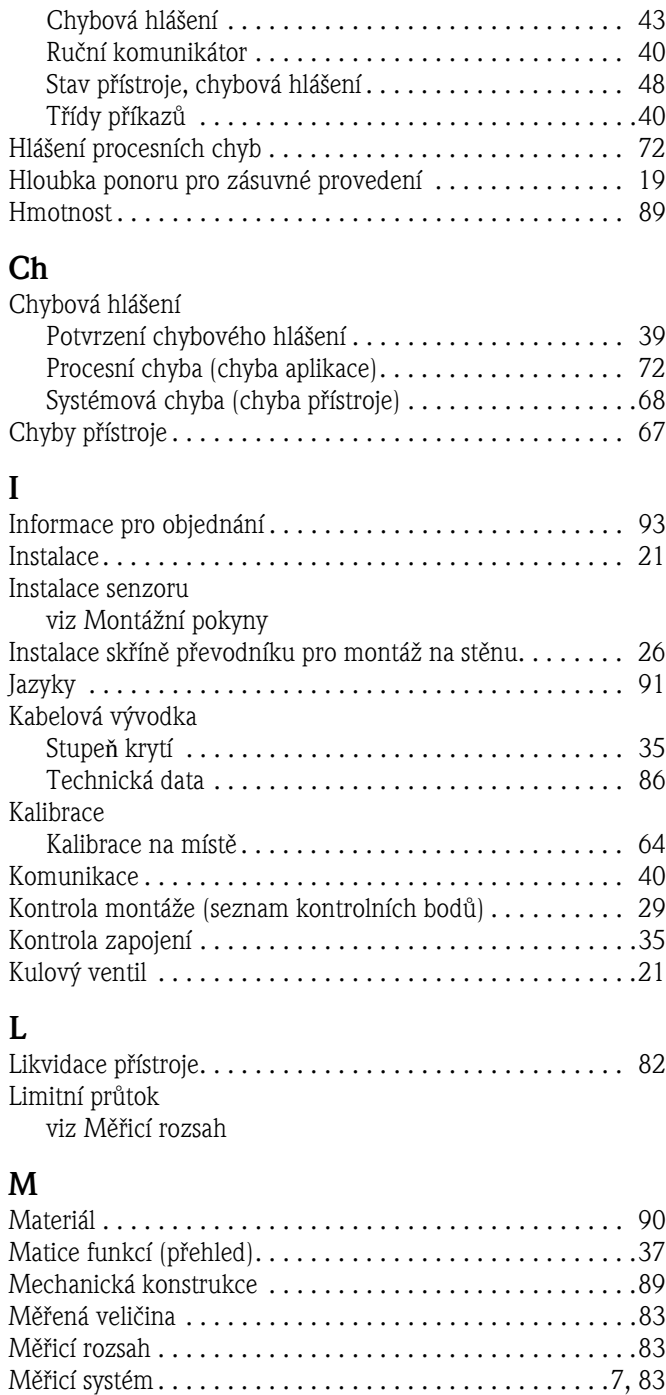

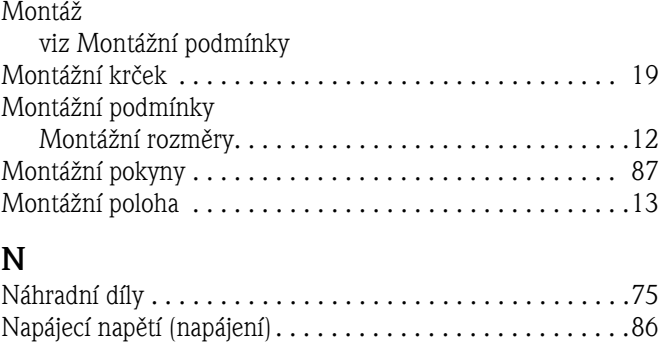

Místní displej viz Displej

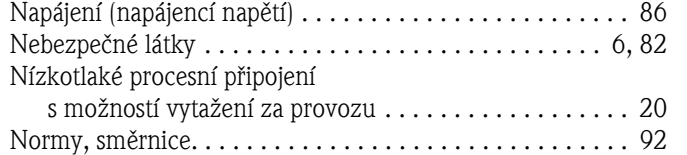

### O

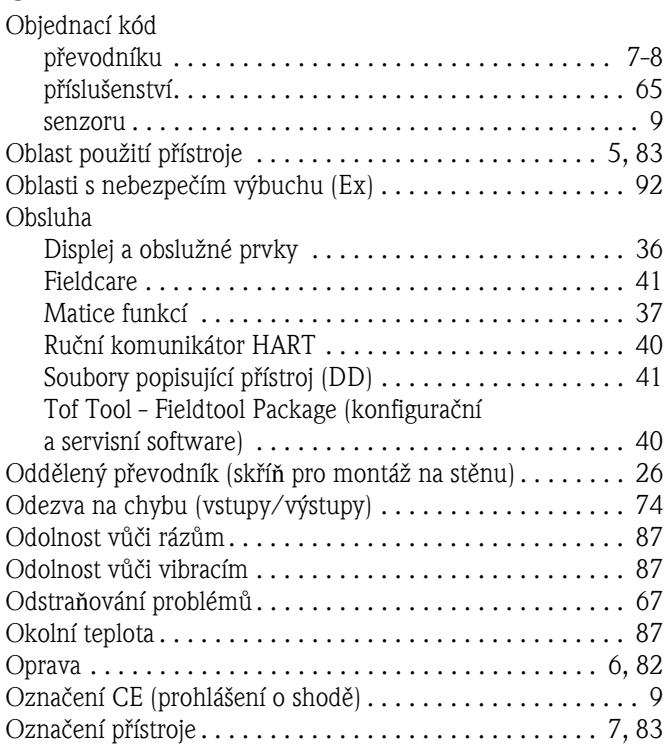

# P

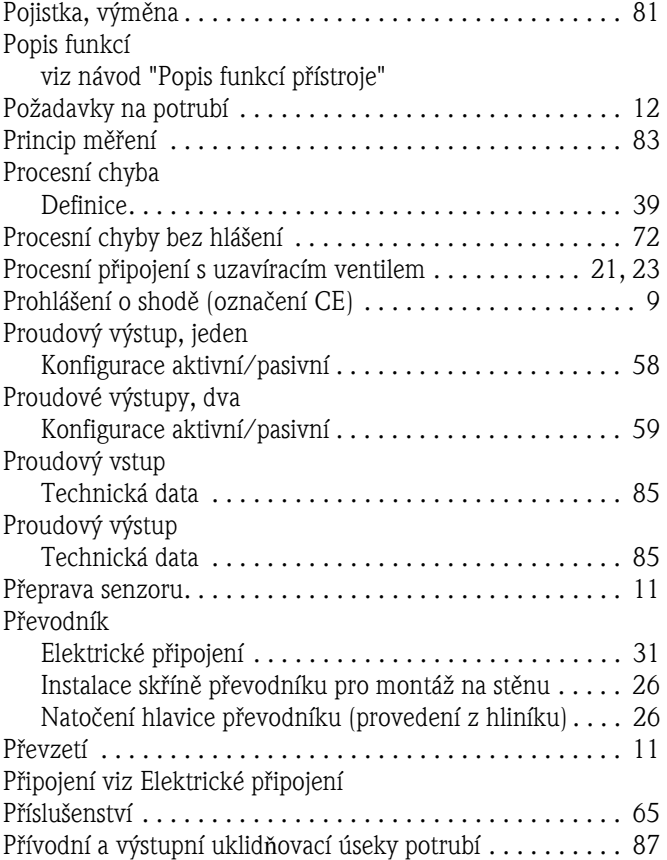

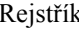

### R

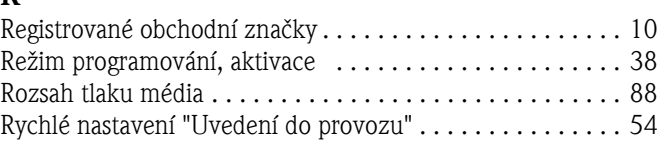

### S

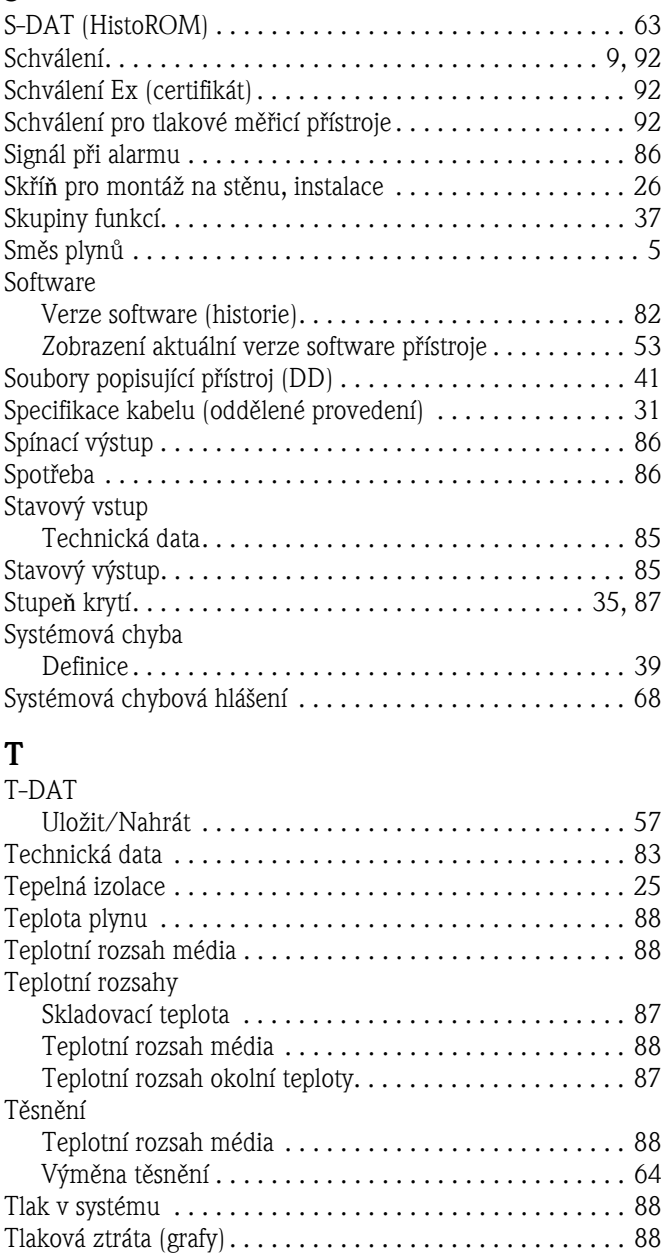

Typový štítek

U

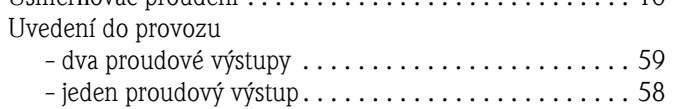

ToF Tool - Fieldtool Package  $\dots\dots\dots\dots\dots\dots$  40, [66](#page-65-1)

- pro pøipojení . . . . . . . . . . . . . . . . . . . . . . . . . . . . . . . . 9 - senzoru . . . . . . . . . . . . . . . . . . . . . . . . . . . . . . . . . . . . 8 [Typy chyb \(systémové a procesní chyby\) . . . . . . . . . . . . . . 39](#page-10-0)

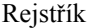

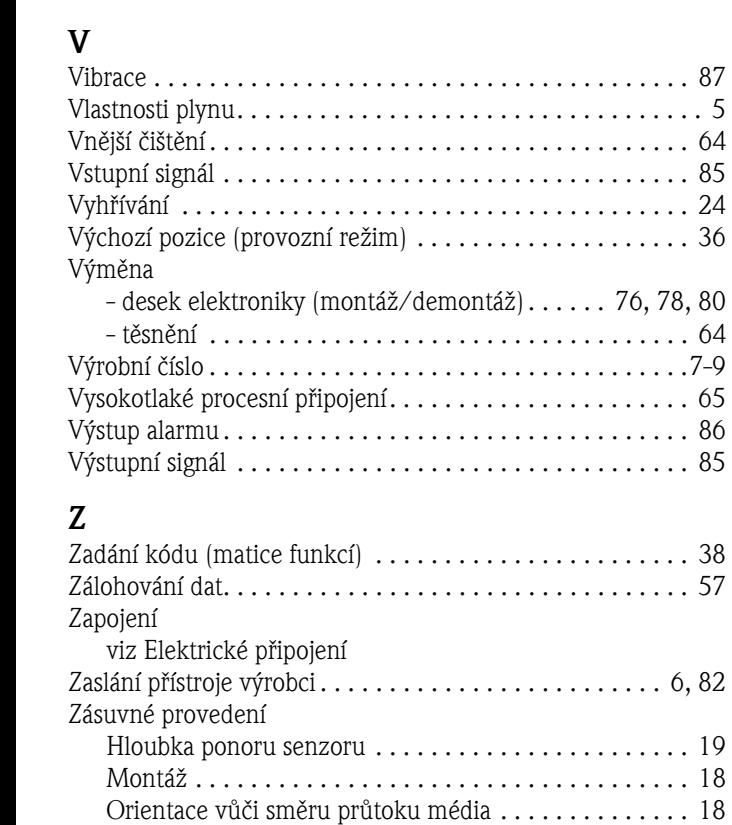

Zátìž. . . . . . . . . . . . . . . . . . . . . . . . . . . . . . . . . . . . . . . . . 86

# Prohlášení o kontaminaci

#### Vážený zákazníku.

z důvodu zákonného rozhodnutí a kvůli bezpečnosti našich zaměstnanců a provozu zařízení potřebujeme před vyřízením vaší objednávky toto vámi řádně vyplněné a podepsané "Prohlášení o kontaminaci". V každém případě přiložte, prosím, k přístroji toto kompletně vyplněné prohlášení a dokumenty pro přepravu. V případě potřeby přiložte rovněž bezpečnostní listy anebo pokyny pro specifické zacházení.

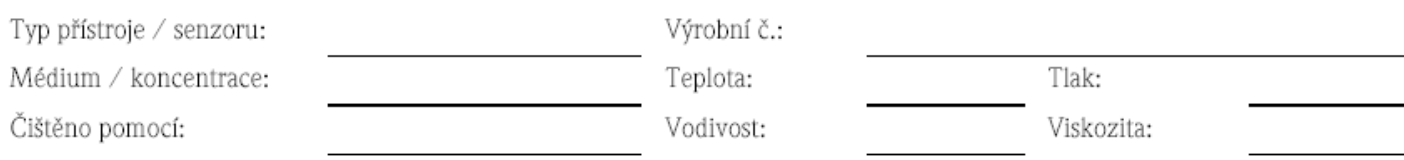

#### Výstražné symboly týkající se použitého média (označte příslušné symboly)

žíravé

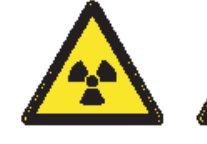

radioaktivní

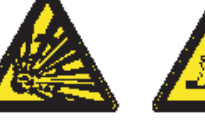

výbušné

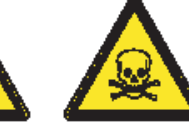

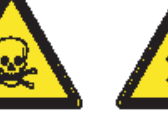

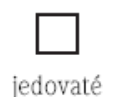

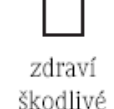

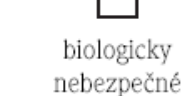

hořlavé

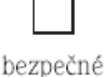

### Důvod zaslání přístroje

### Údaje o společnosti

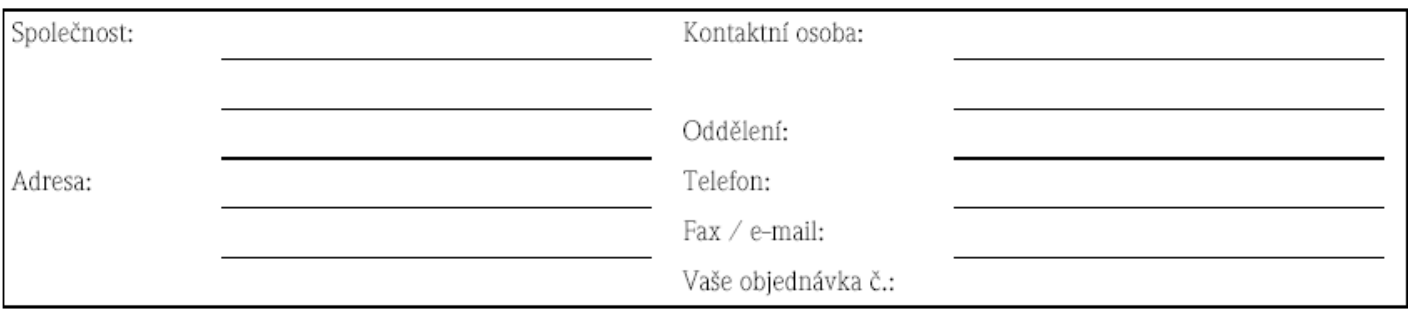

Tímto potvrzuji, že zaslaný přístroj je očištěn a dekontaminován podle obvyklého postupu u průmyslového zboží a je v souladu se všemi předpisy. Tento přístroj není předmětem žádného zdravotního ani bezpečnostního rizika z důvodu kontaminace.

(Místo, datum)

(Razítko společnosti a podpis zákonného zástupce)

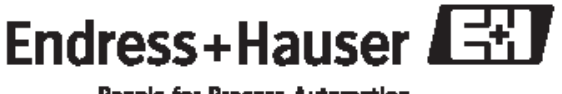

Další informace o servisu a opravách: www.endress.cz

Paople for Process Automation

### Česká republika

Endress+Hauser Czech s.r.o. Olbrachtova 2006/9 140 00 Praha 4

Tel.: 241 080 450 Fax: 241 080 460 info@cz.endress.com www.endress.cz www.e-direct.cz

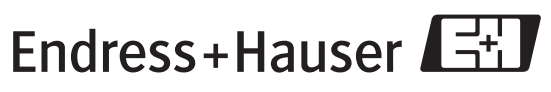

People for Process Automation